### **PROGRAMME D'IDENTIFICATION CARTOGRAPHIQUE (PIC) – Cadre de référence Décembre 2007**

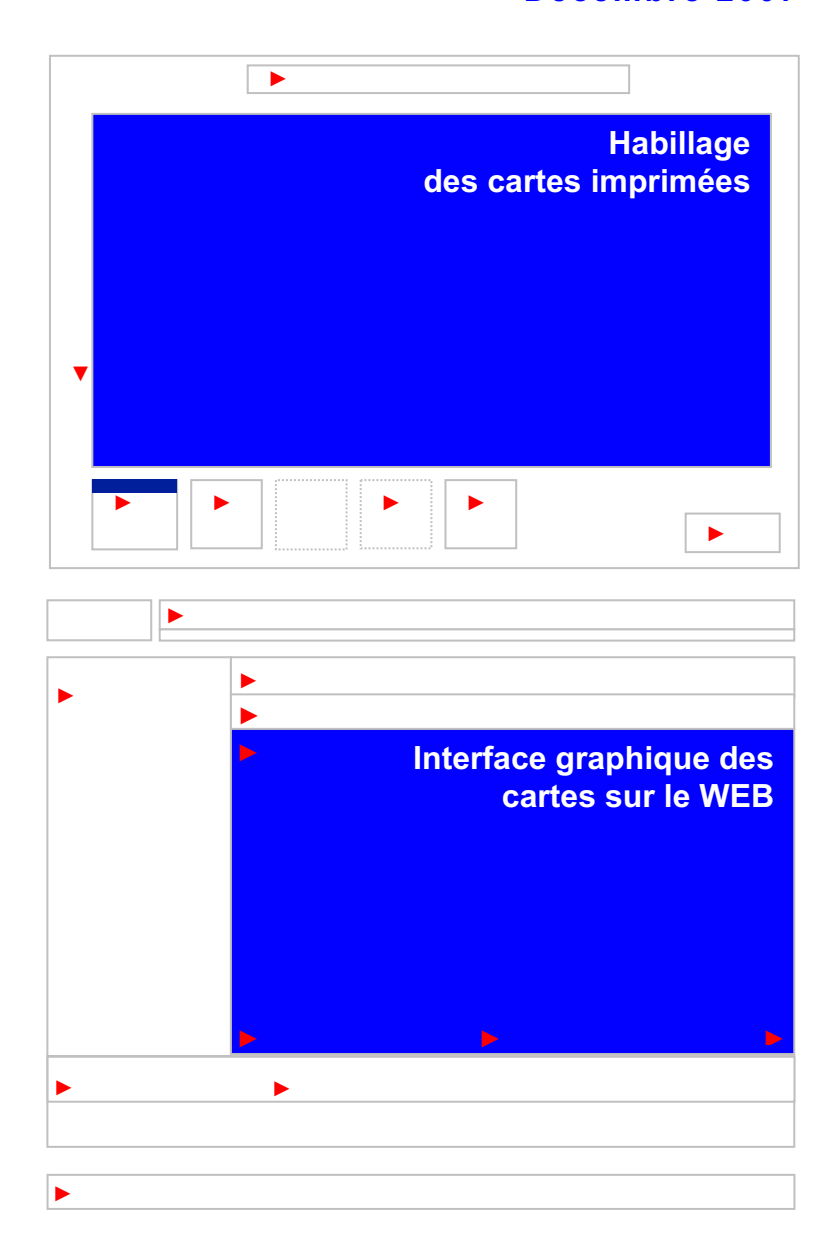

Québec au

#### **Impression du document**

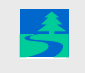

 Ce document est disponible dans le site intranet du Ministère : http://www.intranet/ sous la rubrique *Politiques et normes / Programme d'identification cartographique (PIC)* du menu de gauche.

Ce document est aussi conçu pour une impression recto-verso, *paysage*, en noir et blanc ou en couleurs, avec reliure en haut ou à gauche au choix.

- Sélectionnez une imprimante noir et blanc ou couleurs offrant une capacité recto-verso.
- Bouton *Propriétés* 
	- Choisissez *Orientation paysage*
	- Sous *Imprimer en Recto-verso*

Cochez *Retourner sur les bords longs* pour imprimer en fonction d'une reliure de type cahier anneau située dans le haut du document. **Ou** 

Cochez *Retourner sur les bords courts*, pour une reliure de type spirale située sur le côté gauche du document.

Réalisation : Ministère des Ressources naturelles et de la Faune Direction générale de l'information géographique Direction des communications © Gouvernement du Québec Dépôt légal — Bibliothèque et Archives nationales du Québec, 2007 ISBN : 978-2-550-51318-6 Code de diffusion : 2007-2013b

# **TABLE DES MATIÈRES** Page

#### **INTRODUCTION**  $\overline{1}$  **PROCESSUS DE GESTION DE L'HABILLAGE** 2 $\overline{2}$

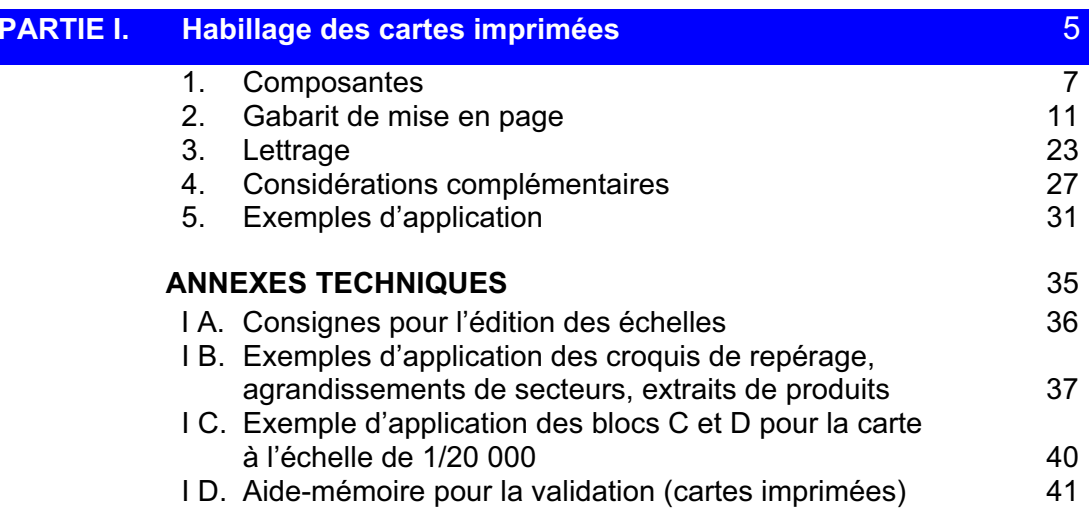

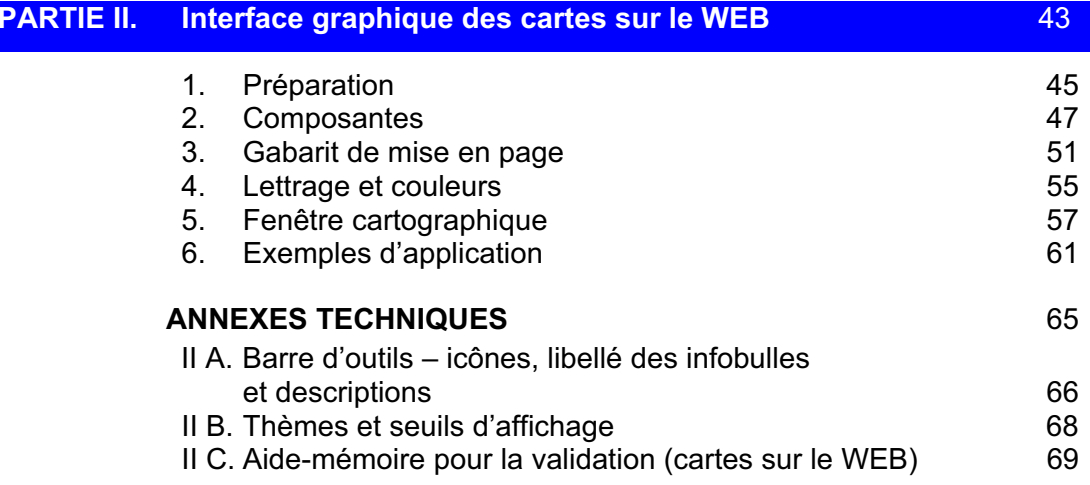

# **INTRODUCTION**

### **CONTEXTE**

Gestionnaire du territoire public et de ses ressources naturelles, le ministère des Ressources naturelles et de la Faune intervient sur le plan de l'utilisation et de la mise en valeur du territoire et des ressources forestières, fauniques, minérales et énergétiques. À cet effet, il développe, adapte et diffuse de nombreuses cartes en version papier et numérique nécessaires pour mieux connaître le Québec notamment sur le plan géographique.

En 2004, le Ministère a adopté une approche commune sur l'habillage des cartes imprimées, le Programme d'identification cartographique (PIC) – Cadre de référence sur l'habillage. Depuis, les cartes produites au Ministère s'inspirent de ce cadre (partie I). De plus, comme le volet des applications de cartographie interactive se développe rapidement, le même intérêt pour le partage d'expertise qui a contribué à créer le PIC pour cartes imprimées s'est manifesté. Le besoin de traiter aussi de l'habillage des cartes dans Internet allait donc de soi. Un groupe de travail constitué de représentants de la Direction des communications et de la Direction générale de l'information géographique, responsables de l'application du PIC pour cartes imprimées, s'est donc penché sur la question. La partie II du présent document qui est issu de cette collaboration a été soumise pour consultation à différents spécialistes du Ministère. Elle s'est enrichie grâce à leurs commentaires basés sur des connaissances théoriques mais avant tout sur l'expertise développée par chacun.

#### **OBJECTIFS**

- composer un cadre de référence qui reflète à la fois les acquis tout en proposant des solutions novatrices et souples pour l'avenir;
- conformer l'habillage des produits cartographiques aux normes issues du Programme d'identification visuelle gouvernemental (PIV) de même qu'aux directives ministérielles;
- faciliter aux usagers l'utilisation des cartes en s'inspirant des bonnes pratiques en cartographie et en édition WEB;
- préconiser une approche de continuité d'un produit à l'autre;
- doter les produits du Ministère d'une image de marque.

#### **HABILLAGE**

L'habillage se définit comme l'ensemble des composantes textuelles ou graphiques qui occupent le périmètre des cartes ou des images et les expliquent. Chaque produit cartographique est unique et résulte de l'intégration de l'information géographique qu'il véhicule, de la forme qu'elle prend et des objectifs de communication qui sont poursuivis. L'habillage, ou interface graphique lorsqu'on parle du WEB, <sup>s</sup>'adapte à ces variables et les reflète. Il accompagne le lecteur dans sa compréhension de l'information géographique fournie et doit conséquemment céder la place visuellement à cette dernière.

### **CADRE DE RÉFÉRENCE**

Le présent document constitue un guide plutôt qu'une norme. Les chapitres suivants fournissent aux équipes de projet des outils pour soutenir et structurer la conception des habillages ou interfaces graphiques des pages cartographiques.

### **PORTÉE DU CADRE DE RÉFÉRENCE**

Cette nouvelle édition du PIC appuiera la réalisation de l'habillage des cartes imprimées et des interfaces graphiques des futurs sites cartographiques du Ministère. Ce cadre de référence est un document évolutif.

### **PROCESSUS DE GESTION DE L'HABILLAGE**

Cette partie propose un mode de fonctionnement pour encadrer la production dans un contexte d'approche projet où le concours de plusieurs unités administratives est requis.

### **PROBLÉMATIQUE**

L'habillage cartographique peut répondre à des règles déterminées. Cependant, lorsque des spécificités s'ajoutent, leur intégration commande un traitement cas par cas qui doit également être encadré. Il a été constaté que les cartes sont examinées par plusieurs intervenants qui en influencent la facture graphique, souvent à la fin des projets lorsque les travaux sont quasi complétés. L'objectif du présent exercice est de structurer davantage les interventions en proposant la mise en place progressive d'un processus permanent qui définit :

- $\Box$  les mandats des responsables et la portée des interventions dans le contexte d'une approche projet;
- $\Box$  le cheminement proposé.

### **MANDATS**

- Chargé de projet
	- assure la coordination de l'équipe de projet et la réalisation du projet à toutes ses phases;
	- assure, avec l'équipe de projet, l'élaboration d'un concept initial qui tient compte des normes de représentation cartographique et du cadre de référence sur l'habillage (PIC). Ce concept présente le contenu de la fenêtre cartographique, les éléments et les textes de l'habillage ou de l'interface graphique, une maquette de mise en page et un concept graphique global;
	- assure la liaison avec le conseiller en communication, le répondant graphiste et le responsable de l'habillage de sa direction;
	- effectue la demande de révision du produit au moment approprié et prépare le matériel requis;
	- assure le suivi des décisions.
- $\Box$  Conseiller en communication (DCOM)
	- conseille l'équipe de projet sur les aspects graphiques et linguistiques au moment de la préparation du concept initial;
	- vérifie la conformité des textes aux règles linguistiques;
	- vérifie la conformité des concepts graphiques aux normes ministérielles ou gouvernementales et du PIC
	- valide la version finale.
- □ Responsable de l'habillage (direction, secteur)
	- assure l'agencement, du point de vue graphique, des produits de sa direction ainsi que leur conformité au PIC;
	- conseille les équipes de projet au moment de l'élaboration du concept graphique initial de chaque produit;
	- propose l'insertion de modifications au présent cadre de référence au fur et à mesure de l'évolution des produits.
- □ Comité directeur du projet ou son mandataire
	- approuve le concept initial des produits;
	- approuve le produit final.

### **CHEMINEMENT PROPOSÉ**

Le schéma qui suit illustre les grandes étapes d'un cheminement de production cartographique. Il suggère la présentation d'un concept initial en début de projet et son approbation préalable à l'élaboration des normes d'application et à la réalisation soutenue par l'environnement informatique en place. L'assemblage du produit final, le contrôle de qualité et l'approbation finale précèdent les activités de diffusion des produits papier et WEB.

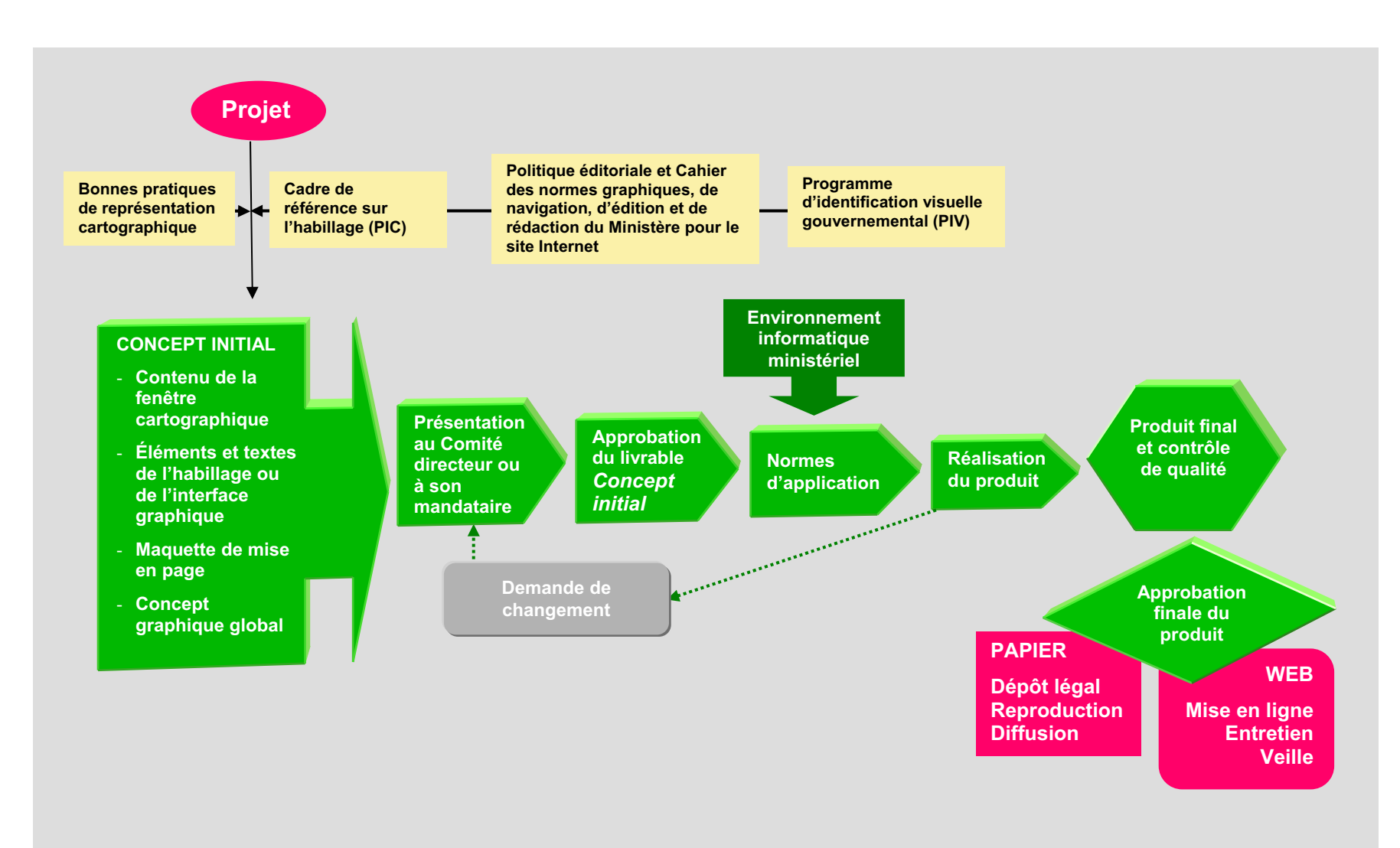

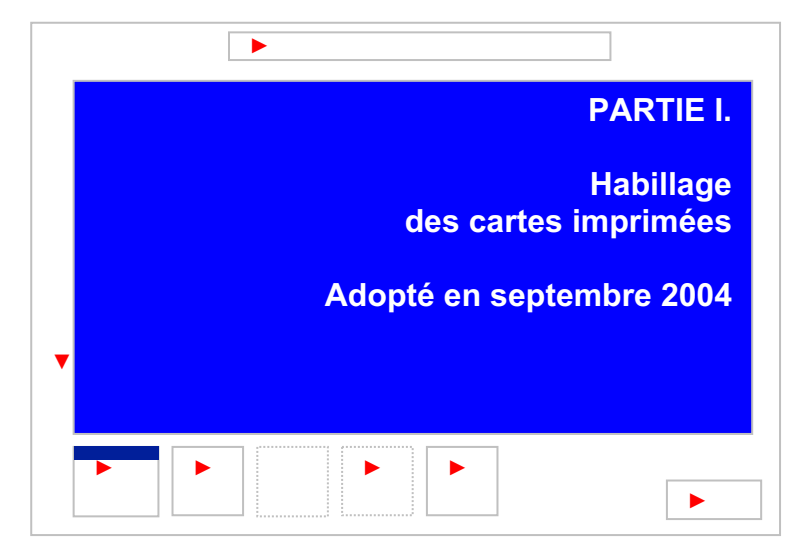

#### **ÉQUIPE DE PROJET – HABILLAGE DES CARTES IMPRIMÉES, 2004**

**Direction générale de l'information géographique (DGIG)** 

Martina Chumova Louis Laberge Marie Lapierre François Maillette Daniel Rochefort Jean-Guy Vaillancourt

**Direction des communications (DCOM)**  Anne-Marie Barthe France Dumais

#### **REMERCIEMENTS**

Le groupe de travail remercie les personnes suivantes dont la collaboration, les commentaires et les questions ont permis d'enrichir le document :

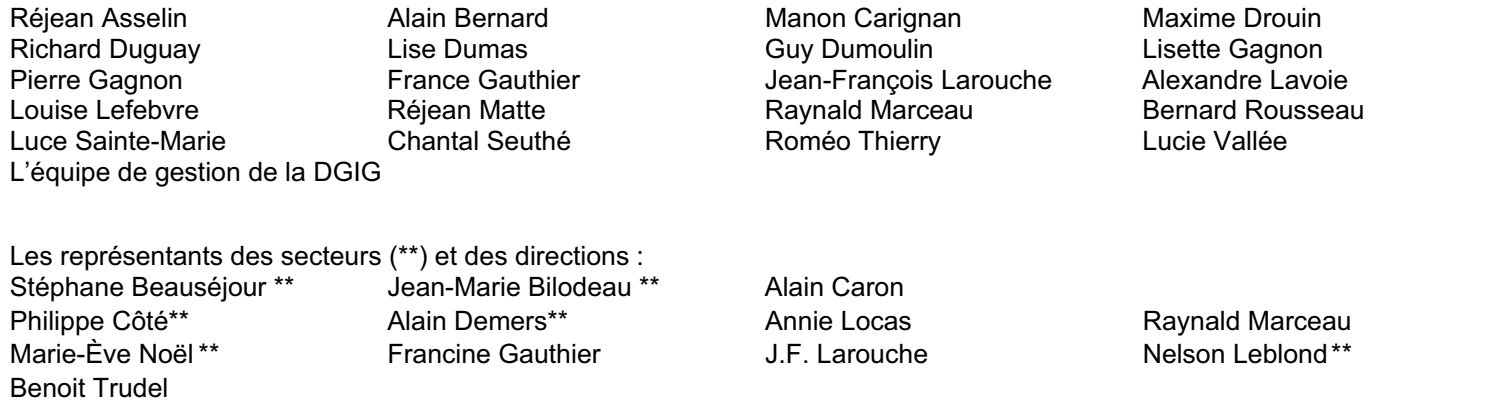

### **1. COMPOSANTES**

Ce chapitre fixe les grandes composantes qui doivent se retrouver dans l'habillage de chaque carte et les règles d'écriture qui s'y appliquent. Diverses remarques complètent l'information. Sept blocs d'informations composent l'habillage. On se référera à la section 2 *Gabarit de mise en page* où la position de chaque bloc est établie. Des annexes techniques regroupées à la fin de la partie I complètent l'information de ce chapitre.

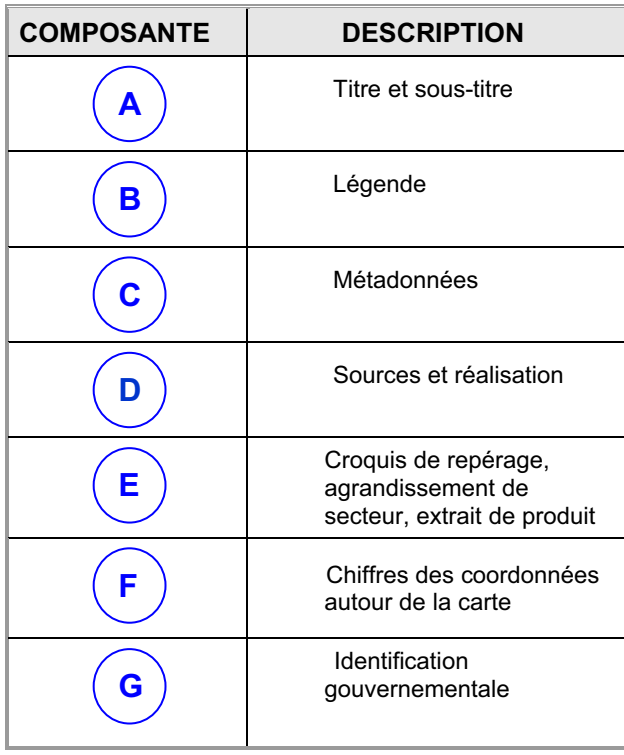

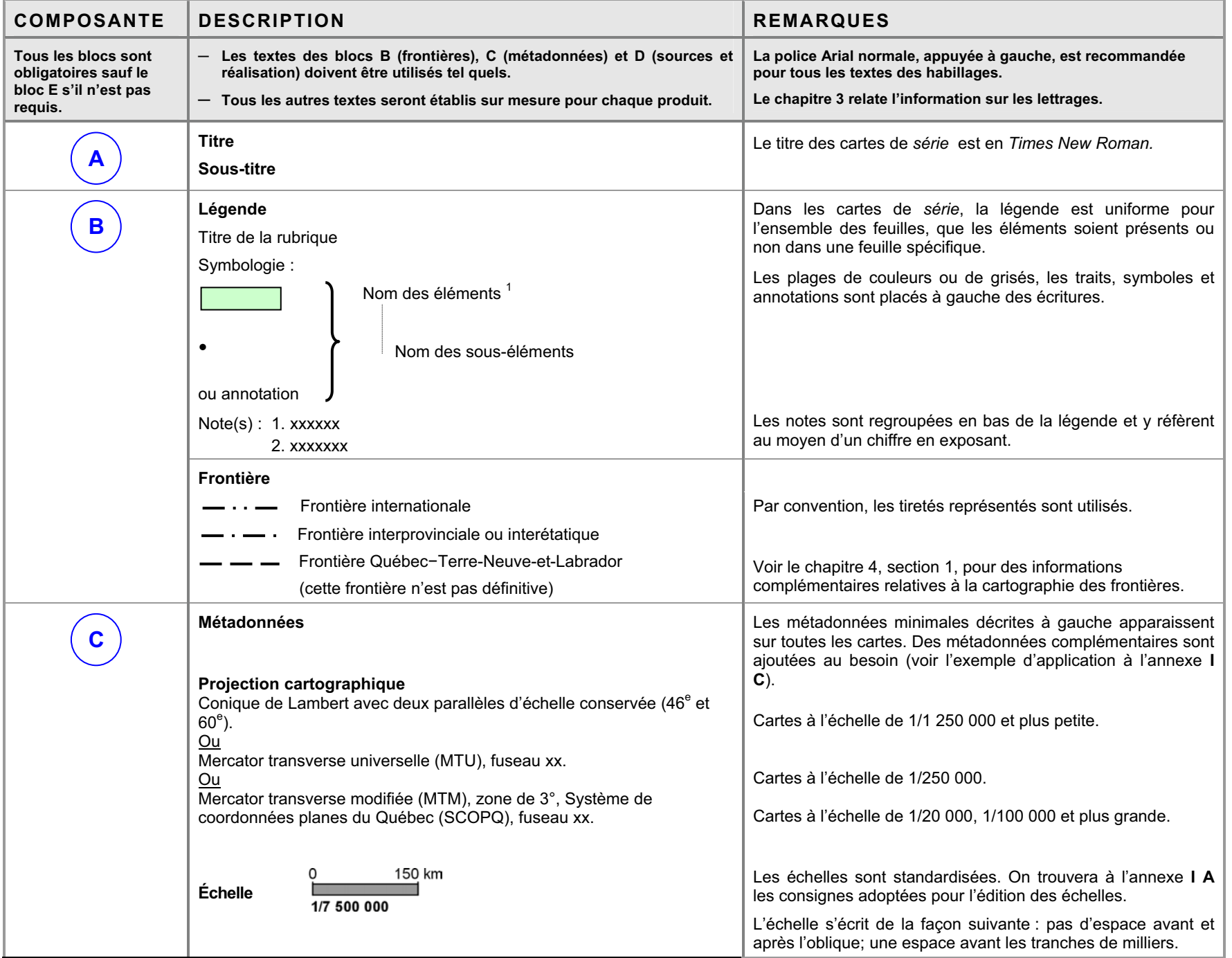

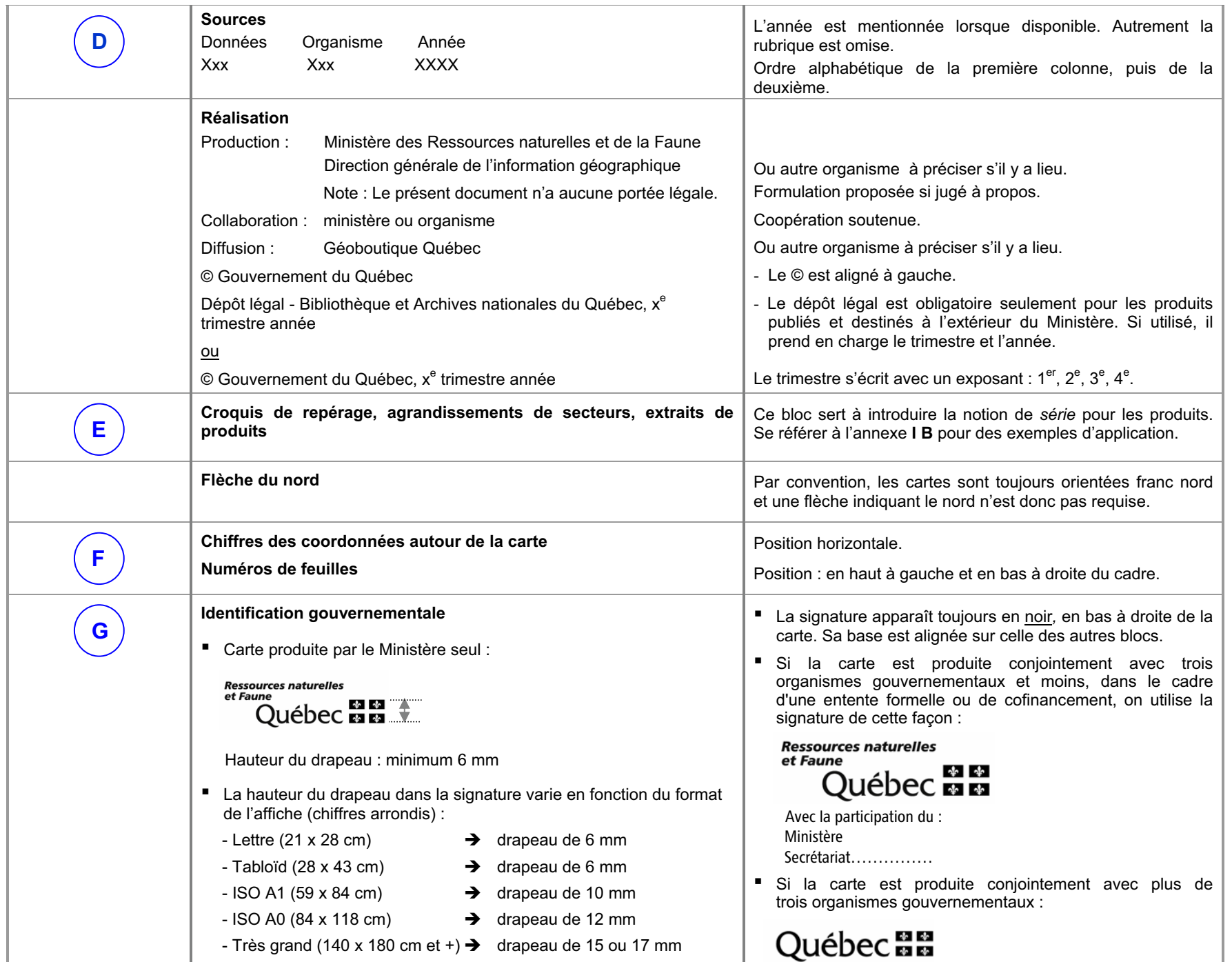

### **2. GABARIT DE MISE EN PAGE**

Cette partie fixe les principaux paramètres du gabarit de mise en page des grandes composantes de l'habillage.

On notera que des échelles cartographiques et des formats de papier standards ont été adoptés pour mieux normaliser la représentation du territoire.

Les documents cartographiques sont classés par types :

- 1 Cartes d'ensemble du Québec, format portrait
- 2 Cartes de la partie sud du Québec, format paysage
- 3 Cartes de *série*, format paysage

Un tableau relate, pour chaque type de document cartographique, les dimensions suggérées pour les paramètres analysés. Un croquis de mise en page illustre ces paramètres et positionne ensuite les blocs d'informations établis au chapitre précédent.

Bien que conçus d'abord pour illustrer la mise en page des documents cartographiques, ces croquis peuvent également servir de cadrage à d'autres produits (photographies aériennes, orthophotographies, ortho-images, etc.).

Ces gabarits de mise en page sont à privilégier. Cependant, lorsque requis, bien d'autres formats peuvent s'en inspirer; une démarche de mise au point de gabarits additionnels est proposée à la section 4 du chapitre.

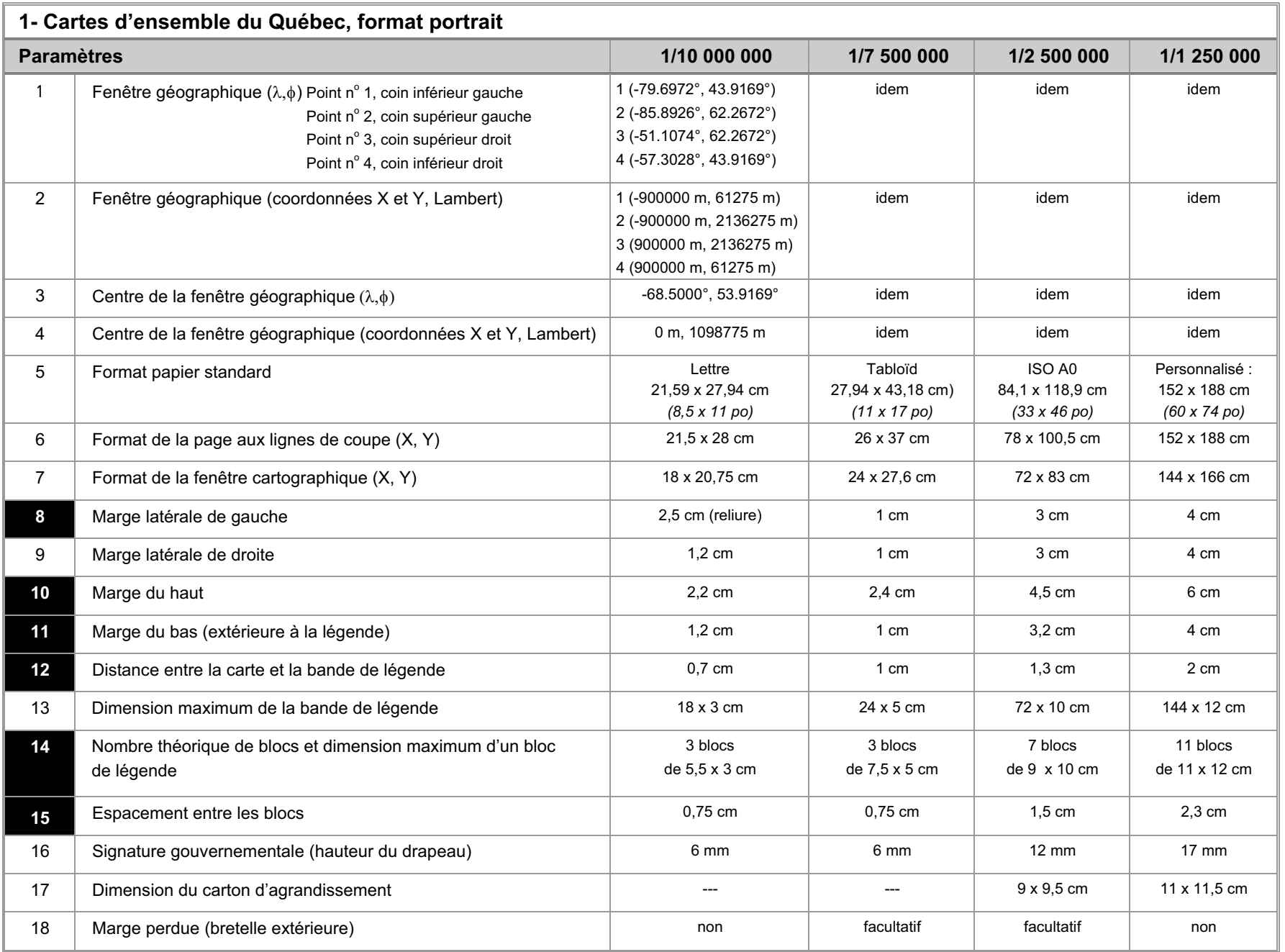

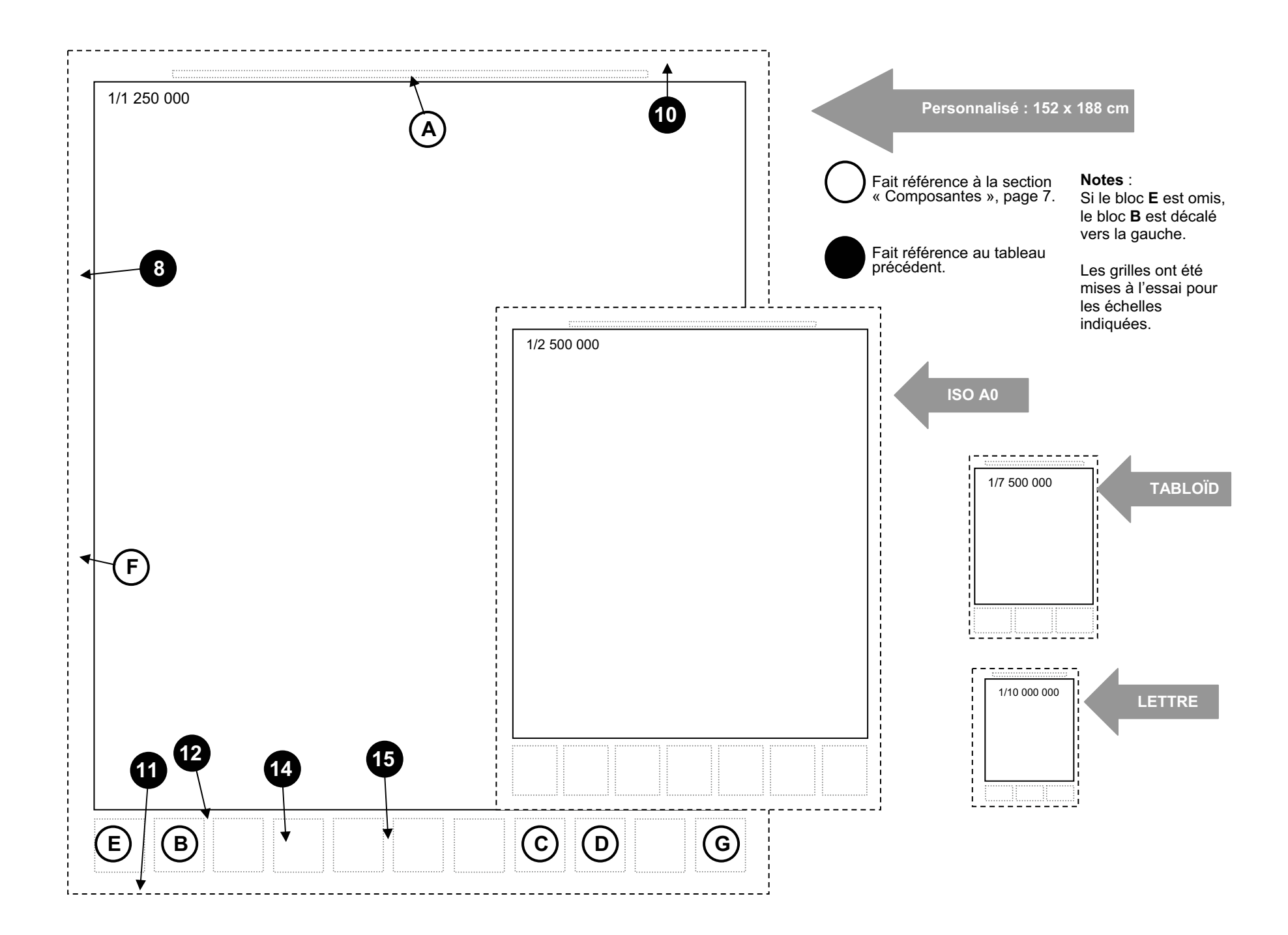

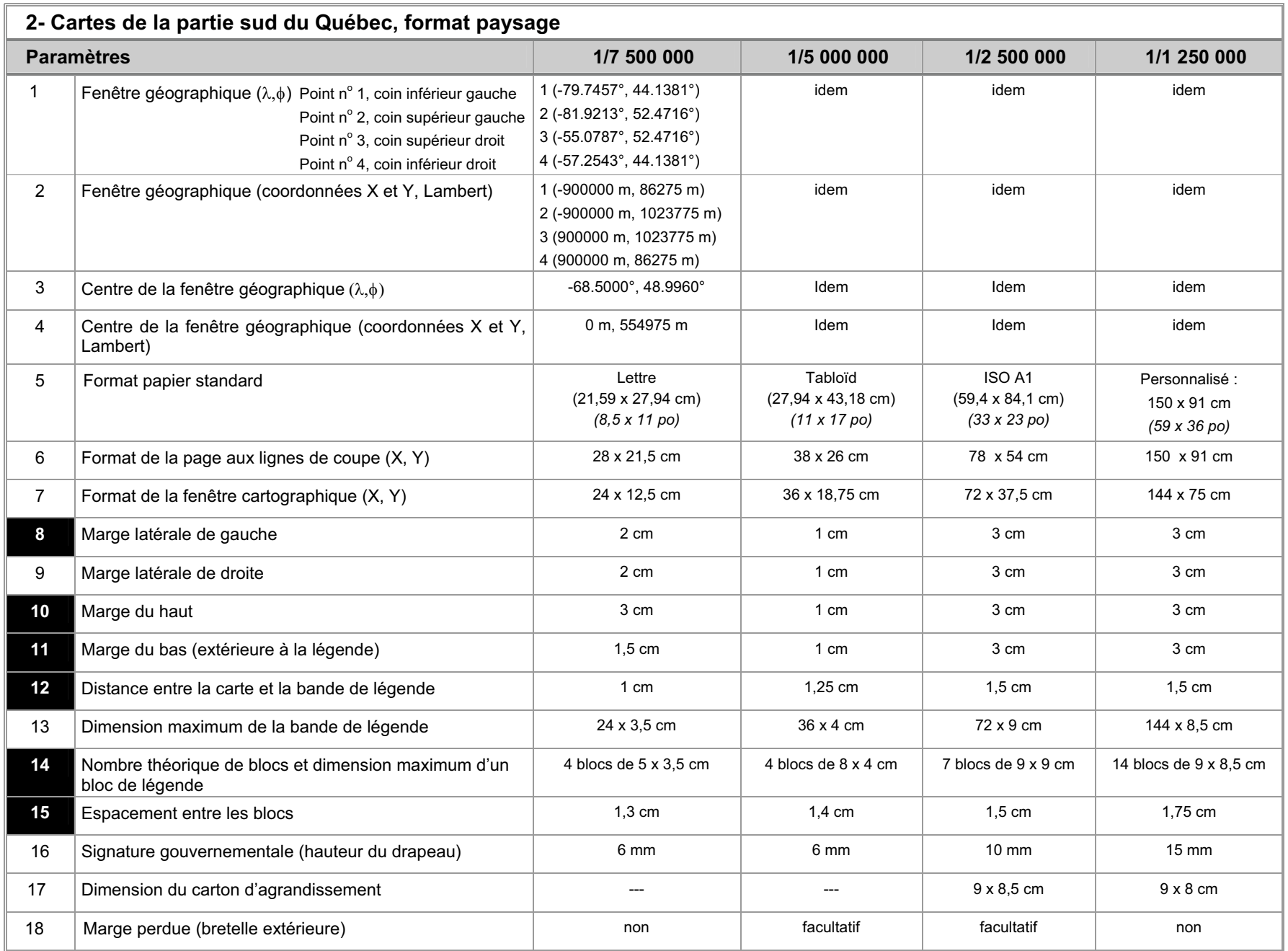

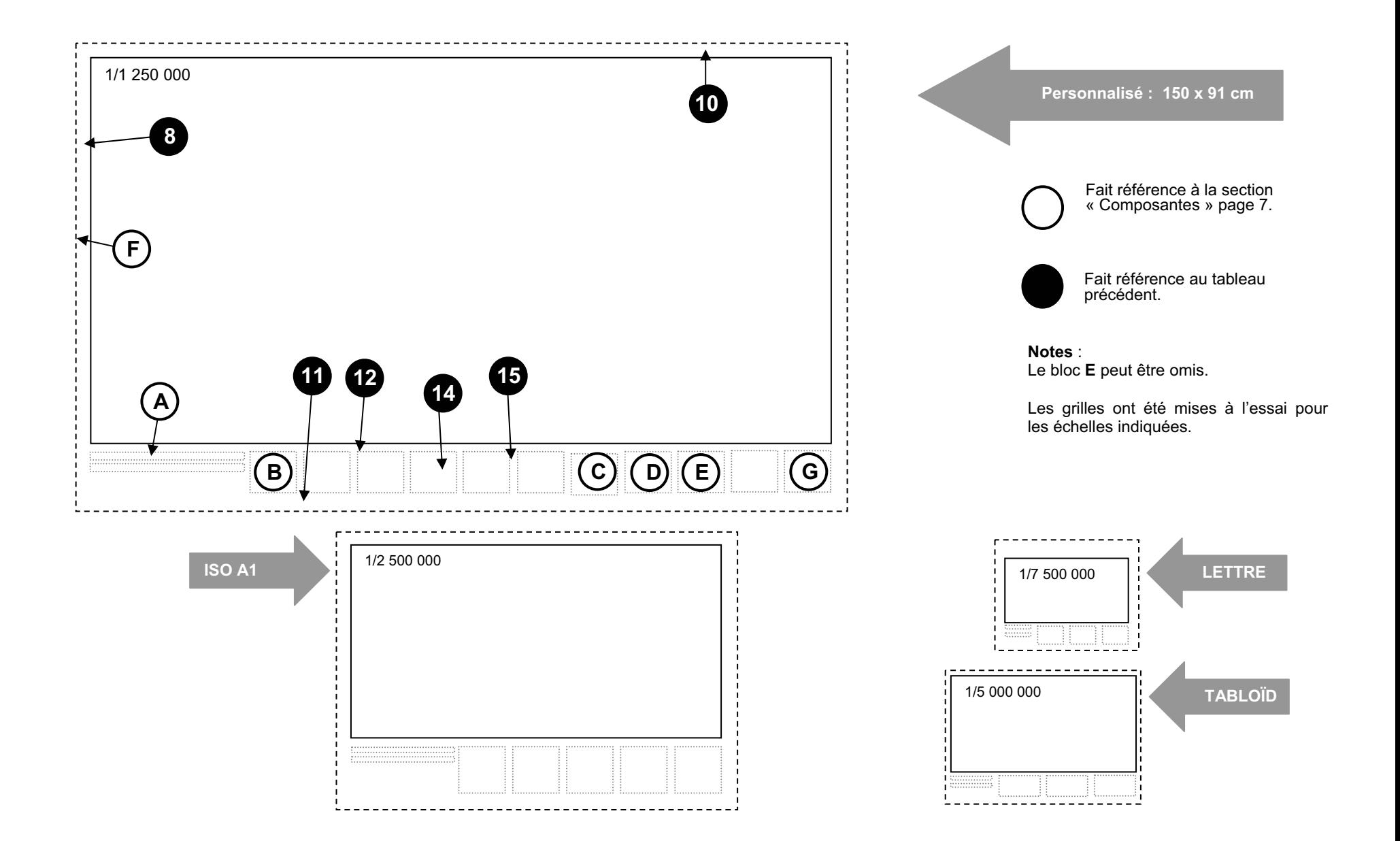

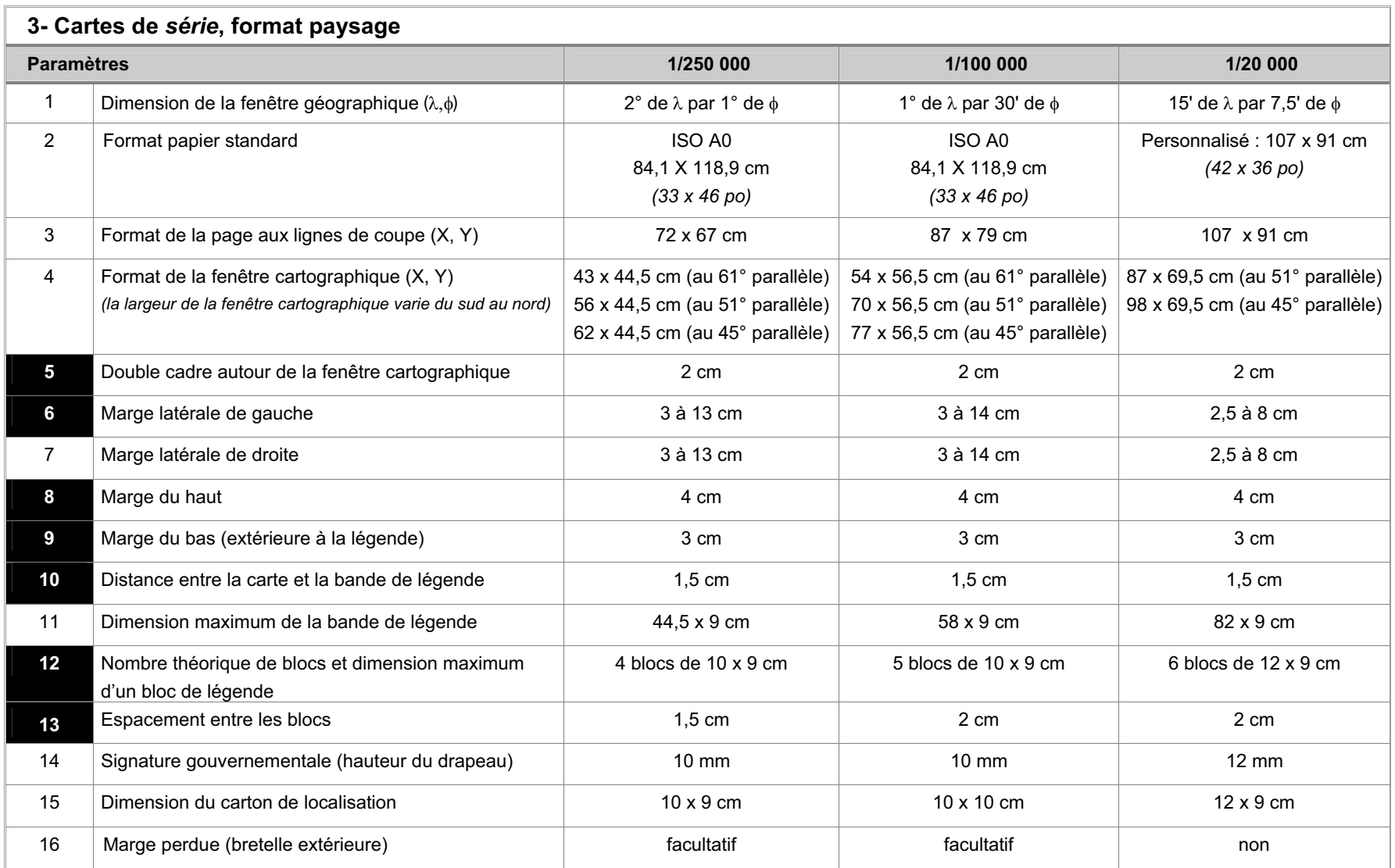

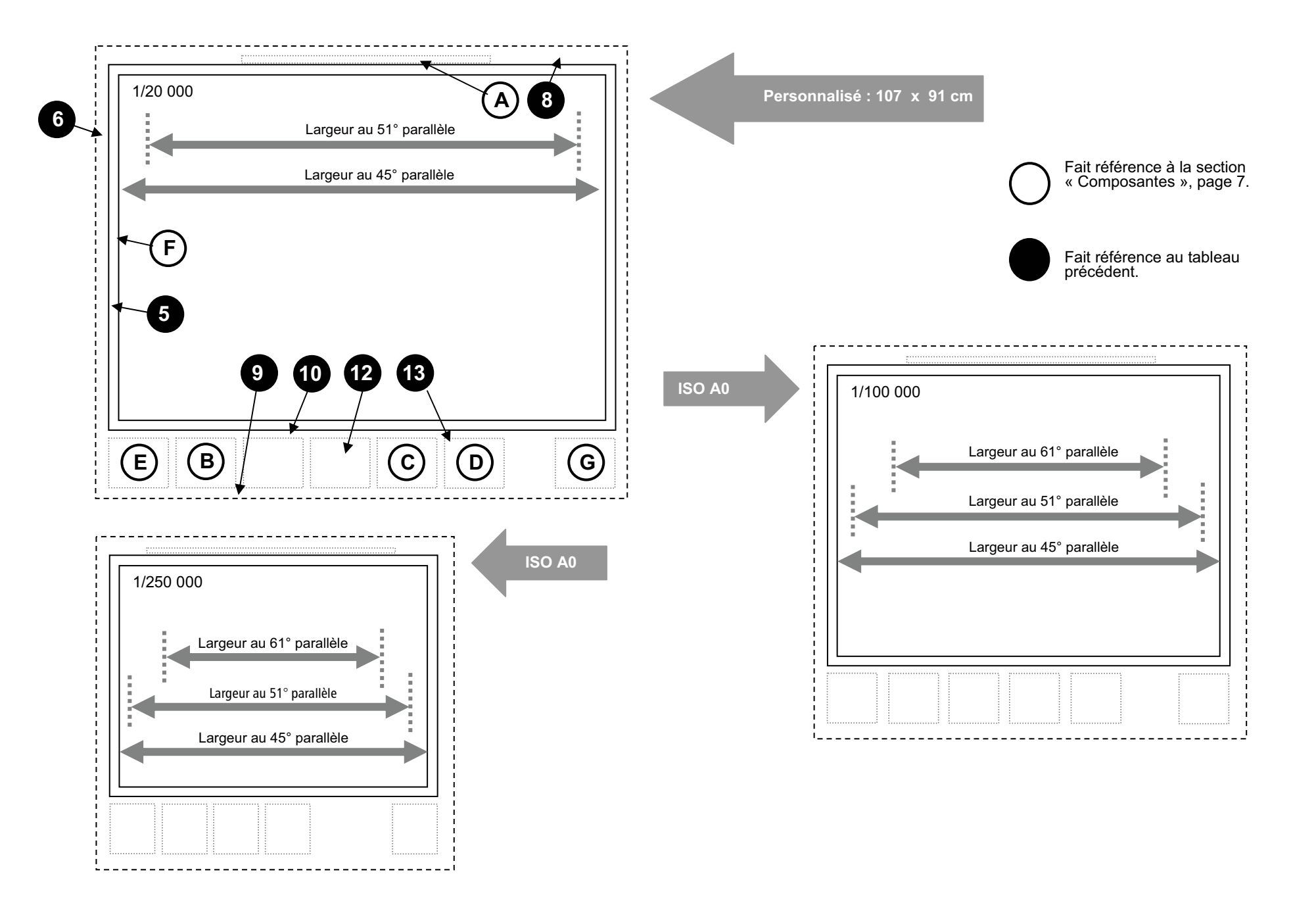

#### **4- Démarche de mise au point de gabarits additionnels**

Les gabarits de mise en page présentés précédemment couvrent les scénarios les plus courants d'illustration et de cartographie du territoire. La démarche qui suit propose aux utilisateurs les grandes règles à suivre pour élaborer au besoin de nouveaux gabarits de mise en page.

Le territoire à cartographier et l'échelle de représentation souhaitée sont les premiers éléments à considérer. Ces deux composantes déterminent la dimension de la fenêtre géographique. Celle-ci pourrait être, par exemple, centrée sur une région administrative, une MRC, une municipalité ou tout autre territoire. La dimension de la fenêtre conditionne ensuite le choix d'un format de papier parmi les formats standards ou d'une fenêtre d'affichage à résolution spécifique pour une diffusion électronique. Par la suite, l'orientation de la page en format portrait ou paysage est également prise en considération pour optimiser la mise en page de la carte et de ses éléments d'habillage.

Lors du choix d'une échelle de représentation cartographique, il est recommandé de s'en tenir d'abord aux échelles optimales d'utilisation indiquées en blanc dans le tableau qui suit. Le contenu des bases de données cartographiques et d'imagerie et les outils d'exploitation permettent également de glisser efficacement vers des échelles plus petites ou plus grandes tel qu'indiqué en grisé. D'autre part, afin d'assurer une uniformité des représentations, il est fortement recommandé de ne pas créer d'échelles cartographiques approximatives.

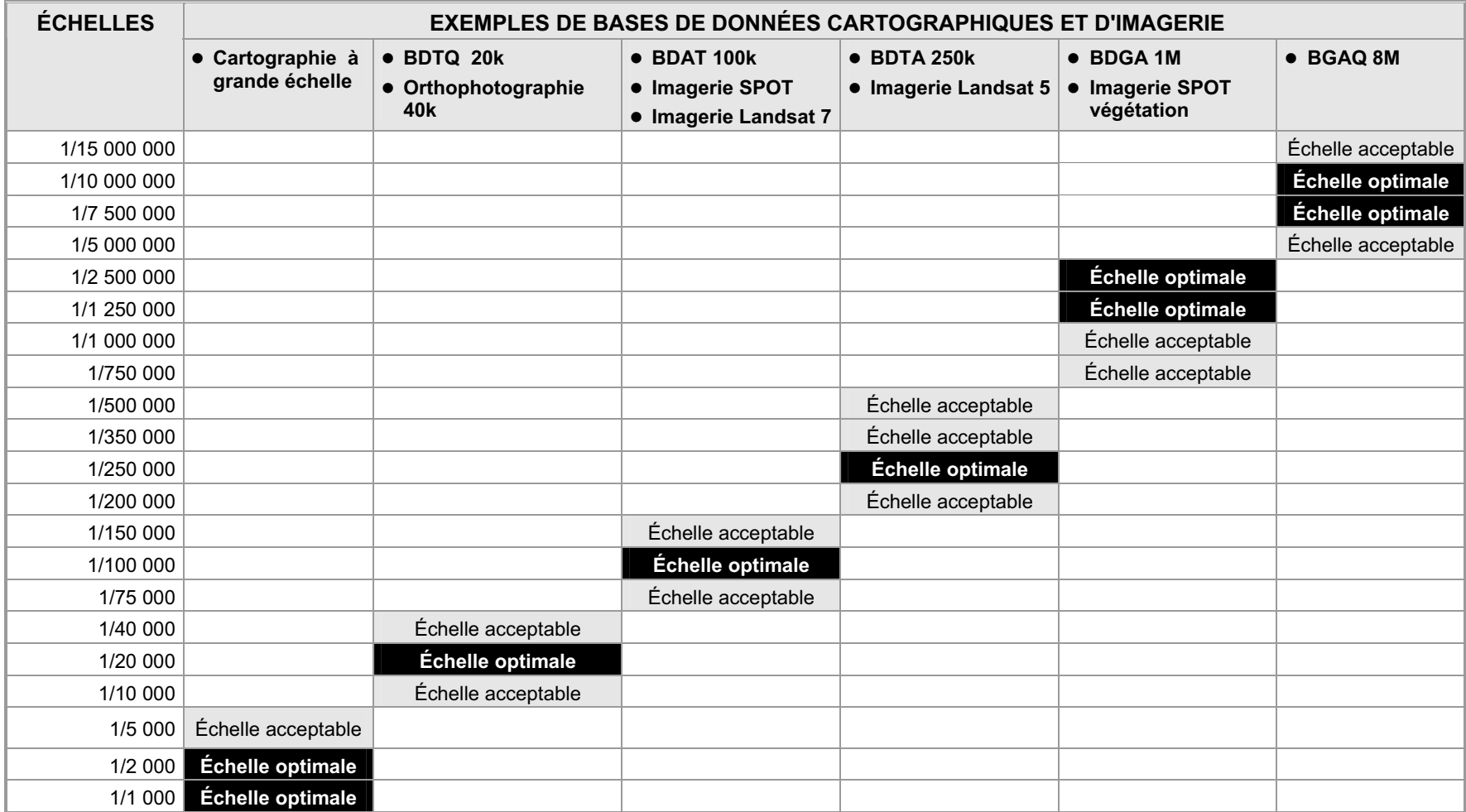

L'échelle de représentation des phénomènes et le territoire à couvrir déterminent la dimension du support de reproduction et la dimension de la fenêtre cartographique. Ces proportions conditionnent à leur tour l'emploi d'un format portrait ou paysage, la largeur des marges et la disposition du titre et de la bande de légende.

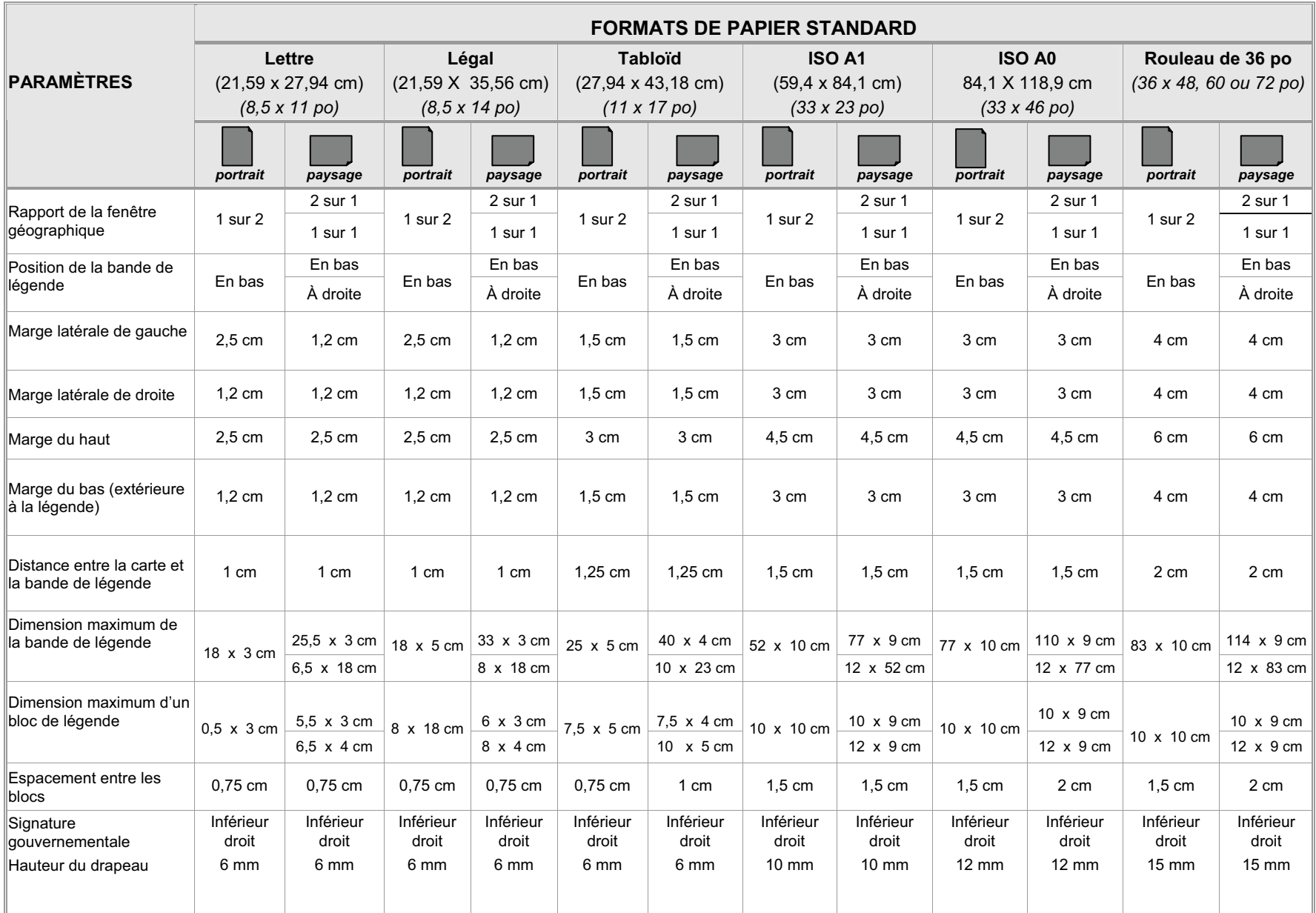

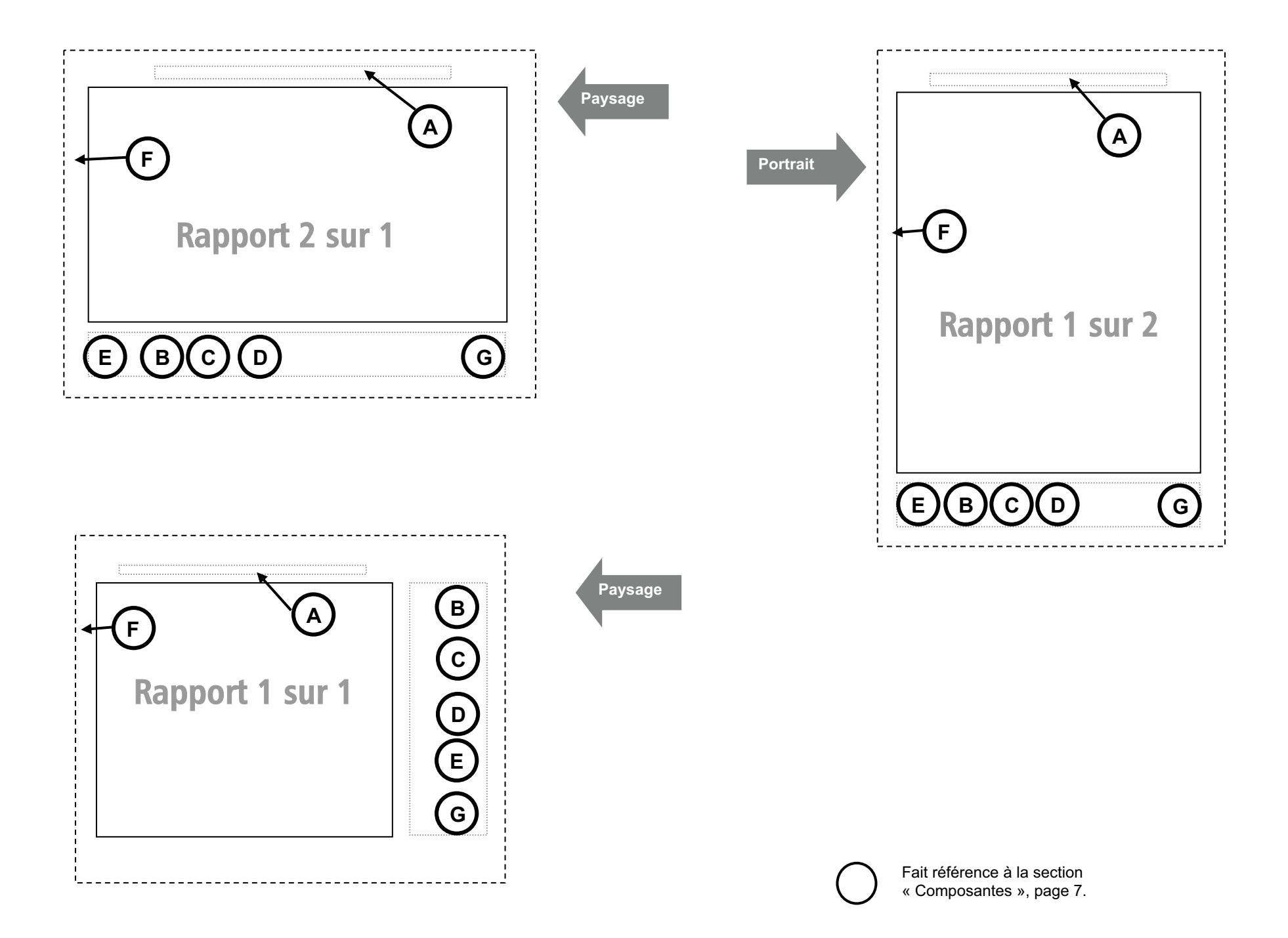

### **3. LETTRAGE**

Cette partie du guide traite de la question des polices de caractère à utiliser.

Elle présente les sept blocs d'information et propose des plages de lettrages de départ pour baliser le choix des grosseurs de caractères. Cette caractéristique permet de moduler les légendes en fonction des formats et des besoins spécifiques à chaque produit et de l'espace disponible. D'autres grosseurs peuvent être introduites au besoin après consensus avec l'équipe de projet.

- La police **Arial** est proposée pour l'ensemble des écritures de l'habillage. Une seule exception : les titres des cartes de *série* seront en **Times New Roman**.
- □ Tous les textes apparaissent en noir.
- Tous les textes sont en **majuscules** en début d'expression et en **minuscules** ensuite, sauf mention contraire ou encore lorsque les règles toponymiques le commandent. Ils sont appuyés à gauche et en haut des cadres des blocs.
- L'épaisseur des lettrages est **gras** ou régulier.
- □ Au besoin, le lettrage peut être en condensé.

L'exemple fictif qui apparaît à droite du tableau suivant est accompagné des spécifications qui le caractérisent. Il est présenté à titre indicatif seulement et applique les principes usuels de hiérarchisation et de calibrage des lettrages.

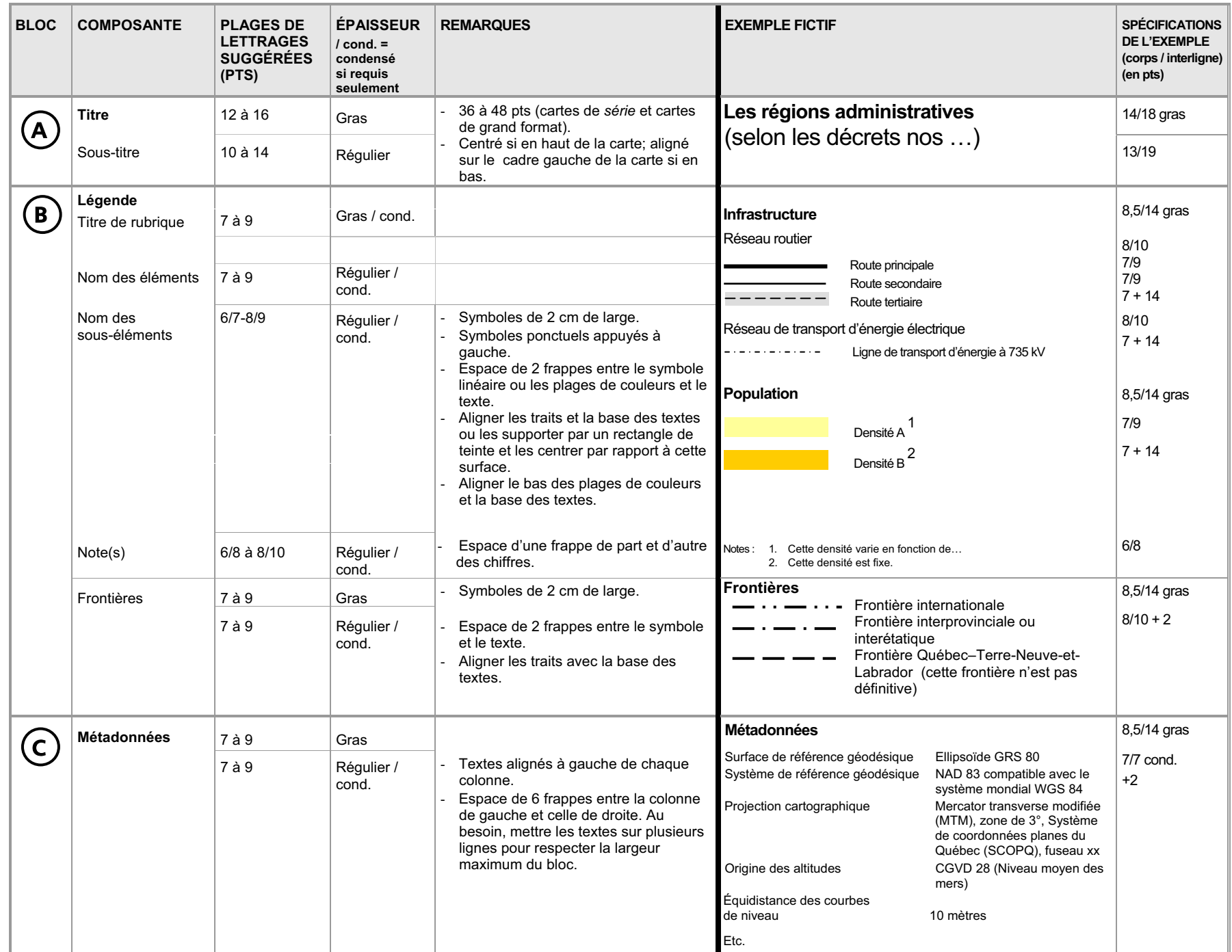

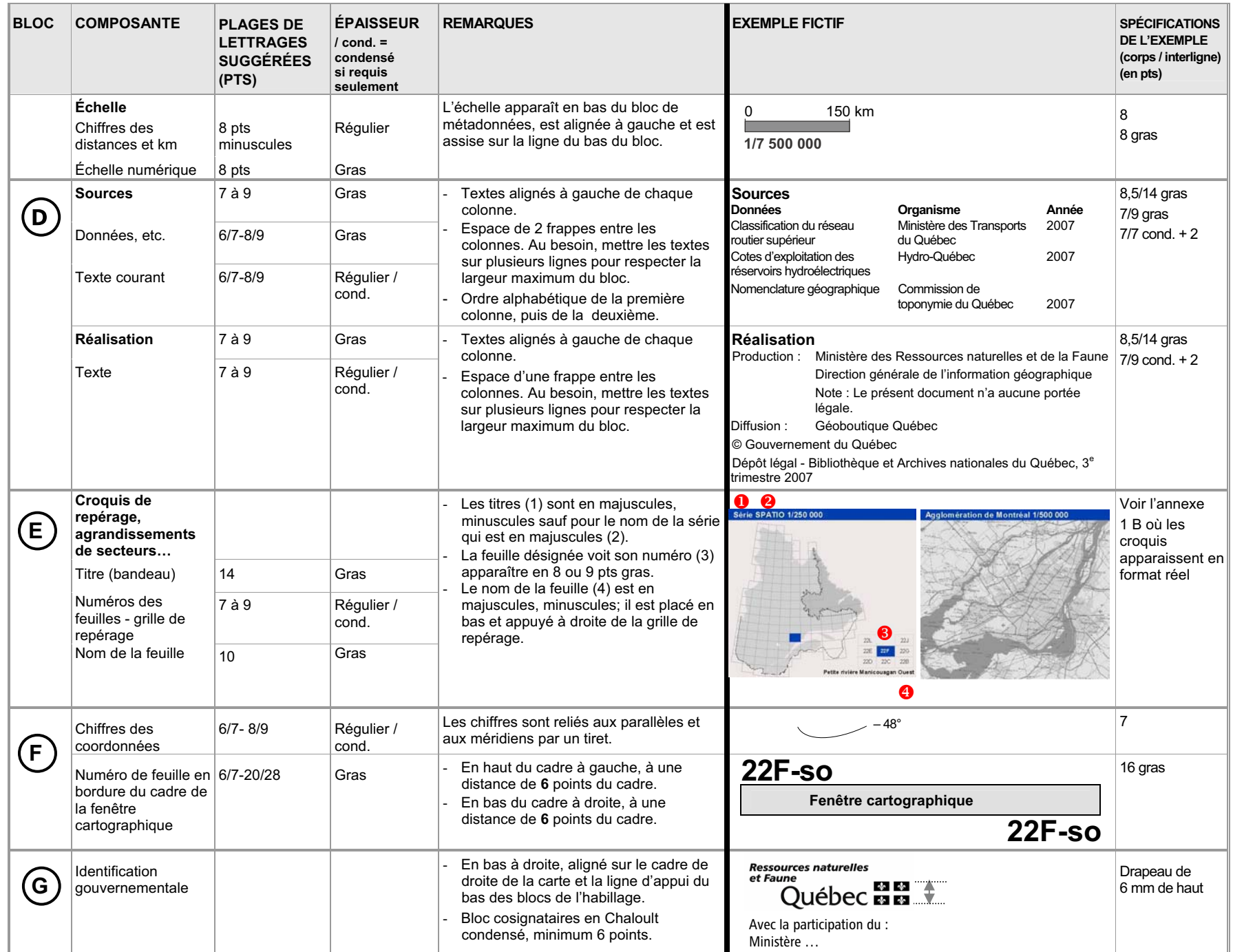

# **4. CONSIDÉRATIONS COMPLÉMENTAIRES**

Le choix des couleurs et de la symbologie est fait lors de l'élaboration du concept du contenu de la fenêtre cartographique des documents. L'habillage et le bloc de légende en particulier ne font que refléter ces choix.

À la lumière des observations recueillies dans le cadre du projet d'habillage, notamment lors de l'examen des produits existants, certaines problématiques ont été soulevées. Il est apparu important de les mentionner et de proposer quelques principes généraux de référence.

### **FRONTIÈRES**

#### **Symbolisation**

**Une attention particulière est apportée à l'affichage des frontières sur les cartes.** Le territoire du Labrador doit apparaître, mais il ne doit pas être nommément identifié et sa frontière doit être composée d'un symbole différent des autres frontières interprovinciales et internationales du Québec. Celles-ci seront libellées et illustrées de la façon suivante sur les cartes et dans la légende :

- Frontière internationale
- Frontière interprovinciale ou interétatique
- Frontière Québec-Terre-Neuve-et-Labrador (cette frontière n'est pas définitive)

### **Tracé de 1927 du Conseil privé**

Le tracé de 1927 se termine au trait de côte dans le nord et dans le sud aux abords du détroit de Belle Isle. Le libellé « *Tracé de 1927 du Conseil privé (non définitif) »* est placé à deux endroits sur les cartes :

**■** le long de la frontière au nord de Schefferville;

**a** au-dessus de la ligne du 52<sup>e</sup> parallèle.

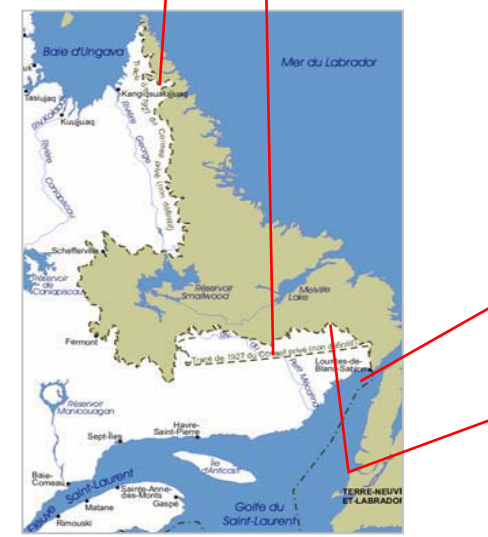

Si le libellé « *Tracé de 1927 du Conseil privé (non définitif) »* ne peut être inscrit (logo ou cartes de petite dimension), la couleur du Labrador ne doit pas offrir un contraste trop grand avec celle du Québec.

Le tracé des frontières et des découpages administratifs doit s'arrêter au trait de côte.

Pour le golfe du Saint-Laurent, la ligne d'équidistance établie avec les provinces maritimes en 1964 doit apparaître.

# **COULEURS DES SURFACES**

La couleur de la surface du Québec doit s'étendre jusqu'à la ligne de partage des eaux. Le choix des nuances des couleurs est laissé aux auteurs.

La surface de l'eau est bleue et la surface hors-Québec (Labrador inclus) empruntera une couleur neutre (beige, gris ou kaki) pour mettre le Québec en évidence.

### **ORIENTATION FRANC NORD DES CARTES**

Par convention, les cartes sont toujours orientées franc nord et une flèche indiquant le nord n'est donc pas nécessaire.

#### **TOPONYMIE OFFICIELLE**

La toponymie utilisée sur les cartes doit provenir de la Commission de toponymie du Québec. Cette dernière répertorie les toponymes officiels du Québec et énonce les règles d'écriture de base (abréviations, coupures de mot, tirets simples, tirets allongés, etc.) dans son site Internet : http://www.toponymie.gouv.qc.ca. Elle offre également un service de consultation par téléphone pour les cas particuliers qui nécessitent une interprétation (418 643-2817) ou par courriel à l'adresse topo@toponymie.gouv.qc.ca.

#### **LETTRAGE**

Le lettrage fait l'objet d'une hiérarchisation qui est constante dans tous les thèmes (taille, gras, majuscules, minuscules, couleur, etc.).

#### **Police de caractère**

La police Arial de caractère normal est recommandée. L'hydrographie emprunte l'italique.

#### **Taille de la police**

On applique les principes usuels de hiérarchisation et de calibrage des lettrages.

#### **Majuscules/minuscules**

En général, les toponymes sont en majuscules au début des mots et en minuscules ensuite, sauf si les règles toponymiques le commandent autrement. Les accents sont utilisés sur les majuscules au même titre que sur les minuscules.

#### **Couleur**

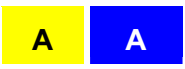

Les couleurs utilisées optimiseront le contraste pour favoriser la lecture sur la carte. Un halo peut parfois aider à définir le contour et à assurer un meilleur contraste. Dans le cas d'étiquettes servant à identifier des zones, il est suggéré d'utiliser une couleur de lettrage semblable au contour de la zone pour créer un lien visuel entre ces deux composantes.

### **COULEURS IDENTIQUES D'UNE ÉCHELLE À L'AUTRE**

Dans le cas des cartes de *série*, il est suggéré d'harmoniser les couleurs des différentes thématiques entre les échelles. Outre les bénéfices encourus par l'élaboration d'un seul concept, ceci permettra de simplifier la lecture des cartes car une seule légende devra être assimilée par le lecteur. De plus, ceci accommodera la fonction de zoom lors des utilisations à caractère multiéchelle.

### **VERSION NOIR ET BLANC DÉRIVÉE AUTOMATIQUEMENT**

Dans le cas des cartes de *série*, il est également souhaitable d'envisager un choix de couleurs qui accommode à la fois un tracé en couleur et en noir et blanc automatique. Ce principe est illustré par les plages de couleurs à gauche qui donnent les résultats en noir et blanc suivants lorsque la fonction de *grisé* ou qu'un échantillonnage de couleurs en tons de gris sont utilisés.

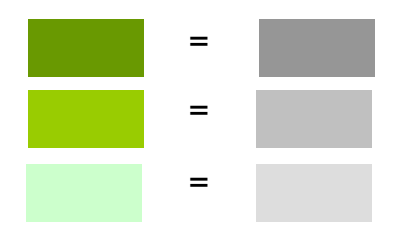

Cette version monochrome des produits vise à satisfaire les usagers qui veulent utiliser les cartes de référence comme assise et mettre leurs propres thématiques en évidence en utilisant de la couleur.

#### **FICHIERS PDF CARTOGRAPHIQUES**

L'utilisation du format PDF (Portable Document Format) pour les cartes diffusées sur le WEB offre l'avantage d'une portabilité accrue et d'une très bonne qualité d'affichage et d'impression des documents de dimensions variables.

Il est alors possible d'imprimer ces cartes à l'échelle prévue initialement, de les agrandir ou encore de les réduire très facilement tout en maintenant une bonne qualité d'impression des polices de caractère, des images intégrées, des objets graphiques et des mises en forme propres au document cartographique.

Il existe plusieurs façons de produire un fichier PDF. Il est possible d'utiliser « Acrobat Writer » ou « Distiller » comme destination d'impression ou encore certains logiciels offrant une capacité d'exporter directement dans un format PDF. Peu importe la méthode de production utilisée, il faut cibler un résultat alliant une qualité acceptable de toutes les composantes de la carte et un fichier dont la taille permet un téléchargement aisé.

Pour obtenir un fichier PDF optimisé, il faut :

- □ Éviter d'utiliser des données cartographiques complexes comportant trop de détails pour l'échelle cartographique visée;
- □ Éviter d'utiliser des textures ou des transparences qui risquent de ne pas être compatibles avec certains types d'imprimantes;
- □ Utiliser des polices de caractères redistribuables telles que « Times » ou « Arial » pour les textes de la carte et de la légende;
- □ Utiliser des symboles de la police « Zapf Dingbats » pour les pictogrammes de la carte;
- $\Box$  Incorporer les polices de caractères au document;
- Utiliser un taux de compression moyen afin d'éviter une trop forte dégradation des images intégrées (identification gouvernementale, photographies, etc.);
- $\Box$  Lorsque la fonction est disponible, convertir les symboles en polygones;

Afin d'assurer la qualité du document et sa portabilité, il est préférable de faire quelques essais avec des configurations différentes et de valider la lecture du résultat sur un poste de travail ne possédant pas les logiciels utilisés pour la production du document cartographique.

### **COLORATION DES MARGES**

L'habillage est situé à l'extérieur de la fenêtre cartographique. Les marges qui le sous-tendent peuvent être colorées ou non selon le besoin. Trois modèles sont habituellement utilisés :

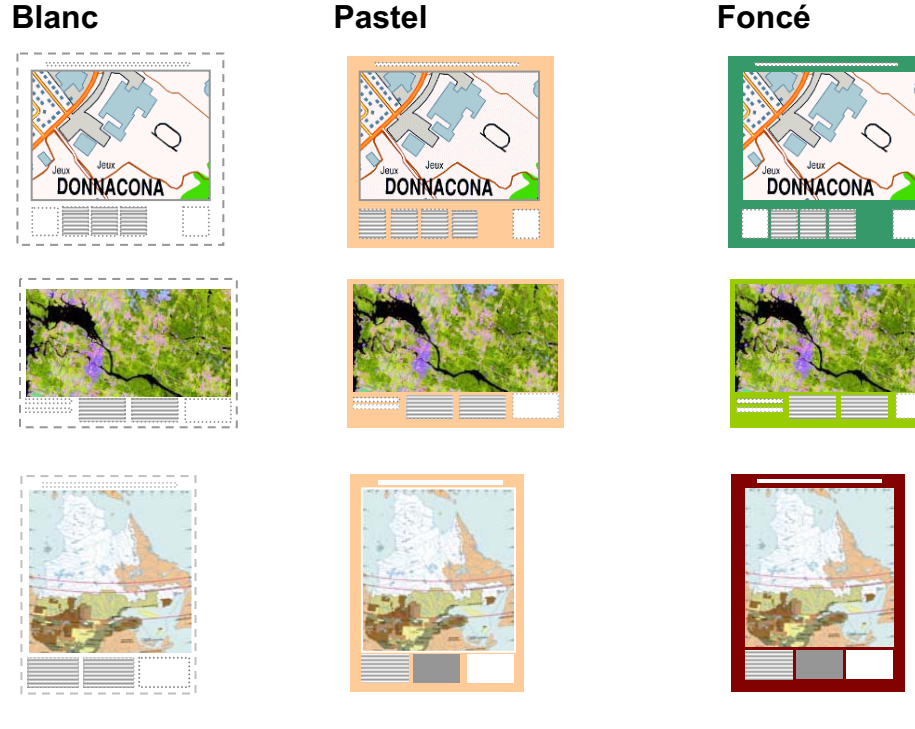

Les croquis ci-dessus montrent que le blanc met la carte en évidence, le pastel lui donne une finition plus chaleureuse, la couleur foncée donne une dimension différente mais oblige à effectuer des traitements plus élaborés pour les lettrages. Quel que soit le choix effectué, cette question devrait être abordée dès l'élaboration initiale du concept graphique; chaque mode de coloration apporte ses avantages et ses inconvénients et est tributaire des objectifs de communication, de l'effet recherché pour la carte et des budgets alloués à la reproduction (encres consommées, tirage, superficie). Pour les cartes de *série*, les couleurs dominantes changent en fonction de la localisation (ex. feuillus au sud, surfaces d'eau au nord); il devient alors difficile de choisir une couleur de marge qui <sup>s</sup>'agence bien avec l'ensemble des feuilles; il est suggéré d'adopter le blanc ou une couleur neutre (gris ou beige) pour ces cartes.

#### **DIVERS**

- $\Box~$  L'encryptage de l'expression suivante en filigrane dans les produits matriciels est recommandé : © Gouvernement du Québec, année.
- $\Box$  Composition de la couleur bleue du Programme d'identification visuelle gouvernemental (PIV) :

RVB : 0,51,153 Pantone Matching System (PMS) : 293 NSV – ArcView : (nuance/saturation/valeur) : 156/256/177 HTML : 003399 MS Word (teinte/saturation/luminosité) : 156/155/77 Quadrichromie : Cyan 100 % + Magenta 55 %

### **5. EXEMPLES D'APPLICATION**

Les pictogrammes qui suivent illustrent quelques exemples d'application du cadre de référence sur l'habillage.

### **Extrait du portrait territorial du Saguenay – Lac-Saint-Jean**

(Direction du soutien aux opérations Mines, Énergie et Territoire)

#### **Le Québec à l'échelle de 1/2 500 000 – produit matriciel** (Direction de la cartographie générale et administrative)

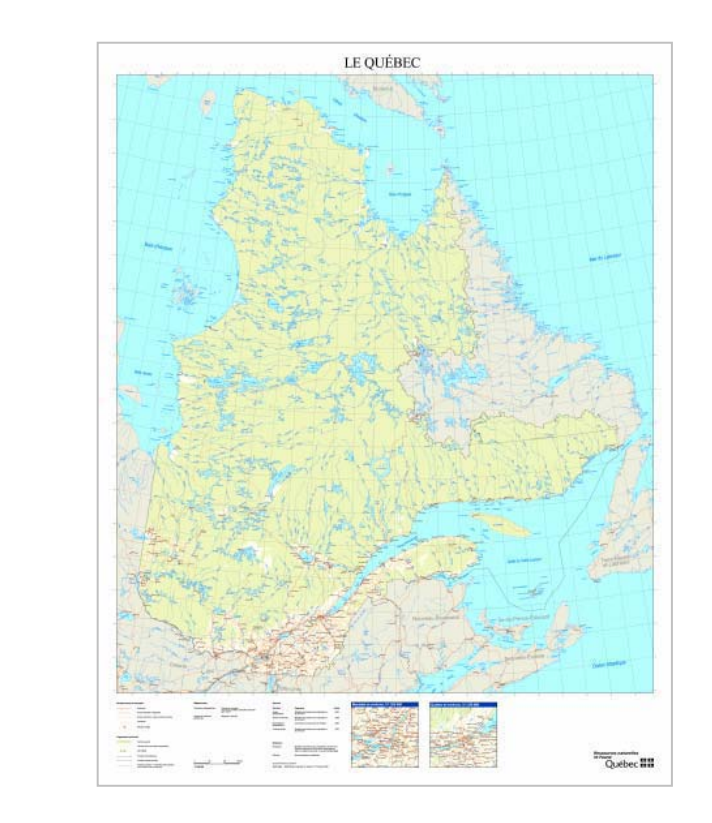

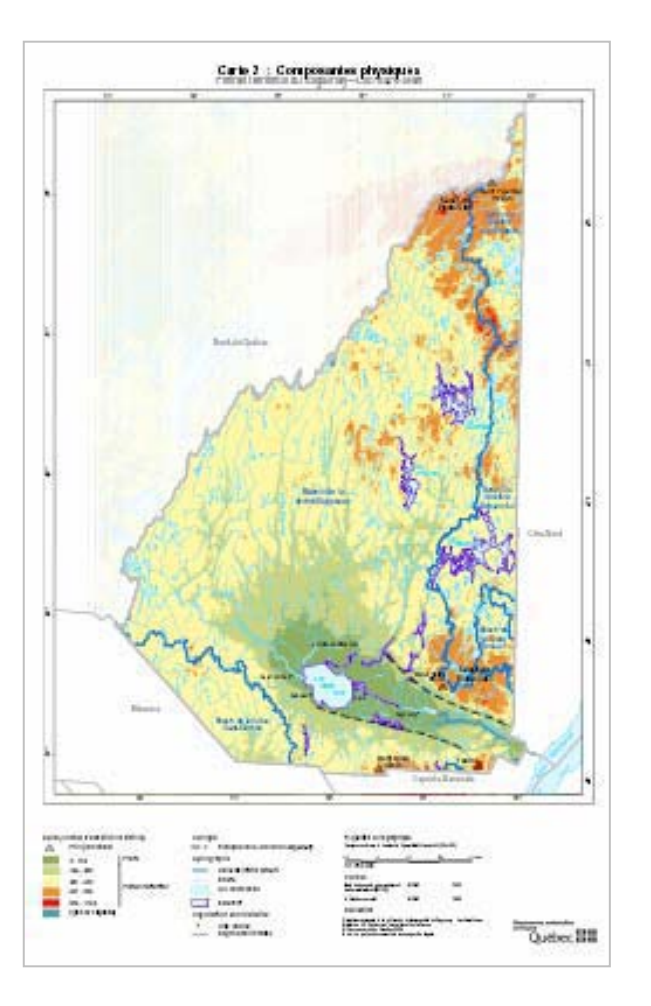

#### **Portrait territorial, Gaspésie – produit PDF**

(Direction du soutien aux opérations Mines, Énergie et Territoire)

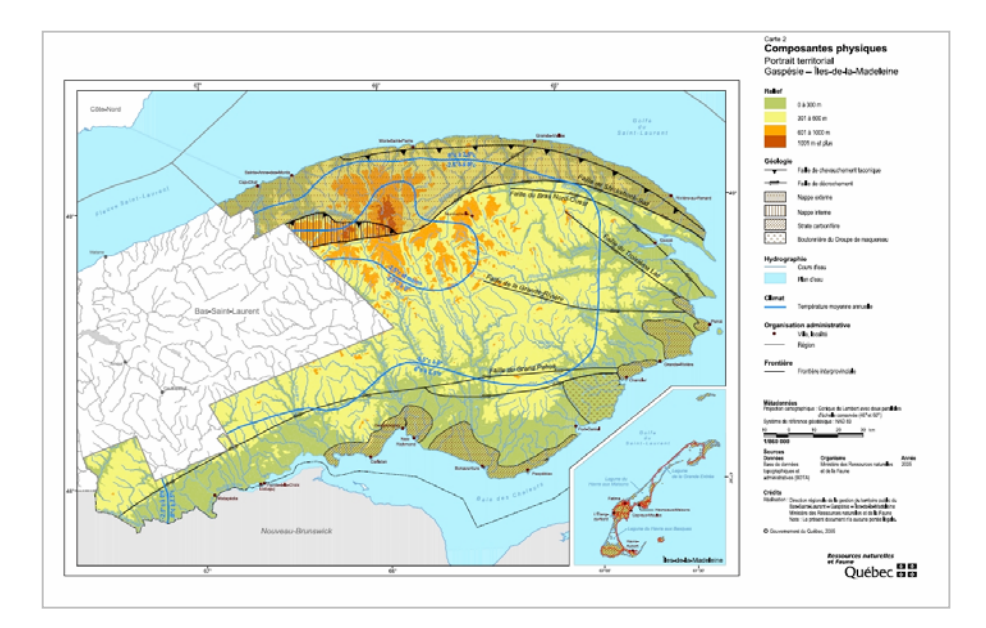

**Les zones de pêche au Québec à l'échelle de 1/ 250 000 – produit PDF**

(Direction de la cartographie générale et administrative)

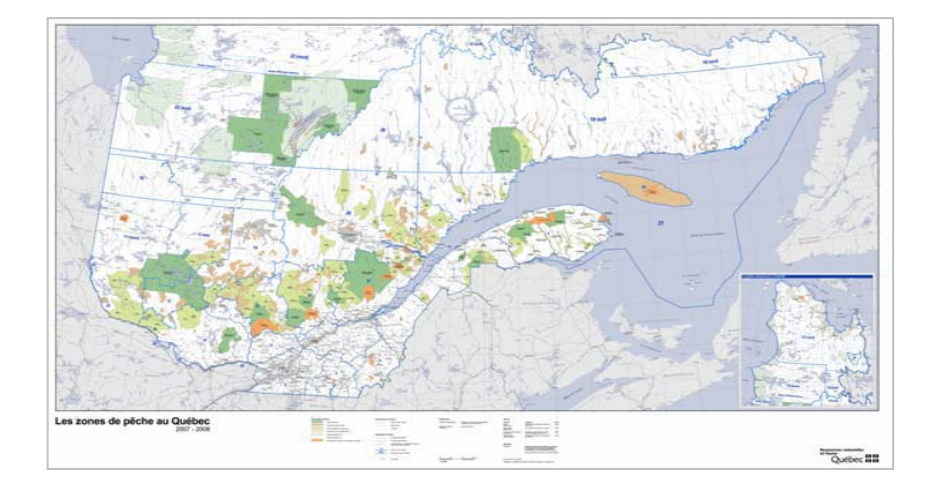

#### **Contrôle de la rage du raton laveur au Québec –produit PDF**

(Direction du développement de la faune en collaboration avec la Direction générale de l'information géographique)

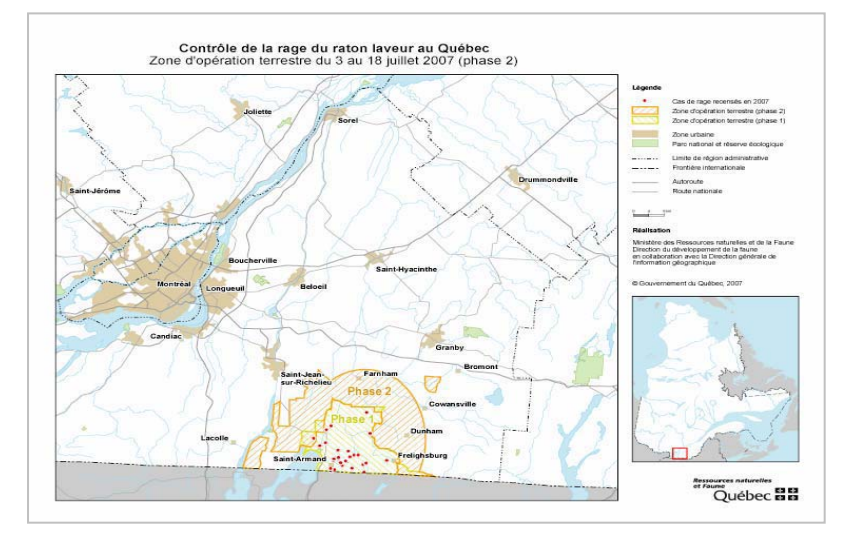
# **Les stations GPS du Québec – produit matriciel**

(Direction de la référence géodésique)

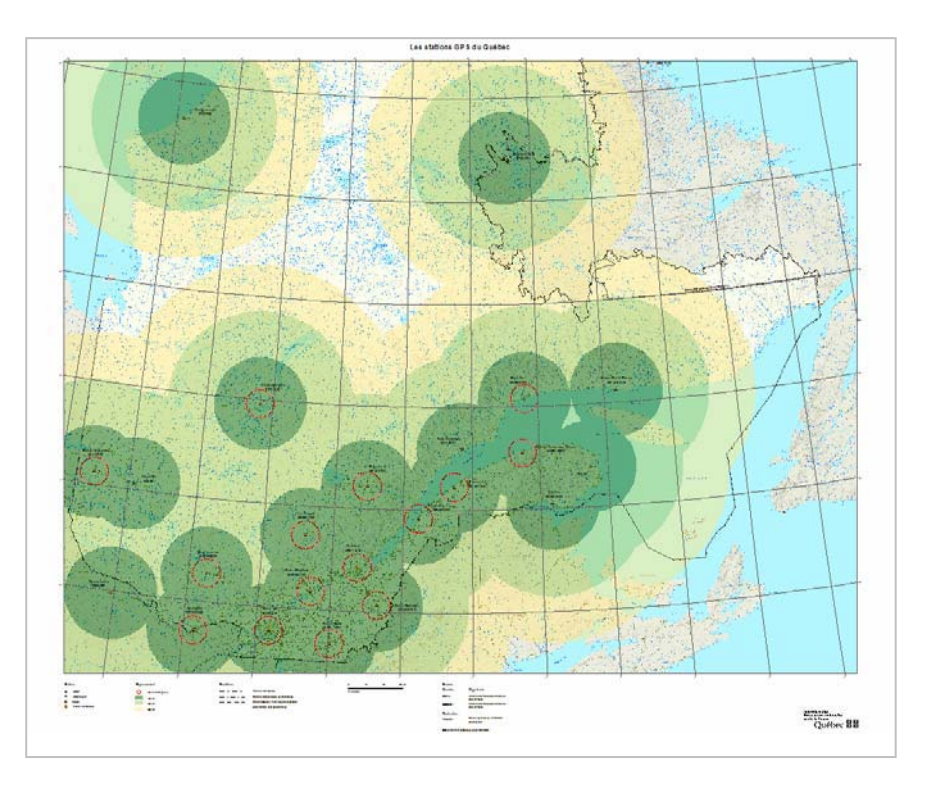

### **Les régions administratives – produit matriciel**  (Direction de la cartographie générale et administrative)

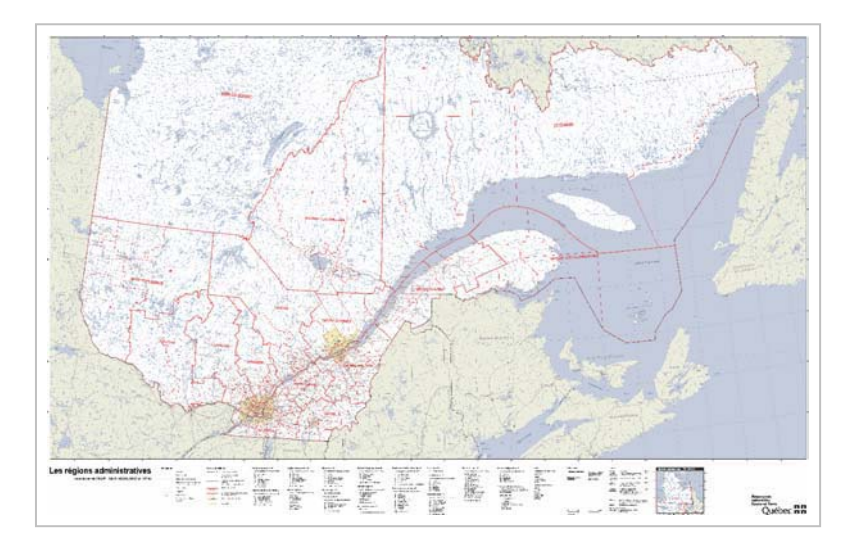

#### **La carte topographique à l'échelle de 1/20 000 – produit matriciel** (Direction de la cartographie topographique)

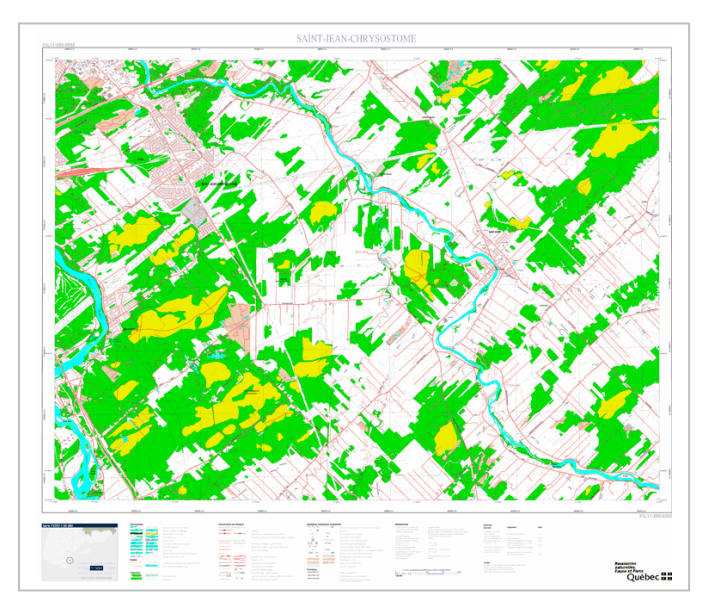

# **ANNEXES TECHNIQUES**

# **CARTES IMPRIMÉES**

**Annexe I A.** Consignes pour l'édition des échelles **Annexe I B.** Exemples d'application des croquis de repérage, agrandissements de secteurs, extraits de produits **Annexe I C.** Exemple d'application des blocs C et D pour la carte à l'échelle de 1/20 000 **Annexe I D.** Aide-mémoire pour la validation (cartes imprimées)

## **1 A. Consignes pour l'édition des échelles**

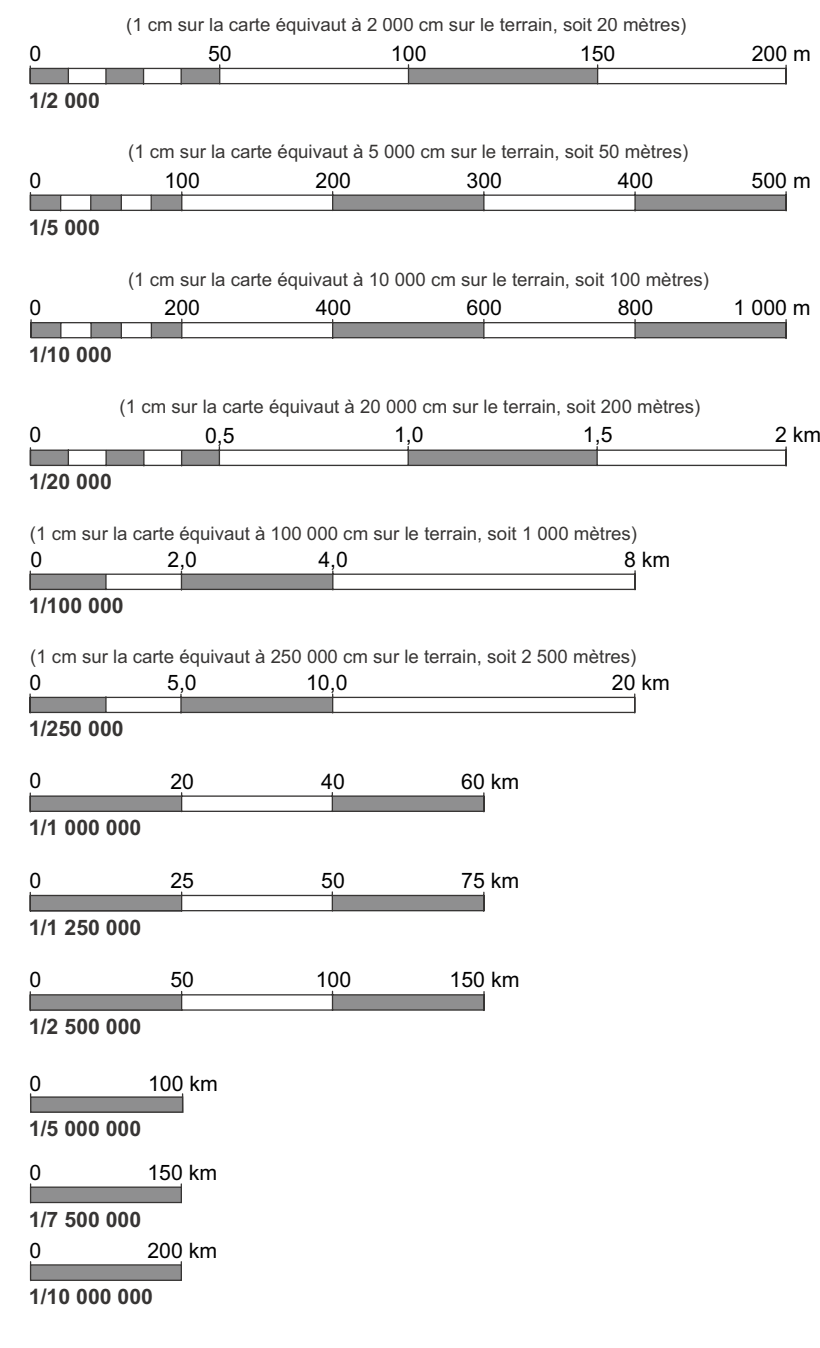

Les échelles se présentent en quatre largeurs et sont standardisées en fonction d'échelles conventionnelles. Dans un contexte de cartographie numérique, une échelle graphique est préconisée pour refléter les fluctuations induites lors d'agrandissements ou de réduction des images.

### **Boîtes des échelles**

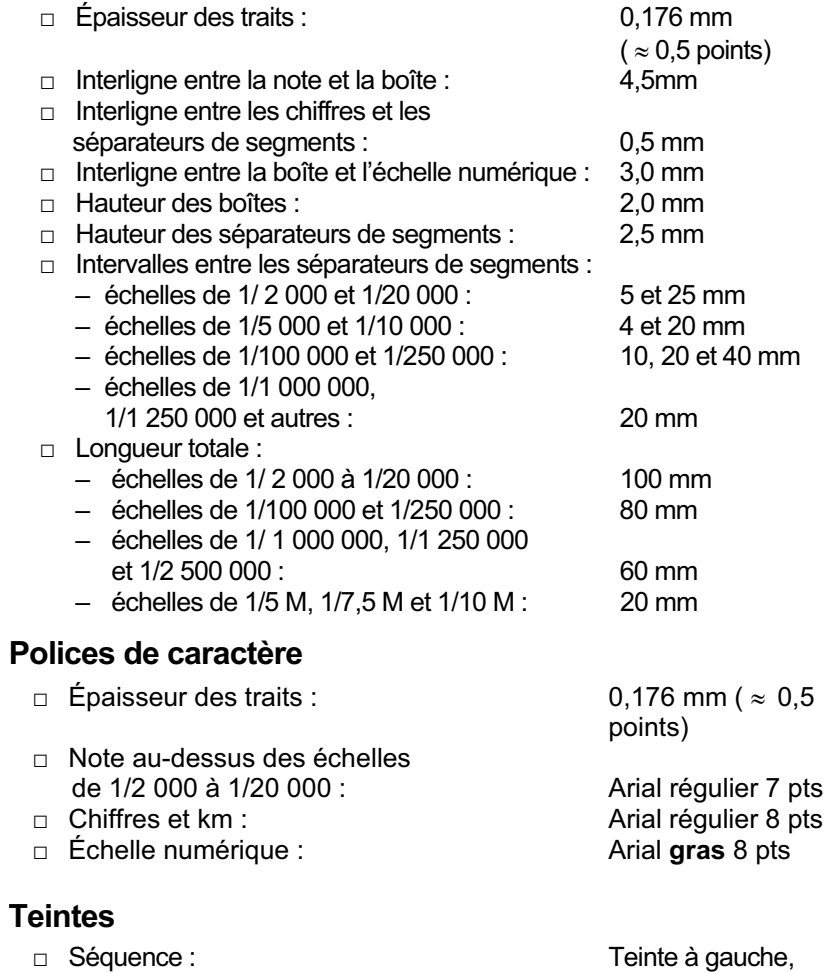

### **1 B. Exemples d'application des croquis de repérage, agrandissements de secteurs, extraits de produits**

L'information géographique et administrative de base sur le territoire québécois est transmise par divers produits cartographiques, d'imagerie photographique ou satellitaire, sous forme imprimée ou matricielle. La couverture est assurée par un ensemble de feuilles présentées sous forme de séries thématiques dont le nom apparaîtra en titre du croquis de repérage. Des croquis de repérage sont illustrés à la suite. Les agrandissements de secteurs et les extraits de produits peuvent s'inspirer des mêmes caractéristiques.

#### **Les noms de séries suivants ont été convenus et d'autres seront ajoutés au besoin :**

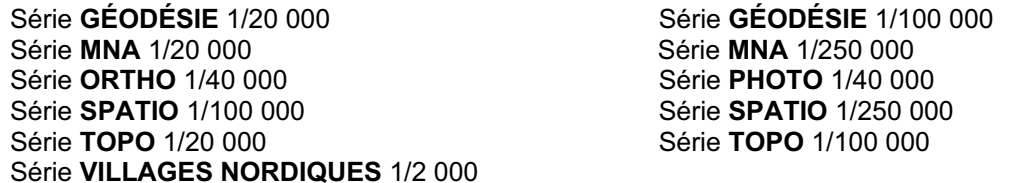

#### **Les écritures et couleurs répondent aux caractéristiques suivantes :**

#### **Lettrage : Arial**

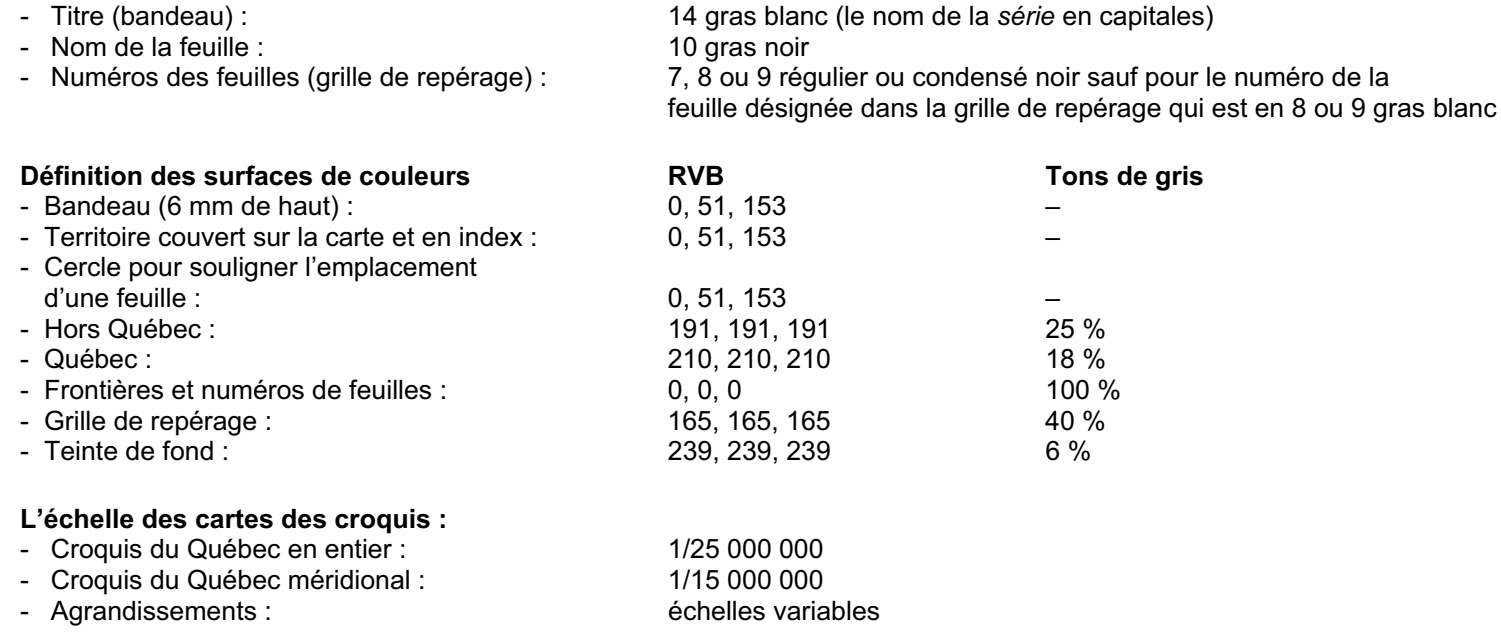

**Les images des séries à l'échelle de 1/100 000 ont été réduites de 10% à des fins de mise en page.** 

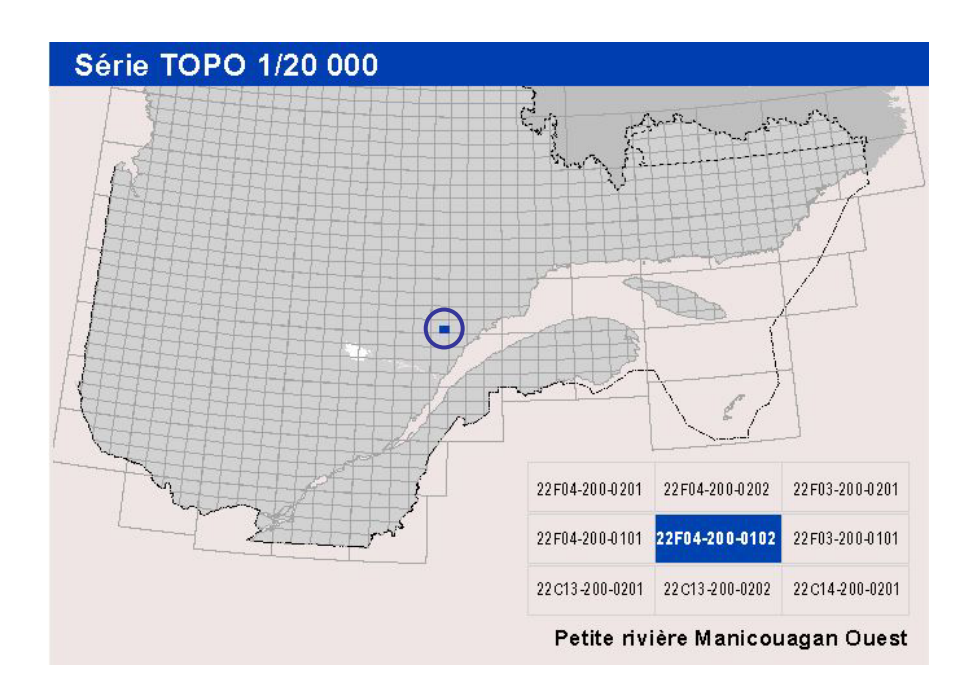

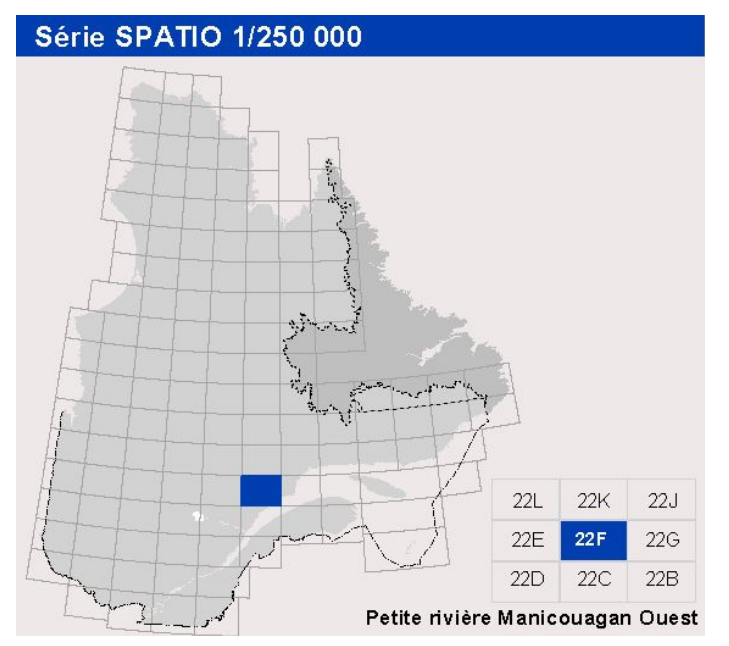

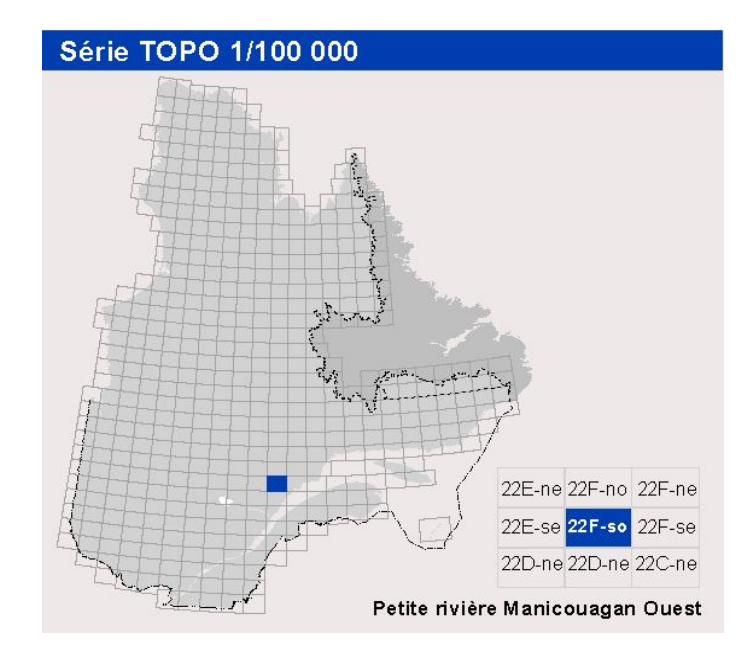

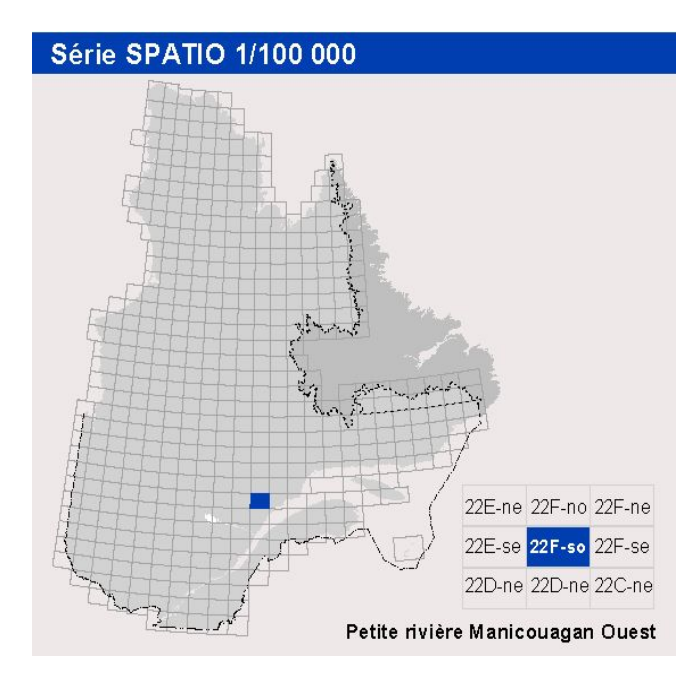

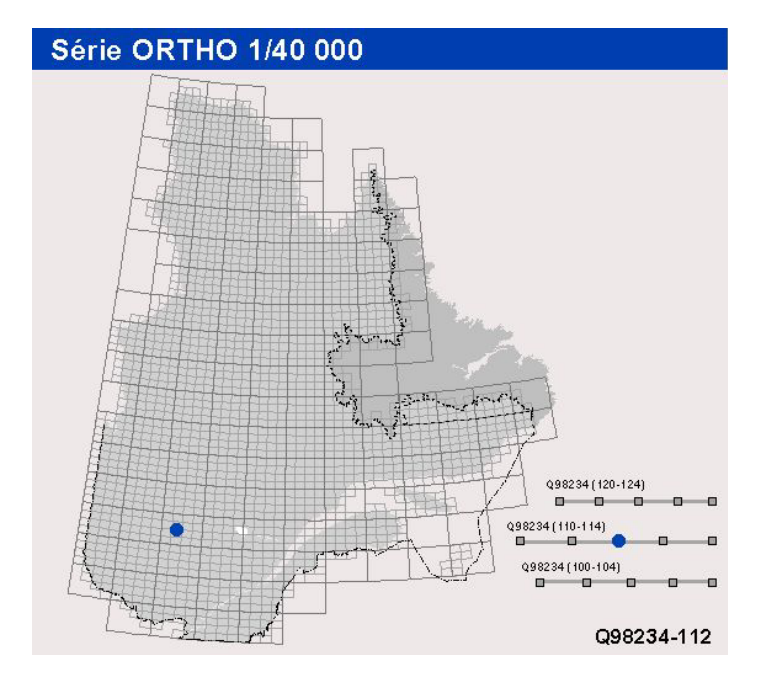

Agglomération de Montréal 1/500 000

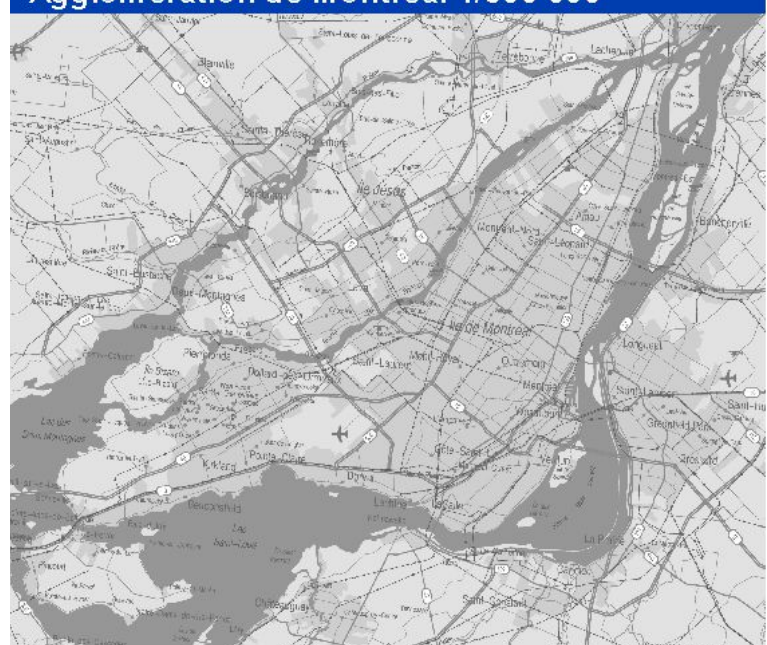

### **1 C. Exemple d'application des blocs C et D pour la carte à l'échelle de 1/20 000**

Le chapitre 2 établit les métadonnées minimales (bloc **C**). D'autres métadonnées s'ajoutent en fonction du produit. L'exemple suivant illustre les métadonnées établies pour la cartographie à l'échelle de 1/20 000. Encore là, les textes ont été standardisés et doivent être utilisés tels quels en prenant soin de substituer les paramètres spécifiques à chaque feuille cartographique. Un exemple d'application du bloc **D** (sources et réalisation) est ajouté pour illustrer l'alignement des paragraphes.

#### Métadonnées

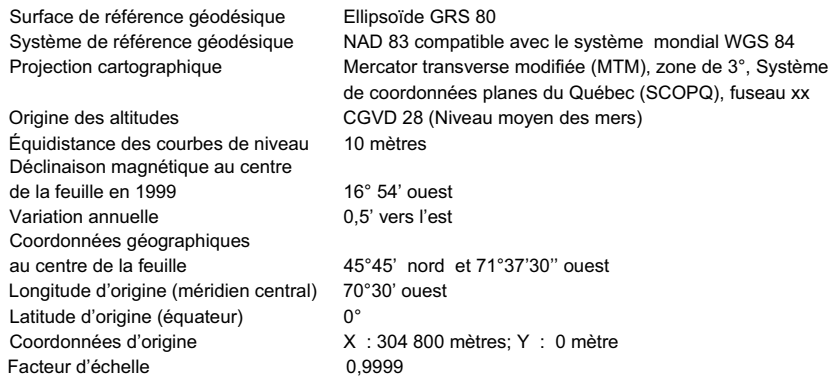

#### **Sources**

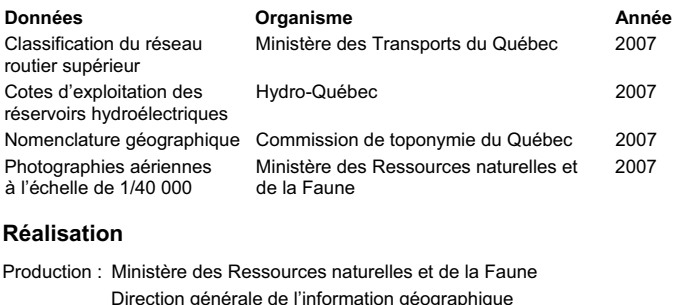

Direction générale de l'information géographique Note : Le présent document n'a aucune portée légale. Diffusion : Géoboutique Québec © Gouvernement du Québec

Dépôt légal - Bibliothèque et Archives nationales du Québec, 3<sup>e</sup> trimestre 2007

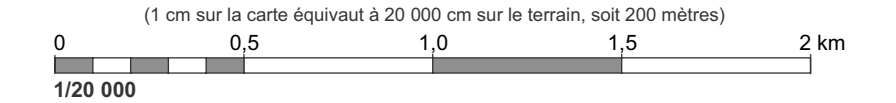

# **1D. Aide-mémoire pour la validation (cartes imprimées)**

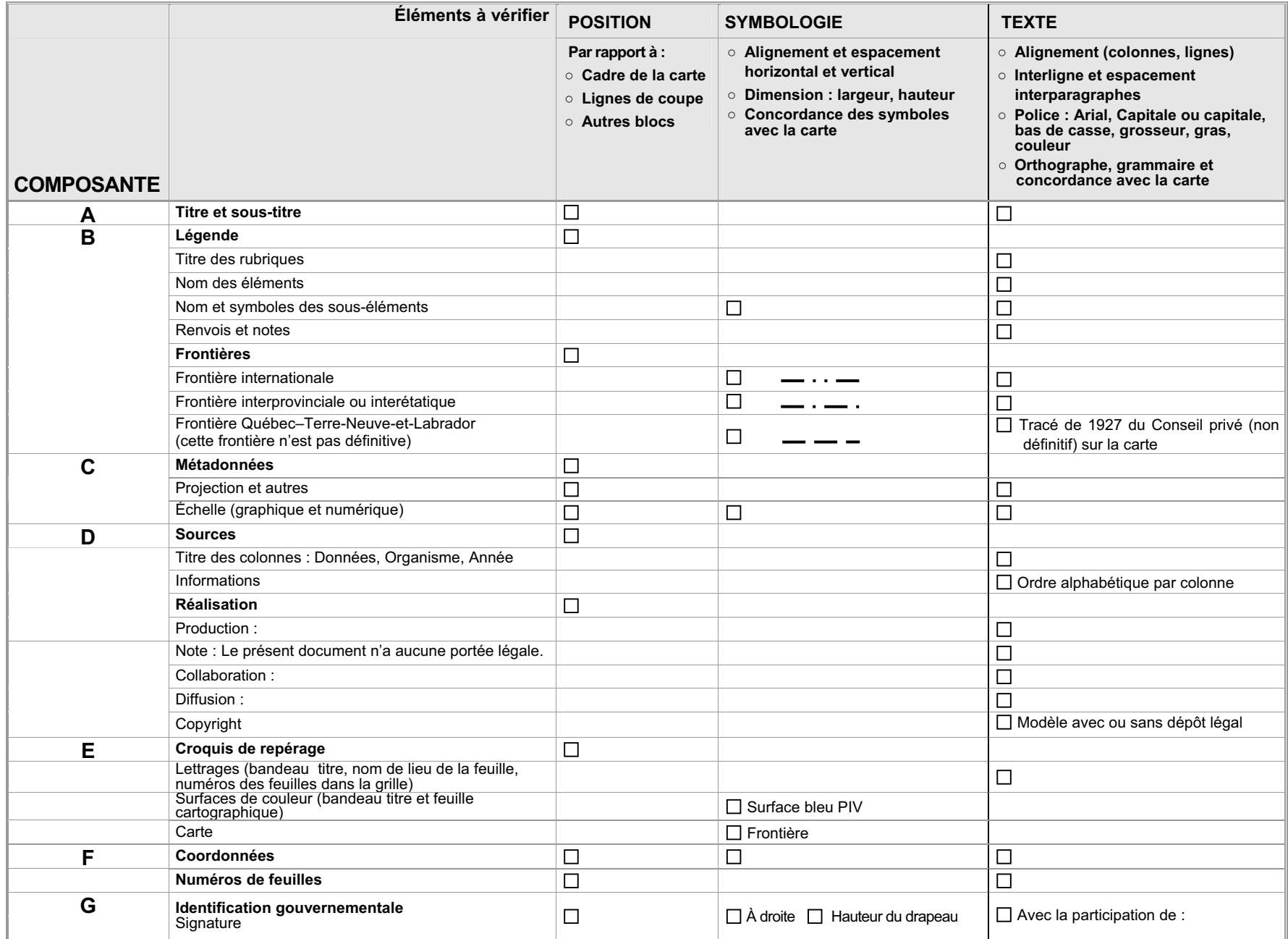

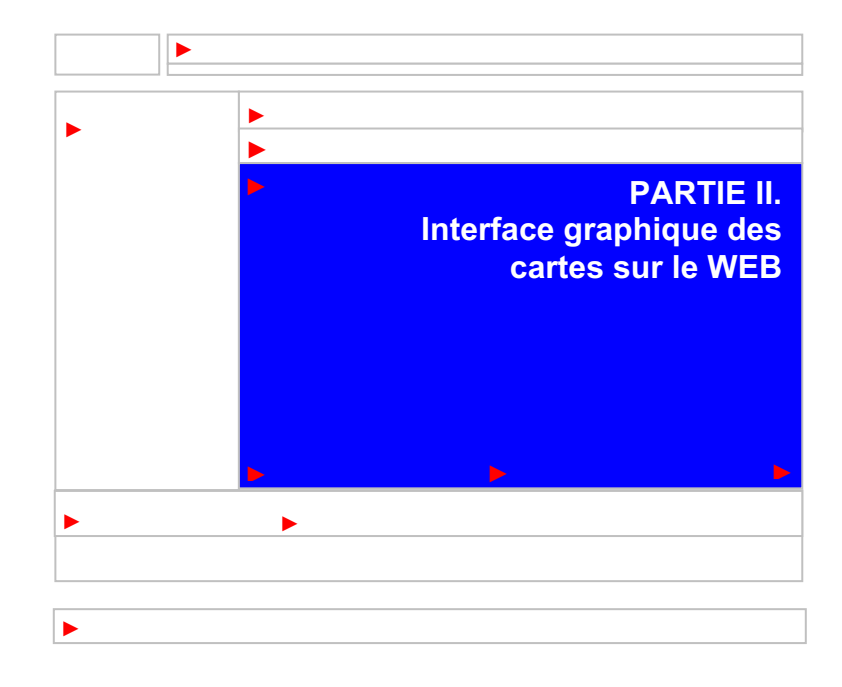

### **ÉQUIPE DE PROJET – INTERFACE GRAPHIQUE DES CARTES SUR LE WEB, 2007**

**Direction générale de l'information géographique (DGIG)** 

Manon Carignan Alain Coulombe Marie Lapierre

#### **Direction des communications (DCOM)**

France Arcand Diane Bélanger France Dumais Anne Veilleux

### **REMERCIEMENTS**

Le groupe de travail remercie les membres suivants du Comité de coopération sur l'information géographique ministérielle – CCIGM (en italique) et leurs collaborateurs ainsi que les autres personnes dont la contribution, les commentaires et les questions ont permis d'enrichir le document :

- Jacques Bergeron *Jean-Marie Bilodeau* Pascal Bolduc Paul Brouillette
- **Jean Catellier Couture Couture Couture Martin Fafard** Roch Gaudreau **Sara Gilbert** Louis Laberge Alain Landry Romain Métivier **Anne Morissette Guy Parent Morissette** Guy Parent Metivier Ricard Thierry Roméo Bernard Rousseau *Alain Simard Mario Perron* Daniel Rochefort Lucie Ste-Croix *Claudette Viau*
- 

*Gilles Gagnon* 

Équipe du Bureau de l'information géographique gouvernementale

Réjean Gagnon Chantal Seuthé

Équipe de gestion de la DGIG

Danielle Pilon Réal St-Laurent Josée Lachaîne

# **1. PRÉPARATION**

La mise en place d'un projet de cartographie sur le WEB se fait dans un contexte où l'espace limité de la page WEB doit être utilisé de façon optimale. Plusieurs éléments interagissent et doivent être considérés dès le démarrage du projet tels l'établissement du profil de la clientèle et la prise en compte des conditions initiales.

### **PROFIL DE LA CLIENTÈLE**

Le profil de la clientèle visée permet de cibler les caractéristiques des cartes à concevoir. Le niveau d'intervention anticipé de l'usager qui utilise le site est déterminant pour établir l'offre cartographique qui en résultera. Des jeux d'outils caractéristiques correspondent aux profils établis qui vont de *non initié* à *initié* et ceux-ci sont cumulatifs. En assurant une structure souple et une navigation adéquate, un site pour clientèles mixtes est envisageable notamment en créant une barre d'outils paramétrable en fonction des clientèles visées.

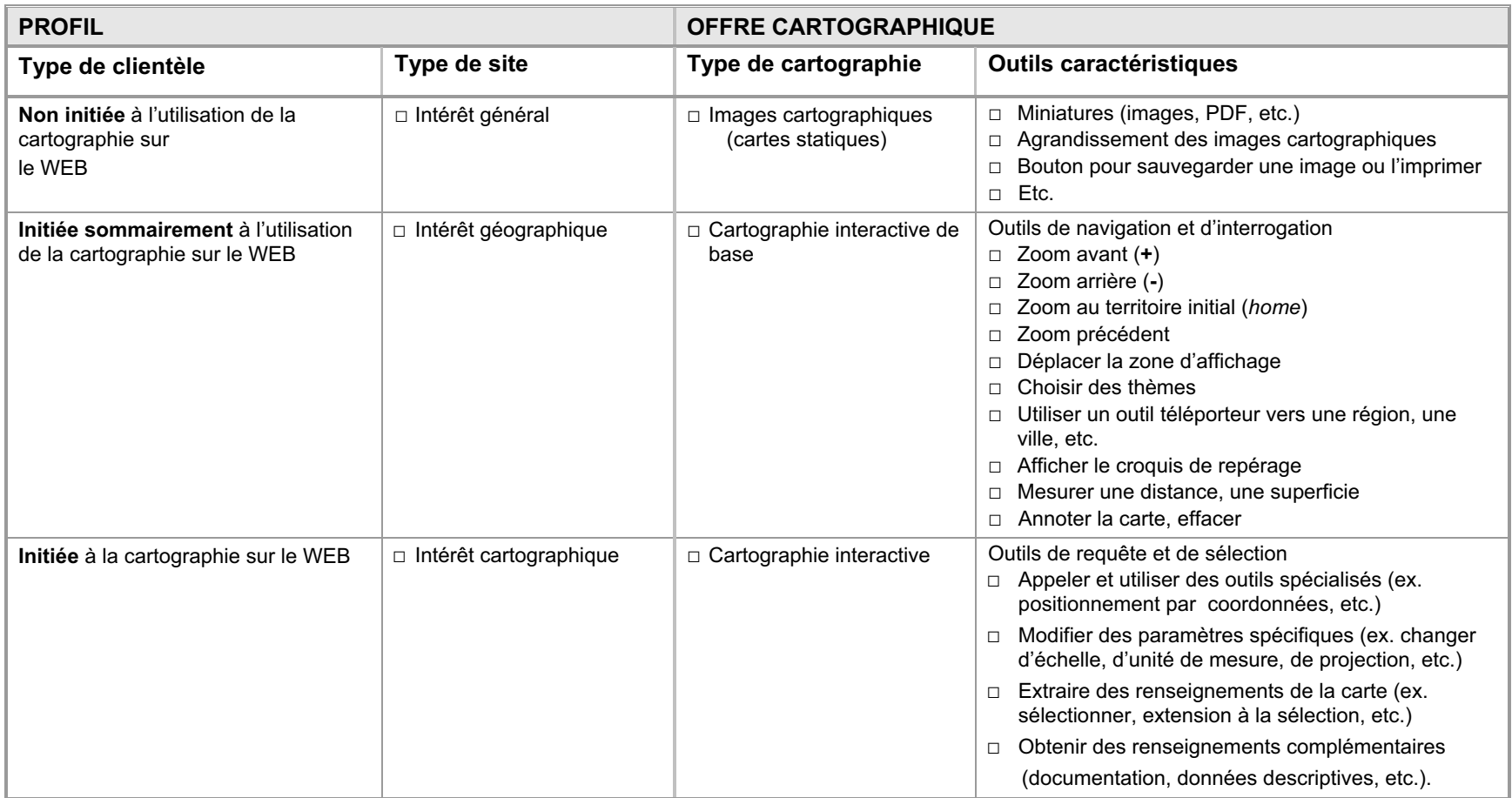

### **CONDITIONS INITIALES**

Voici les conditions qui façonnent le projet dès le départ.

### **Documentation des objectifs**

Il importe de bien documenter tous les aspects du projet. Ceux qui ont trait aux objectifs, au contenu et à son montage font en sorte que le projet réponde bien au besoin. La *politique éditoriale* établira la nature du site, la vision, les objectifs, le type de message et le niveau de langage adapté à la clientèle (convivialité, ergonomie, navigation). Le *cadre de référence* du projet intègrera les étapes et moyens choisis pour soutenir ces éléments : normes graphiques, d'édition et de rédaction et résolution d'écran. Dans l'*environnement informationnel* on aura prévu l'organisation adéquate et la récupération facile des données (cartographiques, descriptives, d'imagerie, graphiques, photographiques, illustratives ou textuelles) pour assurer leur qualité constante (données officielles et à jour).

### **Définition d'un contexte de production adéquat**

L'expertise de plusieurs intervenants de diverses spécialités (géographie, cartographie, communications, géomatique, informatique, experts thématiques, etc.) est nécessaire à la bonne marche du projet. Il est important de convenir du rôle et du moment des interventions de chacun au moment de la planification initiale du projet.

### **Prise en compte de l'environnement normatif WEB**

Les normes qui encadrent la réalisation des sites Internet au gouvernement et au Ministère comprennent :

#### **Le Programme d'identification visuelle gouvernemental (PIV)**  http://www.piv.gouv.qc.ca/accueil.htm

Le programme touche tous les aspects de l'identification visuelle du gouvernement (imprimés, sites WEB, etc.). Il régit l'en-tête et le pied de page. La zone de contenu située entre ces deux éléments est pour sa part la responsabilité des ministères.

### **Le Cahier des normes graphiques, de navigation, d'édition et de rédaction du Ministère**  http://www.intranet/direction-communications/normes\_internet.pdf

La Direction des communications établit les normes ayant trait au site WEB du Ministère, lesquelles sont alignées sur celles du gouvernement. En plus, elle offre un important soutien sur le plan de l'édition des pages et des sites cartographiques (conformité PIV, concept graphique, révision linguistique, en-tête des sites applicatifs, etc.).

### **Les lignes éditoriales du site Internet du Ministère**  http://www.intranet/direction-communications/Lignes-editoriales.pdf

La Direction des communications établit la politique éditoriale du site Internet du Ministère. Celle-ci traite des différents aspects relatifs au site (responsabilité, gestion du site, règles de diffusion et d'approbation des contenus, etc.).

### **Choix de l'environnement informatique approprié**

L'objectif du présent document n'est pas de traiter de l'environnement informatique et de ses composantes. Il est cependant bon de se rappeler que le choix de l'environnement influencera le développement de l'interface graphique et la manière de répondre aux objectifs. La Direction générale des technologies de l'information (DGTI) établit les orientations technologiques ministérielles et offre un soutien notamment en matière de documentation WEB.

## **2. COMPOSANTES**

Ce chapitre présente les principales composantes d'une page WEB cartographique et les décrit. Les chapitres subséquents couvriront les caractéristiques graphiques (gabarit de mise en page, lettrages) et contiendront des remarques propres à la fenêtre cartographique. Finalement des exemples d'application et des annexes techniques complètent l'information.

Un site peut être relié à celui du Ministère (site applicatif) ou encore être autonome. Il peut parfois comporter plusieurs pages cartographiques. Finalement, une page WEB cartographique peut appeler des pages de renseignements complémentaires. Conformément au Programme d'identification visuelle gouvernemental (PIV), toutes ces pages se découpent en trois zones :

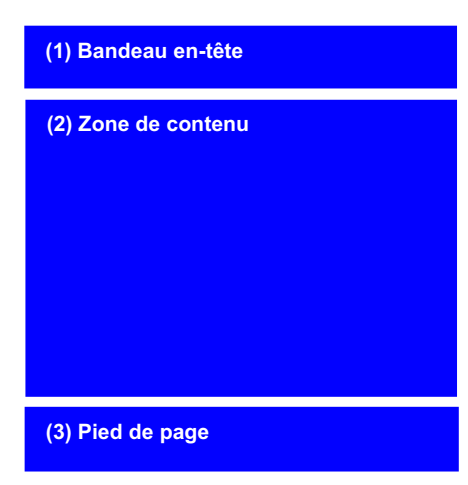

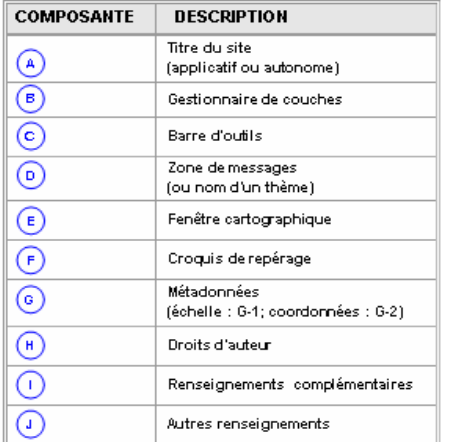

- **1.** le bandeau en-tête qui comporte l'ensemble des éléments relatifs à l'image de marque gouvernementale et ministérielle du site (signature, image personnalisée et barre de navigation) et à l'identification des pages de renseignements complémentaires.
- **2.** la zone de contenu qui regroupe l'ensemble des composantes cartographiques ou les renseignements complémentaires.
- **3.** le pied de page qui présente la signature gouvernementale et le lien vers le copyright (©) du gouvernement du Québec.

Les zones **1** et **3** se conforment au PIV (http://www.piv.gouv.qc.ca/accueil.htm) et aux normes du Ministère qui le prolongent. On s'y référera au moment de la construction des pages.

La zone **2** est gérée par l'équipe de projet en cartographie qui en établit les composantes.

Le tableau ci-contre liste les composantes minimales qui doivent habituellement se trouver dans l'interface graphique utilisateur de chaque page cartographique. Une description détaillée de chacune d'elles est présentée dans les pages suivantes. Outre la rapidité du temps de réponse, la convivialité de la navigation cartographique se définit par son ergonomie qui rend le site agréable à utiliser. La rubrique *remarques* qui complète celles de la *description* et des *caractéristiques* du tableau des composantes contient des mesures pour assurer cette convivialité dans une perspective cartographique.

On notera finalement que les composantes seront modulées en fonction des capacités offertes par les progiciels utilisés et des besoins de chaque site.

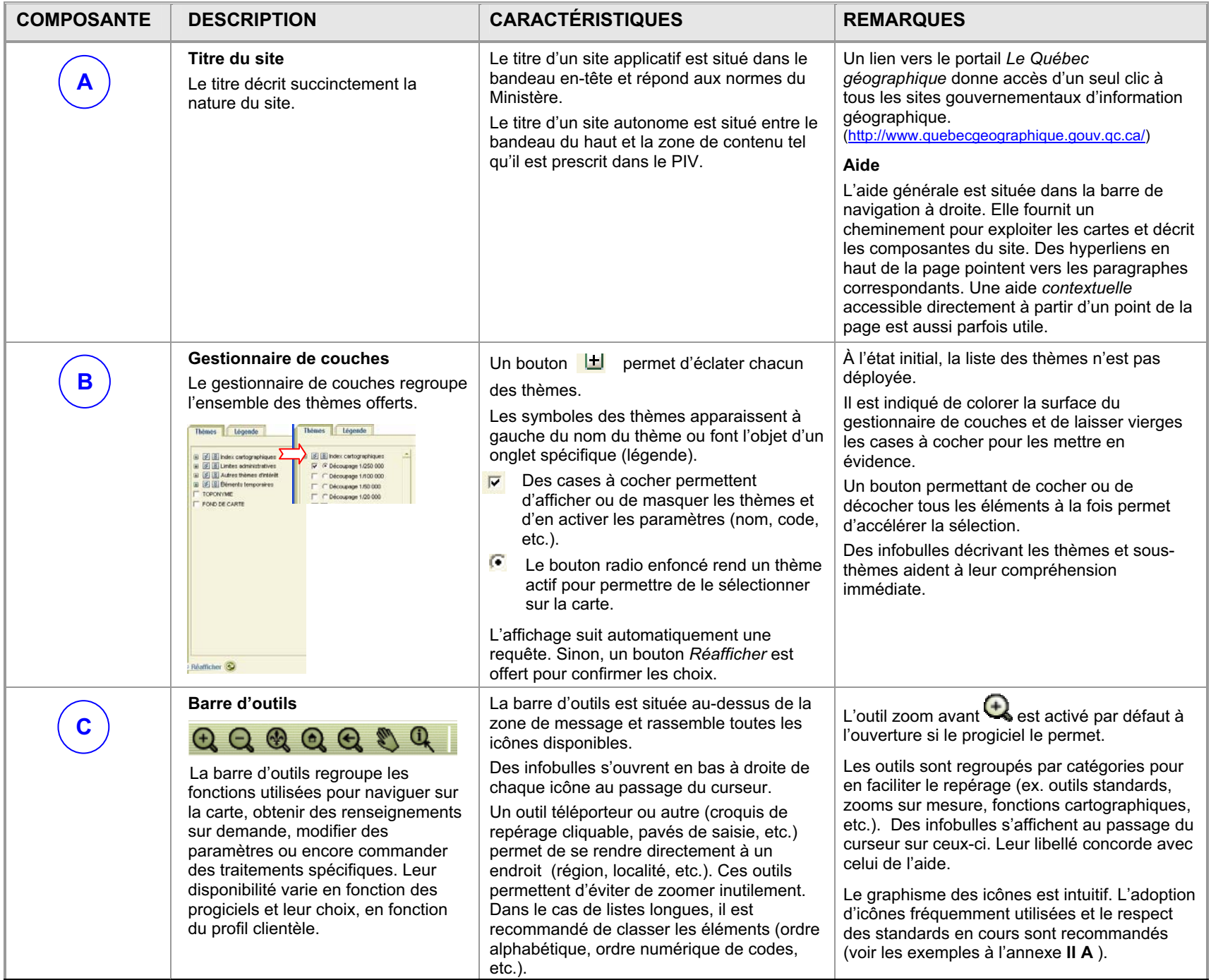

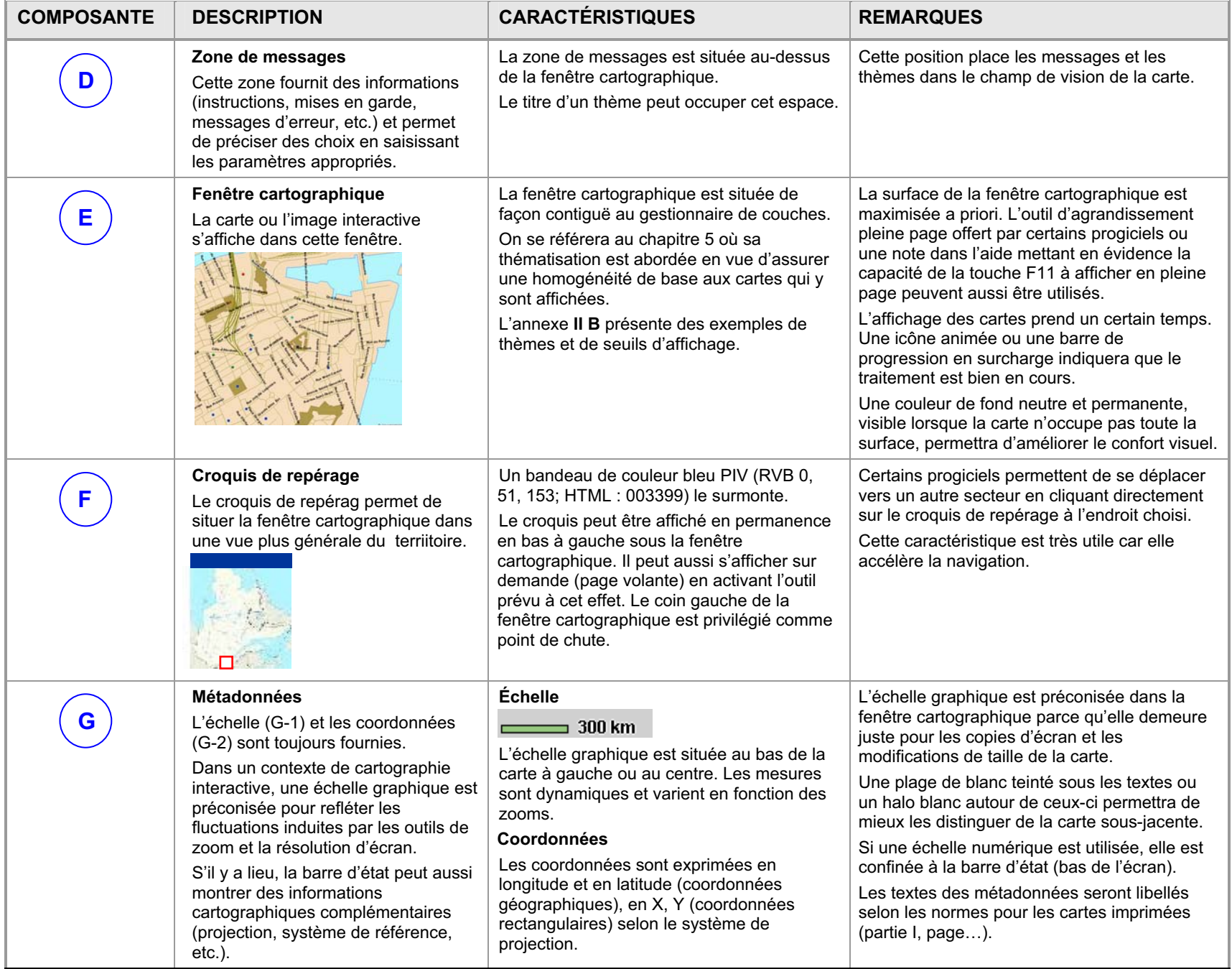

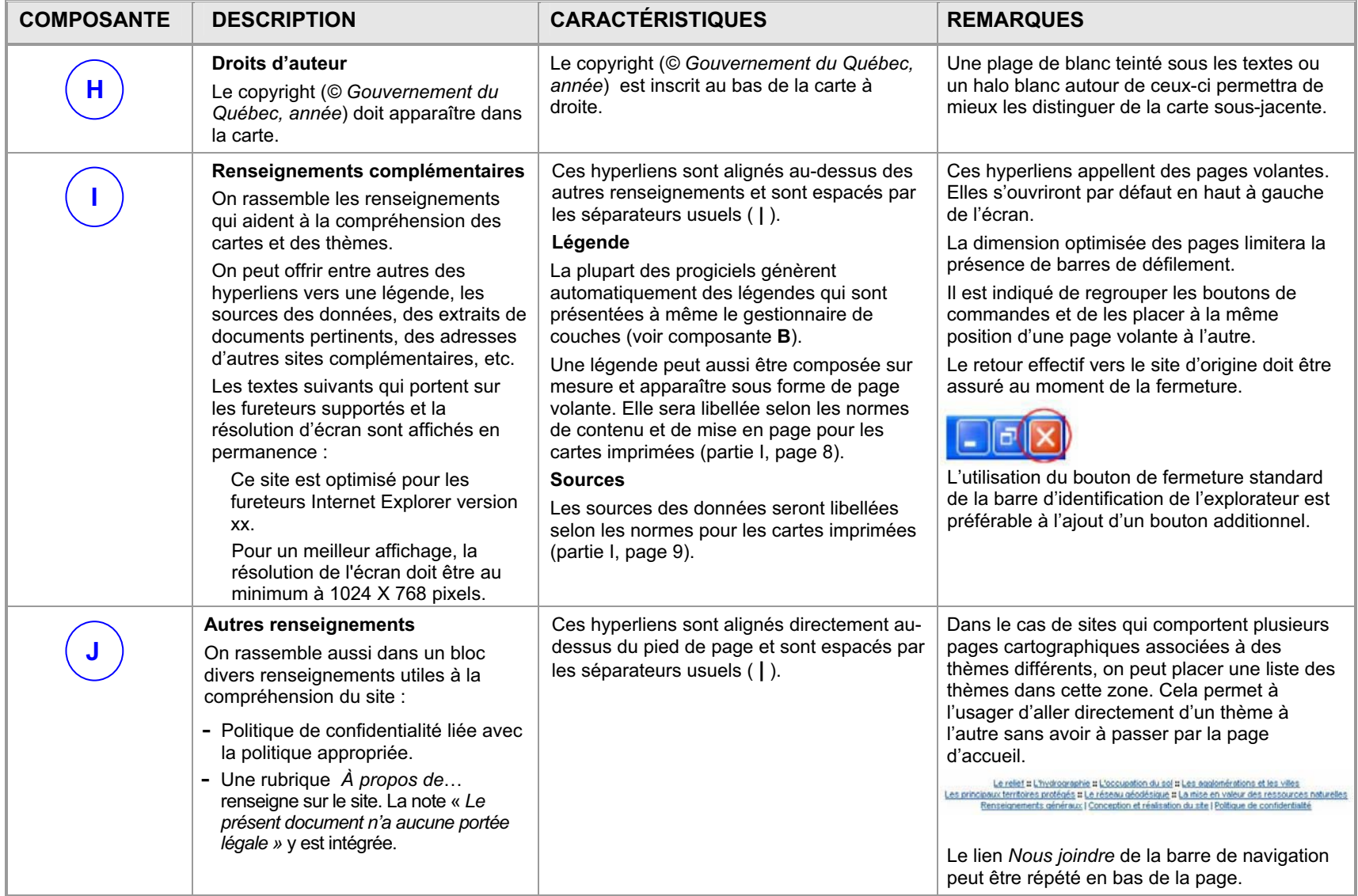

# **3. GABARIT DE MISE EN PAGE**

### **PAGE CARTOGRAPHIQUE**

Le gabarit de mise en page qui suit rassemble les composantes présentées au chapitre précédent. Le tableau de droite en rappelle la liste. La résolution d'écran appliquée est de 1024 x 768 pixels. Les mesures sont celles qui sont utilisées au moment de l'édition initiale de la page WEB. Ce gabarit est présenté sous toute réserve; l'évolution des progiciels tend à permettre un paramétrage de plus en plus souple des gabarits et un appel de composantes sur demande.

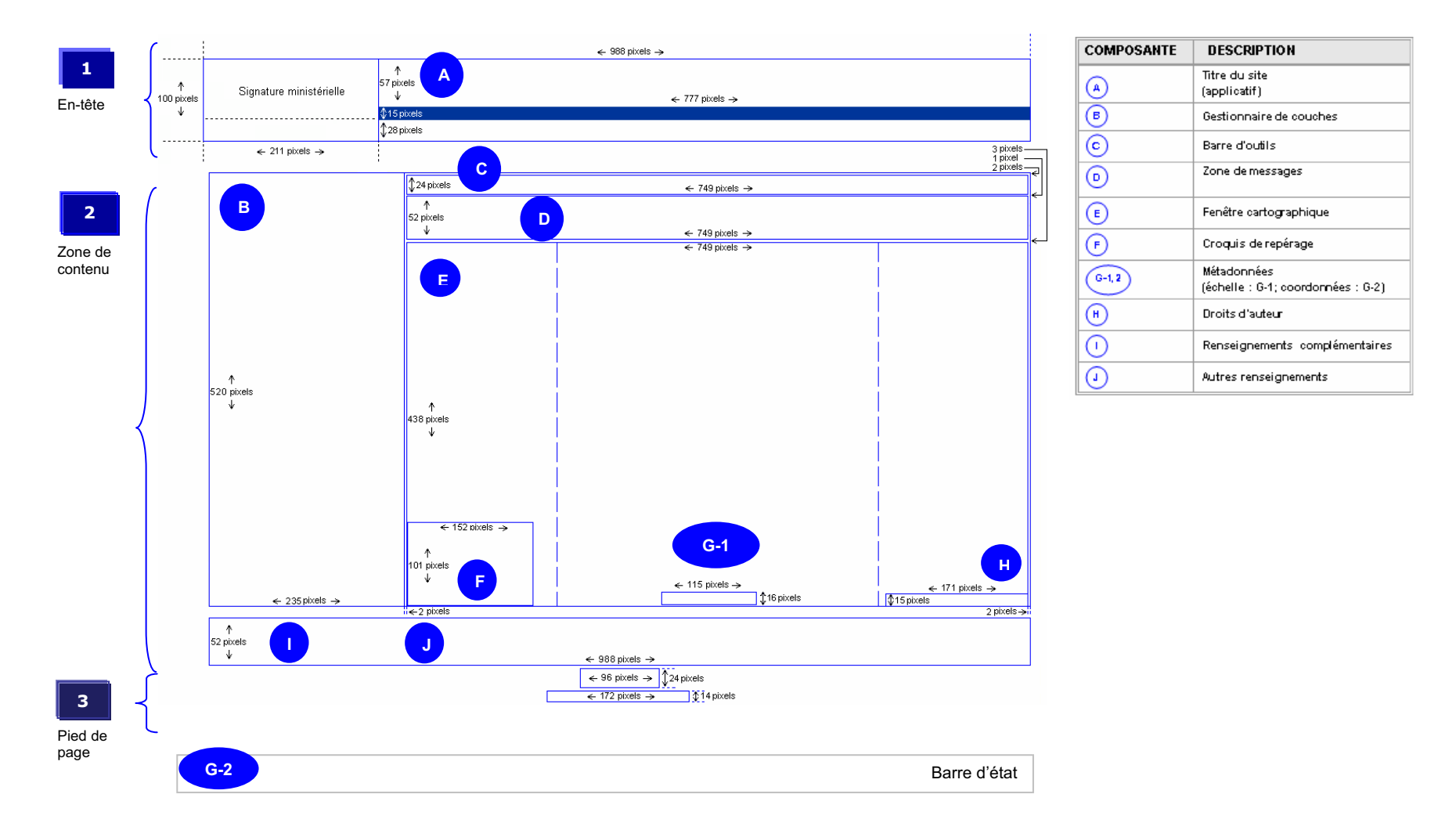

Il est possible d'élaborer plusieurs autres gabarits de mise en page tout en respectant les dimensions hors tout des trois zones de base (en-tête, zone de contenu, pied de page). Le schéma suivant présente un exemple d'un autre type de gabarit et ses dimensions. On notera l'inversion du gestionnaire de couches et de la fenêtre cartographique et l'ajout d'un emplacement pour le titre d'un site autonome (A) et d'un nom de thème (D) par rapport au gabarit précédent. Les mesures sont celles qui sont utilisées au moment de l'édition initiale de la page WEB.

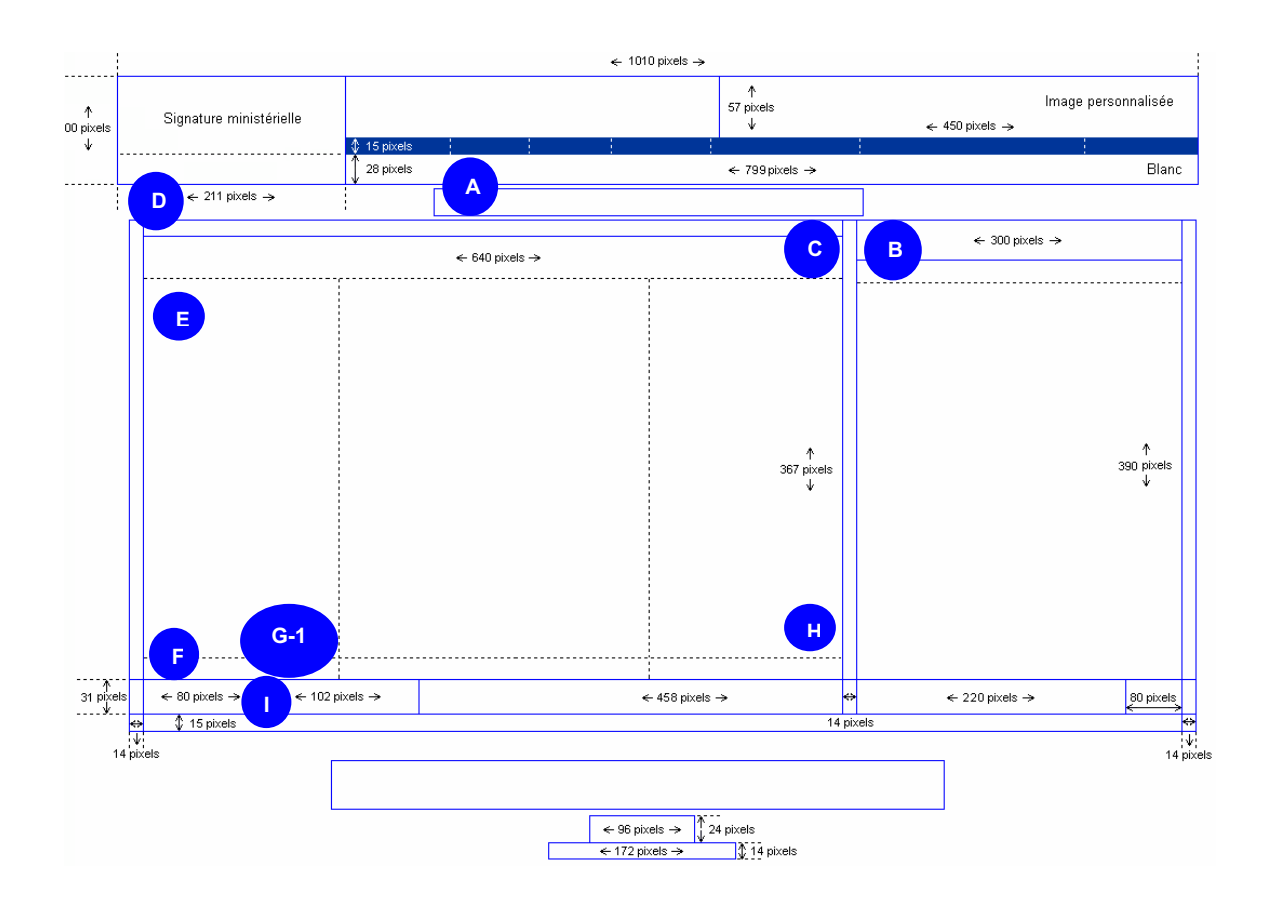

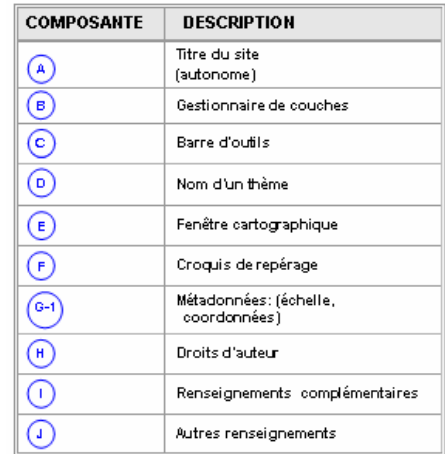

### **PAGES DE RENSEIGNEMENTS COMPLÉMENTAIRES**

Les pages de renseignements complémentaires appelées à partir de la page cartographique affichent des en-têtes et des pieds de page identiques. Elles nécessitent parfois un traitement graphique additionnel qui est dérivé du concept graphique du site (fond de couleur, bordures, bandes de couleur pour distinguer les rubriques, etc.).

Voici un exemple de gabarit de mise en page et de son application. On se référera au chapitre 5 pour visualiser d'autres exemples.

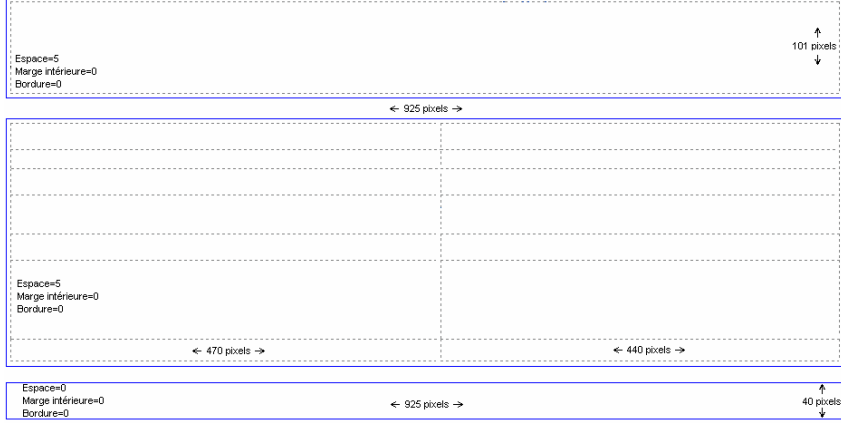

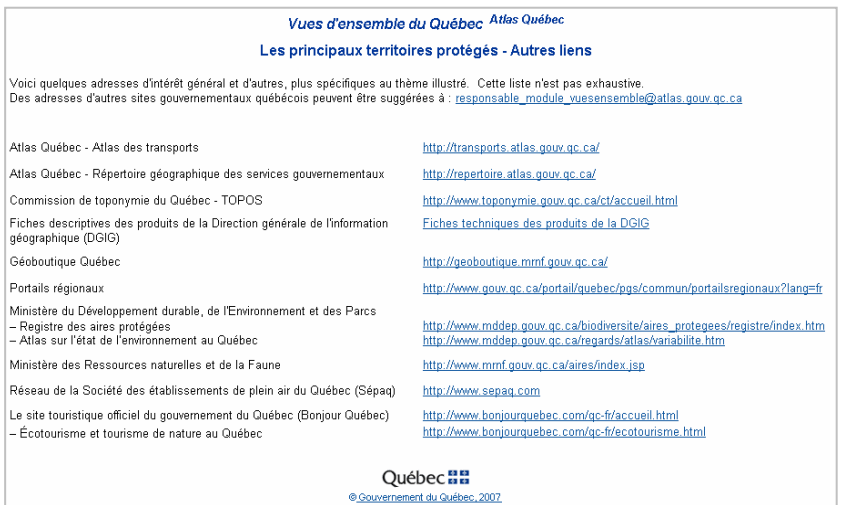

# **4. LETTRAGE ET COULEURS**

### **PAGE CARTOGRAPHIQUE**

La police Arial est recommandée sauf pour les exceptions associées au PIV ou aux normes du Ministère. Les textes sont de préférence appuyés à gauche. La hiérarchie proposée à la suite l'est à titre indicatif et variera en fonction des besoins et du concept graphique global du site. Le seuil minimum pour assurer une bonne lisibilité se situe à 8 pts. **Les textes doivent faire l'objet d'une révision linguistique par la Direction des communications.** 

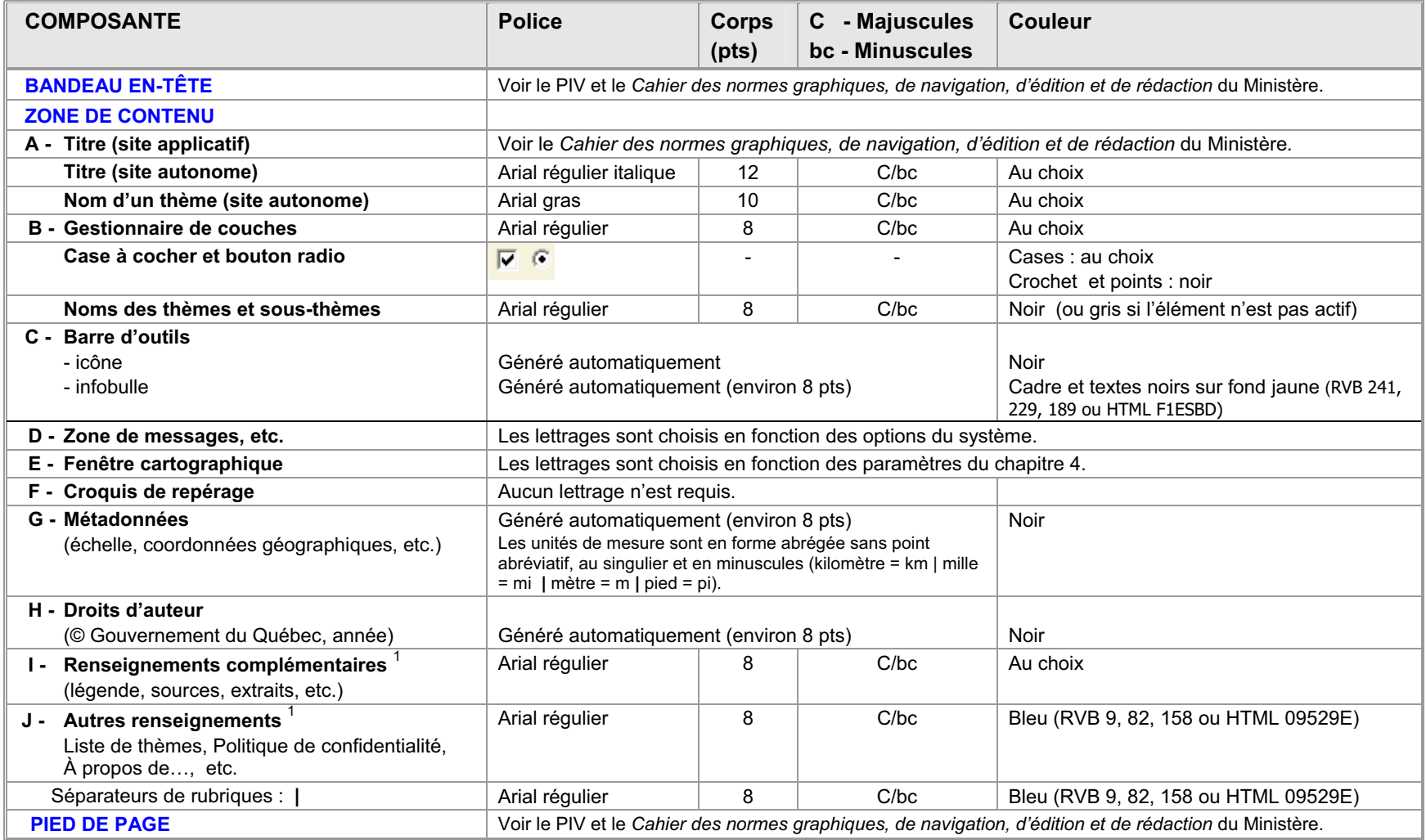

**1** Des hyperliens sont prévus à partir de ces éléments.

### **PAGES DE RENSEIGNEMENTS COMPLÉMENTAIRES**

La police Arial est recommandée sauf pour les exceptions associées au PIV ou aux normes du Ministère. Les textes sont de préférence appuyés à gauche. La hiérarchie proposée à la suite l'est à titre indicatif et variera en fonction des besoins et du concept graphique du site.

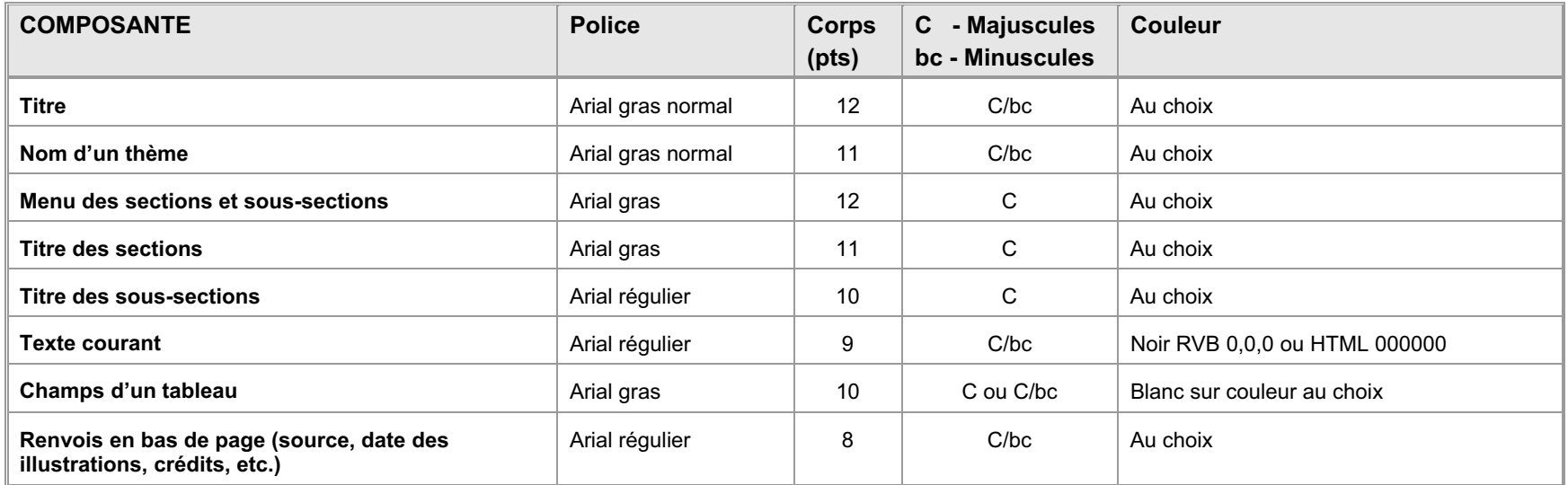

## **AUTRES RENSEIGNEMENTS UTILES**

En plus des gabarits de mise en page et des lettrages et couleurs, on doit tenir compte de certaines autres caractéristiques.

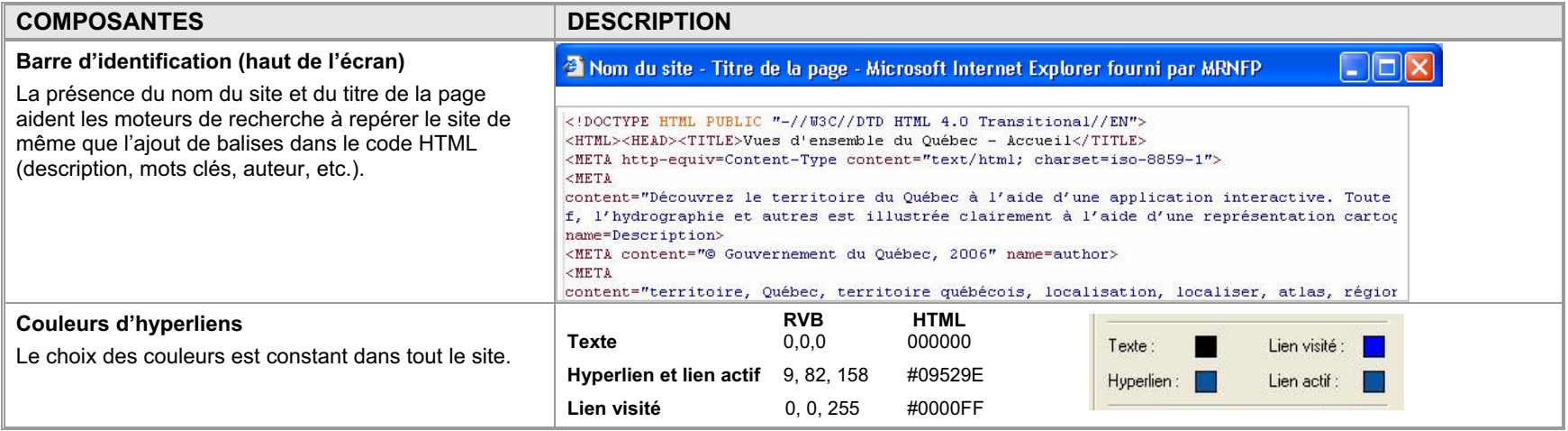

# **5. FENÊTRE CARTOGRAPHIQUE**

L'habillage des pages est standardisé selon les modèles précédents. Pour sa part, la thématisation du contenu de la fenêtre cartographique est laissée au choix des auteurs. Pour assurer une homogénéité de base à la fenêtre cartographique interactive, l'application des règles suivantes est cependant recommandée. Les rubriques pertinentes de la partie I sont répétées pour assurer une autonomie à chaque partie.

# **FRONTIÈRES**

### **Symbolisation**

**Une attention particulière est apportée à l'affichage des frontières sur les cartes.** Le territoire du Labrador doit apparaître, mais il ne doit pas être nommément identifié et sa frontière doit être composée d'un symbole différent des autres frontières interprovinciales et internationales du Québec. Celles-ci seront libellées et illustrées de la façon suivante sur les cartes et dans la légende :

- Frontière internationale
- Frontière interprovinciale ou interétatique
	- Frontière Québec-Terre-Neuve-et-Labrador (cette frontière n'est pas définitive)

### **Tracé de 1927 du Conseil privé**

Le tracé de 1927 se termine au trait de côte dans le nord et dans le sud aux abords du détroit de Belle Isle. Le libellé « *Tracé de 1927 du Conseil privé (non définitif) »* est placé à deux endroits sur les cartes :

- le long de la frontière au nord de Schefferville;
	- **a** au-dessus de la ligne du 52<sup>e</sup> parallèle.

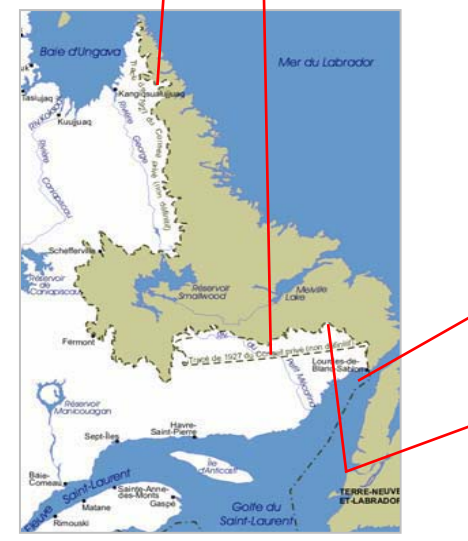

Si le libellé « *Tracé de 1927 du Conseil privé (non définitif) »* ne peut être inscrit (logo ou cartes de petite dimension), la couleur du Labrador ne doit pas offrir un contraste trop grand avec celle du Québec.

Le tracé des frontières et des découpages administratifs doit s'arrêter au trait de côte.

Pour le golfe du Saint-Laurent, la ligne d'équidistance établie avec les provinces maritimes en 1964 doit apparaître.

# **COULEURS DES SURFACES**

La couleur de la surface du Québec doit s'étendre jusqu'à la ligne de partage des eaux. Le choix des nuances des couleurs est laissé aux auteurs.

La surface de l'eau est bleue et la surface hors-Québec (Labrador inclus) empruntera une couleur neutre (beige, gris ou kaki) pour mettre le Québec en évidence.

### **ORIENTATION FRANC NORD DES CARTES**

Par convention, les cartes sont toujours orientées franc nord et une flèche indiquant le nord n'est donc pas nécessaire.

### **TOPONYMIE OFFICIELLE**

La toponymie utilisée sur les cartes doit provenir de la Commission de toponymie du Québec. Cette dernière répertorie les toponymes officiels du Québec et énonce les règles d'écriture de base (abréviations, coupures de mot, tirets simples, tirets allongés, etc.) dans son site Internet : http://www.toponymie.gouv.qc.ca. Elle offre également un service de consultation par téléphone pour les cas particuliers qui nécessitent une interprétation (418 643-2817) ou par courriel à l'adresse topo@toponymie.gouv.qc.ca.

### **LETTRAGE**

Le lettrage fait l'objet d'une hiérarchisation qui est constante dans tous les thèmes (taille, gras, majuscules, minuscules, couleur, etc.).

### **Police de caractère**

La police Arial de caractère normal est recommandée. L'hydrographie emprunte l'italique.

### **Taille de la police**

On applique les principes usuels de hiérarchisation et de calibrage des lettrages.

#### **Majuscules/minuscules**

En général, les toponymes sont en majuscules au début des mots et en minuscules ensuite, sauf si les règles toponymiques le commandent autrement. Les accents sont utilisés sur les majuscules au même titre que sur les minuscules.

#### **Couleur**

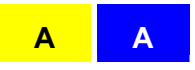

Les couleurs utilisées optimiseront le contraste pour favoriser la lecture sur la carte. Un halo peut parfois aider à définir le contour et à assurer un meilleur contraste. Dans le cas d'étiquettes servant à identifier des zones, il est suggéré d'utiliser une couleur de lettrage semblable au contour de la zone pour créer un lien visuel entre ces deux composantes.

### **CARTE INITIALE MONTRANT LE QUÉBEC EN ENTIER**

Peu importe le thème choisi, la première carte affichée devrait montrer le Québec en entier et occuper le centre de la fenêtre cartographique. Cette règle vise à donner d'abord un aperçu global du territoire. La toponymie y est minimale : hydronymie des grands plans d'eau limitrophes, noms des provinces voisines et quelques noms de localités repère. L'utilisation d'une image matricielle de petite taille permet d'accélérer l'affichage dès l'ouverture. La carte occupera ensuite toute la surface de la fenêtre dès le premier zoom et l'application affichera alors les données propres au site.

### **Facteur de zoom**

En activant les outils de zoom, l'accès à la cartographie interactive s'amorce. La carte initiale est alors remplacée par un agrandissement du secteur choisi. Les paramètres des seuils d'apparition de chaque base de données cartographiques (zoom minimum, maximum) sont établis pour chaque thème de façon à optimiser la rapidité d'affichage eu égard à la densité d'information. L'affichage d'un message indiquant l'atteinte du seuil de disponibilité des données évitera à l'usager de continuer à zoomer inutilement. L'annexe **II B** présente des exemples de thèmes et de seuils d'affichage.

### **ASSISE CARTOGRAPHIQUE**

La fenêtre cartographique utilise une variété de bases cartographiques qui sont affichées en succession au fur et à mesure des zooms. Les données qui la composent peuvent être matricielles (images) ou vectorielles. Le choix des assises est fait en fonction des objectifs établis et de la facilité à les mettre à jour.

### **Assise produite par le Ministère**

Le Ministère produit un grand nombre d'assises cartographiques dans le cadre de son mandat. **Il est indiqué d'utiliser ces assises en priorité** à moins d'une situation qui justifie le recours à d'autres bases de données. On trouvera une liste des bases de données adaptées à la cartographie sur le WEB à l'annexe **II B**.

#### **Assise matricielle ou vectorielle**

Les données en format matriciel ou vectoriel répondent à des objectifs différents.

Les données en format *matriciel* sont très utiles lorsqu'on veut afficher une carte déjà faite ou une image satellite et elles gèrent bien les lettrages. Elles présentent des paramètres graphiques fixes. Les outils de cartographie interactive permettent d'agrandir cette image jusqu'à un point donné au-delà duquel la pixelisation devient trop prononcée. Dans un contexte de cartographie multiéchelle, on peut utiliser plusieurs assises matricielles d'origines diverses adaptées aux différents zooms. Il est alors intéressant de générer des images matricielles sur mesure affichant des paramètres graphiques constants (couleur des surfaces, des lettrages, etc.) pour assurer l'uniformité des images d'une échelle à l'autre.

Les données en format *vectoriel* sont composées de points, de lignes et de polygones. Les paramètres graphiques leur sont conférés au moment du processus d'édition. Les outils de cartographie interactive permettent d'agrandir cette image à l'infini; les surfaces de couleur se présentent alors de façon uniforme, peu importe l'échelle. Les lettrages et les symboles conservent cependant leurs paramètres de taille d'origine au fur et à mesure des agrandissements. Pour assurer la constance visuelle de ces éléments au fur et à mesure des zooms, il est parfois intéressant de contourner cette limite en rechargeant les données avec de nouveaux paramètres de taille de lettrage aux points d'inflexion critiques. Le poids des données à gérer peut cependant représenter un facteur limitatif eu égard à l'utilisation de cette méthode.

### **Densité d'information**

Dans un contexte WEB, une assise cartographique épurée est privilégiée pour laisser toute la place au thème. Elle comprend les frontières, la surface terrestre, la surface de l'eau et quelques toponymes. On laissera au gestionnaire de couches le soin d'enrichir l'information au besoin (toponymes additionnels, routes, découpages administratifs, etc.).

### **Couleur**

Dans la mesure du possible, l'assise empruntera des couleurs neutres pour mettre les thèmes en évidence.

# **THÈMES**

À l'inverse, les thèmes doivent être mis en évidence par un traitement graphique adéquat, qu'ils soient inclus dans une image matricielle ou qu'ils apparaissent en surcharge. Les règles usuelles concernant l'ordonnancement des couches d'information sont appliquées. Il est également indiqué de s'assurer que la représentation est constante d'une échelle à l'autre (couleur, types de lignes, motifs, largeur des traits, etc.) pour les différents thèmes.

# **MISE À JOUR DES DONNÉES**

Pour assurer une mise à jour en continu, un site pointera vers les serveurs où les bases de données d'origine sont emmagasinées au lieu de les copier. Si celles-ci sont copiées, on conservera la nomenclature d'origine des couches d'information pour faciliter la substitution au moment des mises à jour. On évitera aussi d'éditer les données, car cette opération sera à refaire à chaque mise à jour.

### **IMPRESSION**

Dans un contexte WEB, l'impression des pages cartographiques peut s'avérer intéressante. Les mises en page utilisées prolongent l'interface graphique en composant des documents cartographiques autonomes, comprenant une légende et le copyright gouvernemental.

## **6. EXEMPLES D'APPLICATION**

Deux exemples d'application sont présentés : le *Navigateur géographique* et *Vues d'ensemble du Québec*. Ce qu'il faut retenir de ces exemples c'est la grande souplesse graphique qui permet de personnaliser les sites tout en incluant les composantes minimales retenues au chapitre 2.

### **NAVIGATEUR GÉOGRAPHIQUE**

Ce site applicatif ministériel a été développé par la DGIG en collaboration avec la DGTI et la DCOM. Il sert d'interface cartographique à divers sites ministériels (Géoboutique Québec, Catalogue d'information géographique, Gesfro, CTOPQ, etc.). Les extraits présentés montrent les composantes mentionnées précédemment pour Géoboutique Québec. Des environnements cartographiques et d'imagerie satellitaire sont illustrés, de même que des thèmes à différentes échelles. Une page de renseignements complémentaires est également présentée; son en-tête reprend le graphisme de la zone de messages pour assurer une parenté visuelle. La barre d'identification (haut de l'écran) illustrée reflète le nom du site. La barre d'outils configurée sur mesure présente un choix minimal qui, dans ce cas, convient à la clientèle grand public de Géoboutique Québec. La barre d'outils complète est présentée à l'annexe **II A**.

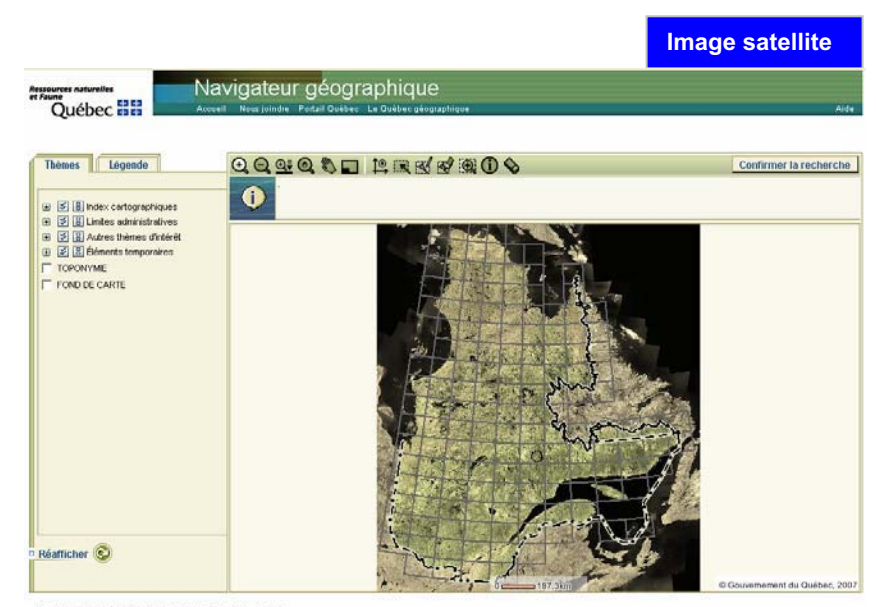

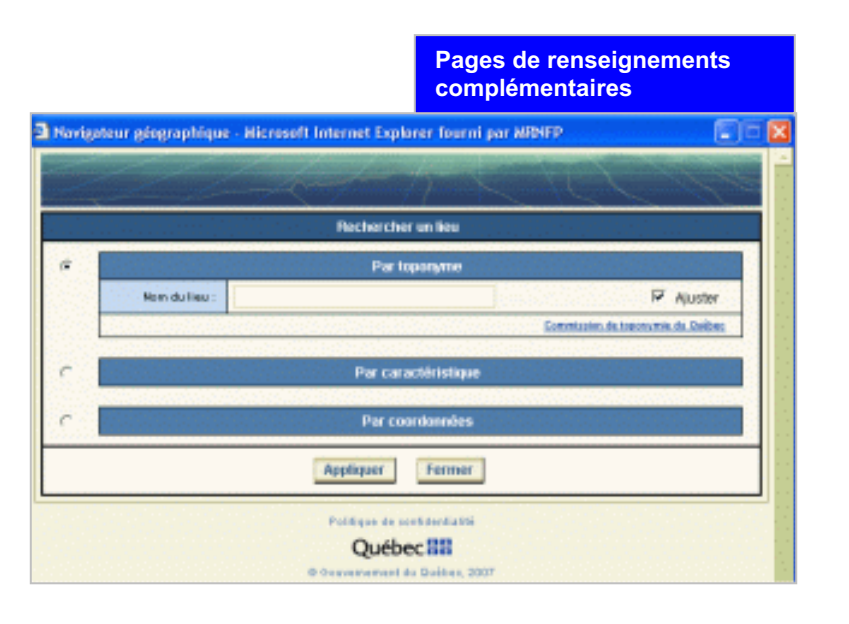

.<br>Ce site est optimisé pour la functeur Internet Explorer veslon 6.<br>Pour un mailleur affichage, la résolution de Fécarn doit être au minimum de 1824 X 768 pixels

Politique de confidentialité Québecan

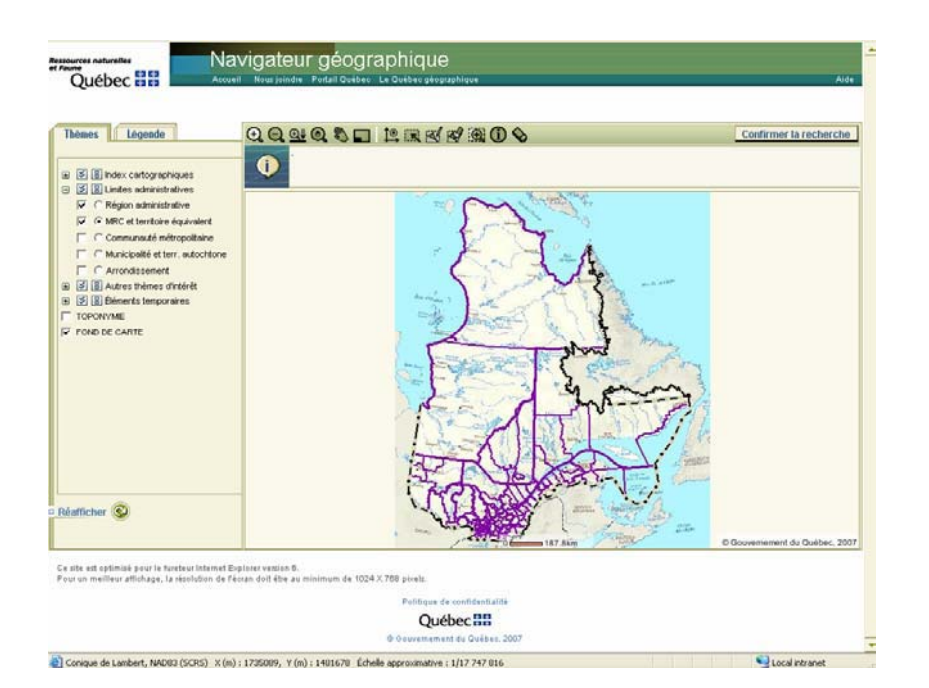

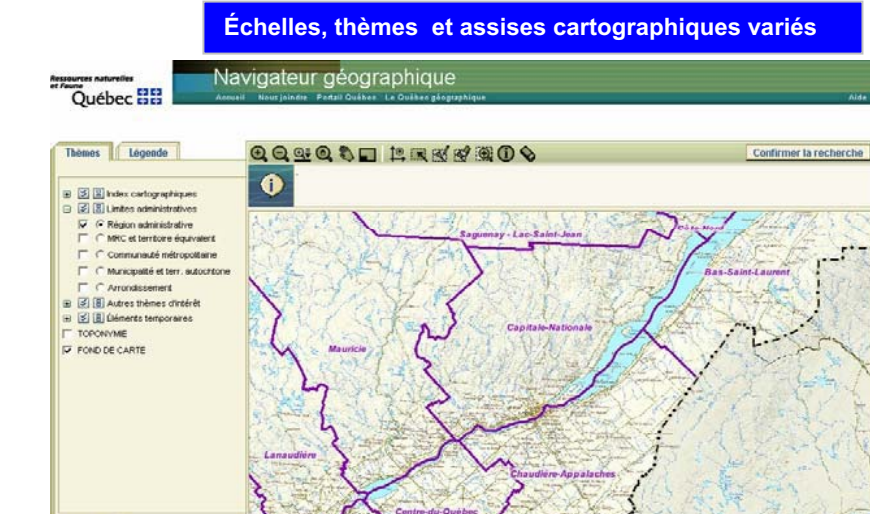

.<br>Ce site est optimisé pour le fuisteur infernet Explorer version 6.<br>Pour un mellieur affichage, la rédolution de l'écran doit étre au minimum de 1024 X 750 poueur.

Réalficher

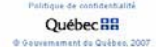

o Go

ement du Québec. 2007

Conique de Lambert, NAD03 (SCRS) X (m) : 40700, Y (m) : 306139 Échelle approximative : 1/2 450 290

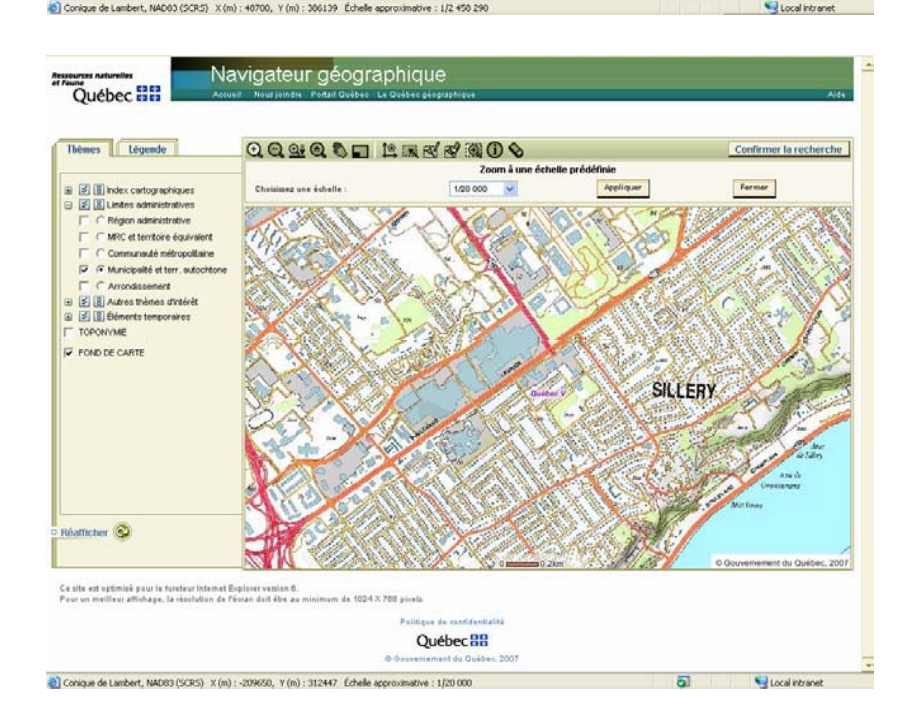

Navigateur géographique Québec **HH** Thèmes Légende QQSQD ERNYSOO Confirmer la recherche  $\bullet$ B E ill Index cartographiques B B (B) Lintes administratives  $\Gamma$  C Région administrative  $\Gamma$   $\subset$  MRC et territoire équivalent  $\Gamma$   $\cap$  Communauté métropolitaine P C Municipalité et terr. autochtone  $\Gamma$   $\cap$  Arrondssement B B B Autres thèmes d'intérêt B El Éléments temporaires T TOPONYME Réamcher<sup>(2)</sup> Ce site est optimisé pour le fundeur Internet Explorer vession 8.<br>Pour un meilleur affichage, la répolution de l'écran doit étre au minimum de 1024 X 768 posets. Politique de confidentiatité **Québec HH O Governo** and do Qualcan 2003

Conique de Lambert, NAD83 (SCRS) X (m) : 18867, Y (m) : 293062 Échelle approximative : 1/3 000 000

Local intranet

### **VUES D'ENSEMBLE DU QUÉBEC**

Ce site autonome gouvernemental a été développé par la DGIG à l'initiative du Plan géomatique du gouvernement du Québec (PGGQ), en collaboration avec la DGTI et la DCOM. Les extraits présentés montrent les composantes mentionnées précédemment. Des environnements cartographiques et d'imagerie satellitaire sont illustrés, de même que des thèmes à différentes échelles. On trouve la page d'accueil du site, un outil téléporteur et un affichage plein écran. Des pages de renseignements complémentaires sont également présentées.

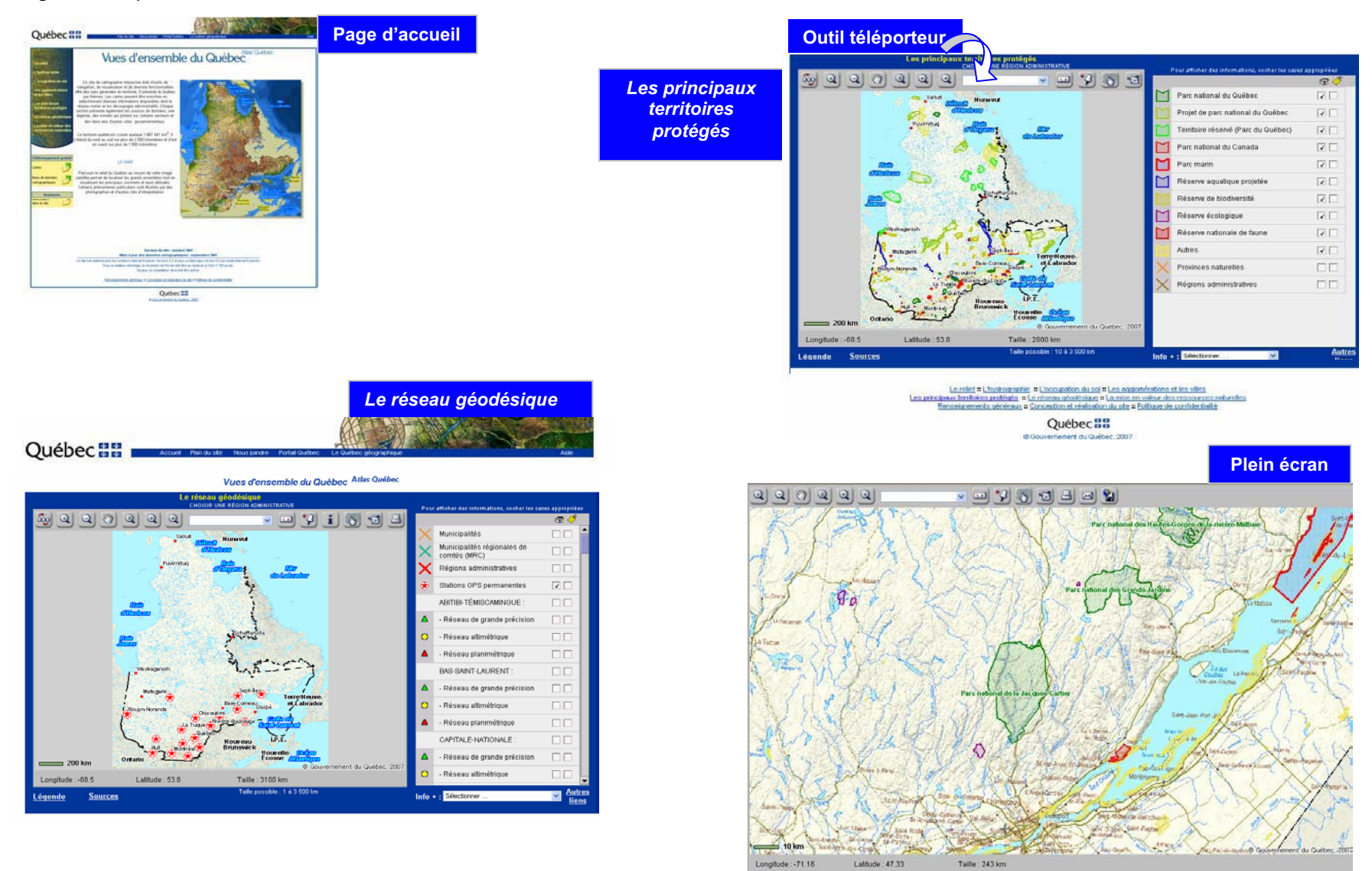

#### **Pages de renseignements complémentaires**

#### Vues d'ensemble du Québec Atlas Québec

#### Le relief - Sources

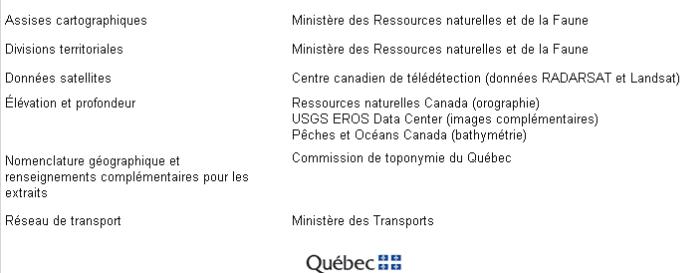

© Gouvernement du Québec, 2006

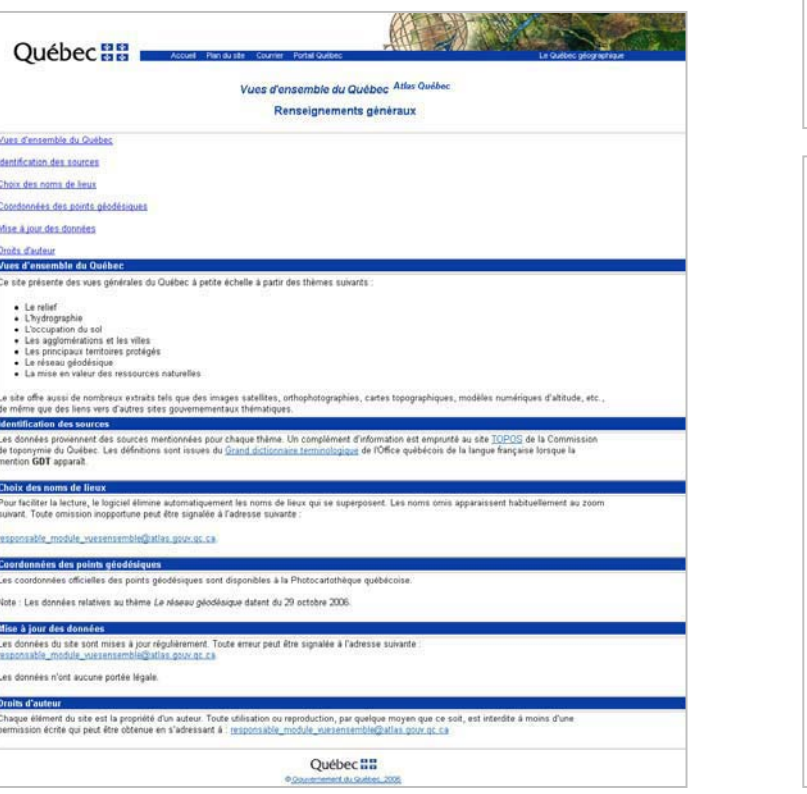

# **Info + Légende**

#### La mise en valeur des ressources naturelles - Barrage Robert-Bourassa

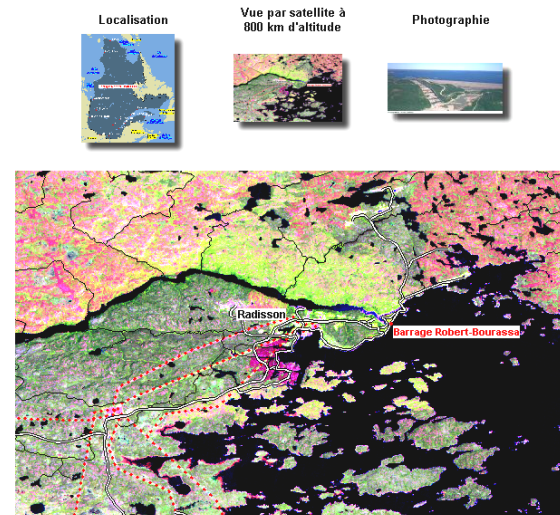

Québec **HH** Couvernement du Québec, 2007

### Vues d'ensemble du Québec Atlas Québec

#### Le réseau géodésique - Les repères altimétriques

Voici quelques exemples de repères altimétriques que vous pouvez trouver au cours d'une<br>promenade.

Municipalité de<br>Saint-Antoine-de-Tilly Municipalité de Ferland-et-Boileau

Municipalité de Saint-Antoine-de-Tilly

Municipalité de Wotton

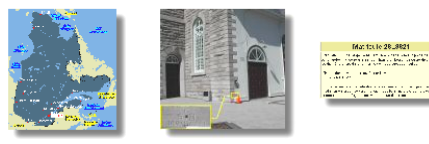

#### Matricule 28L3621

Établi en 1928 par le gouvernement fédéral dans la municipalité de Saint-<br>Antoine-de-Tilly, ce repère est constitué d'un boulon de cuivre de 2 à 3 cm<br>de diamètre ancré dans le mur au coin sud-ouest de l'église.

L'inscription suivante est gravée sur le mur :<br>C B-M MMMDCXXI

Contrairement à la majorité des repères, son numéro n'est pas inscrit sur le<br>médaillon en raison de sa dimension réduite, mais gravé sur la pierre,<br>comme le montre l'agrandissement au bas de l'image.

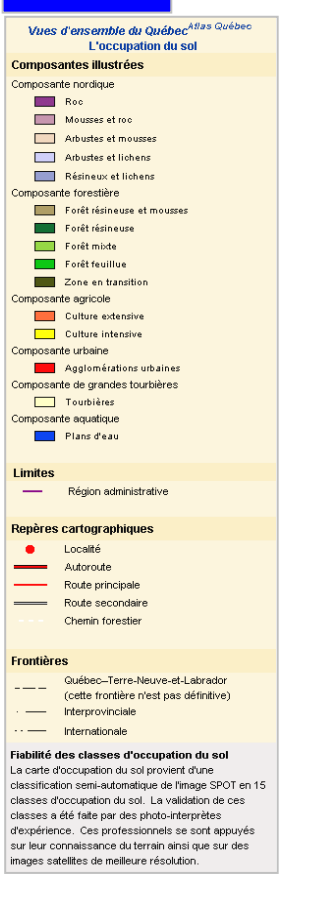

Comp

 $\overline{\phantom{0}}$ Repèr  $\bullet$ Ξ 

 $-- \frac{1}{10}$ 

## **ANNEXES TECHNIQUES**

### **CARTES SUR LE WEB**

- II A. Barre d'outils icônes, libellé des infobulles et descriptions
- II B. Thèmes et seuils d'affichage
- II C. Aide-mémoire pour la validation (cartes sur le WEB)

# **II A. Barre d'outils – icônes, libellé des infobulles et descriptions**

Les libellés et les icônes suivants sont extraits de l'aide du *Navigateur géographique* et présentés à titre d'exemple.

La liste des outils est divisée en catégories (outils standards, zooms sur mesure, etc.). Les titres qui apparaissent en gras sont aussi utilisés pour les infobulles de la barre d'outils du site. Une brève définition explique l'utilité de chaque outil. D'autres outils sont également offerts dans d'autres progiciels (créer une annotation, plein écran, imprimer la carte actuelle, envoyer la carte par courriel, sauvegarder la session cartographique, obtenir de l'information complémentaire, etc.). Le graphisme et le choix des outils varient en fonction des progiciels utilisés. Il n'en reste pas moins que les fonctions se ressemblent d'un progiciel à l'autre. L'utilisation d'une banque d'icônes et de libellés communs dans les sites du ministère des Ressources naturelles et de la Faune permettrait aux usagers de se familiariser avec eux et de mieux les assimiler. Une des suites du présent guide sera d'ailleurs d'analyser la possibilité de mettre en place un mécanisme d'accès à des libellés et des icônes communs après en avoir discuté avec les usagers.

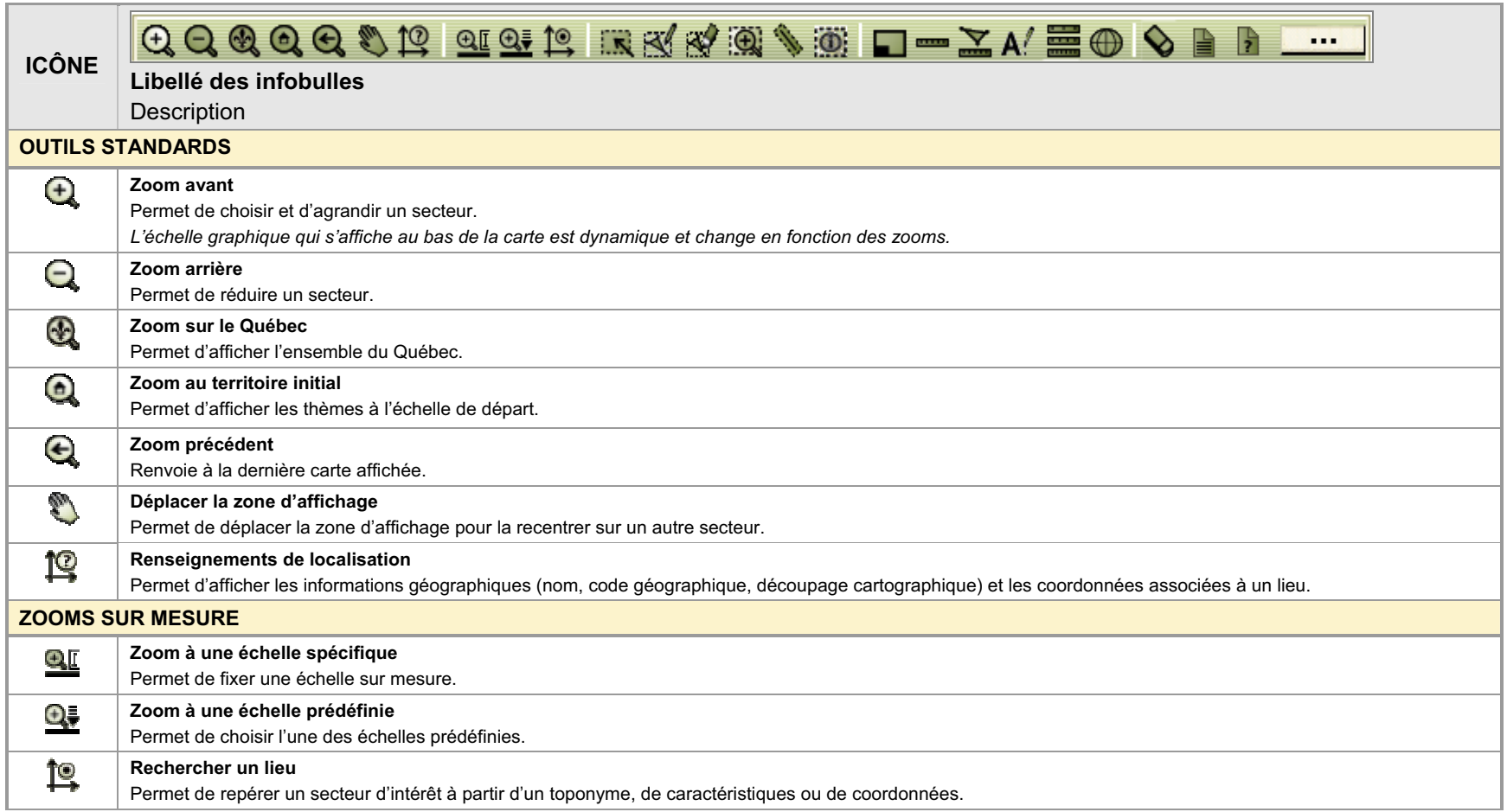

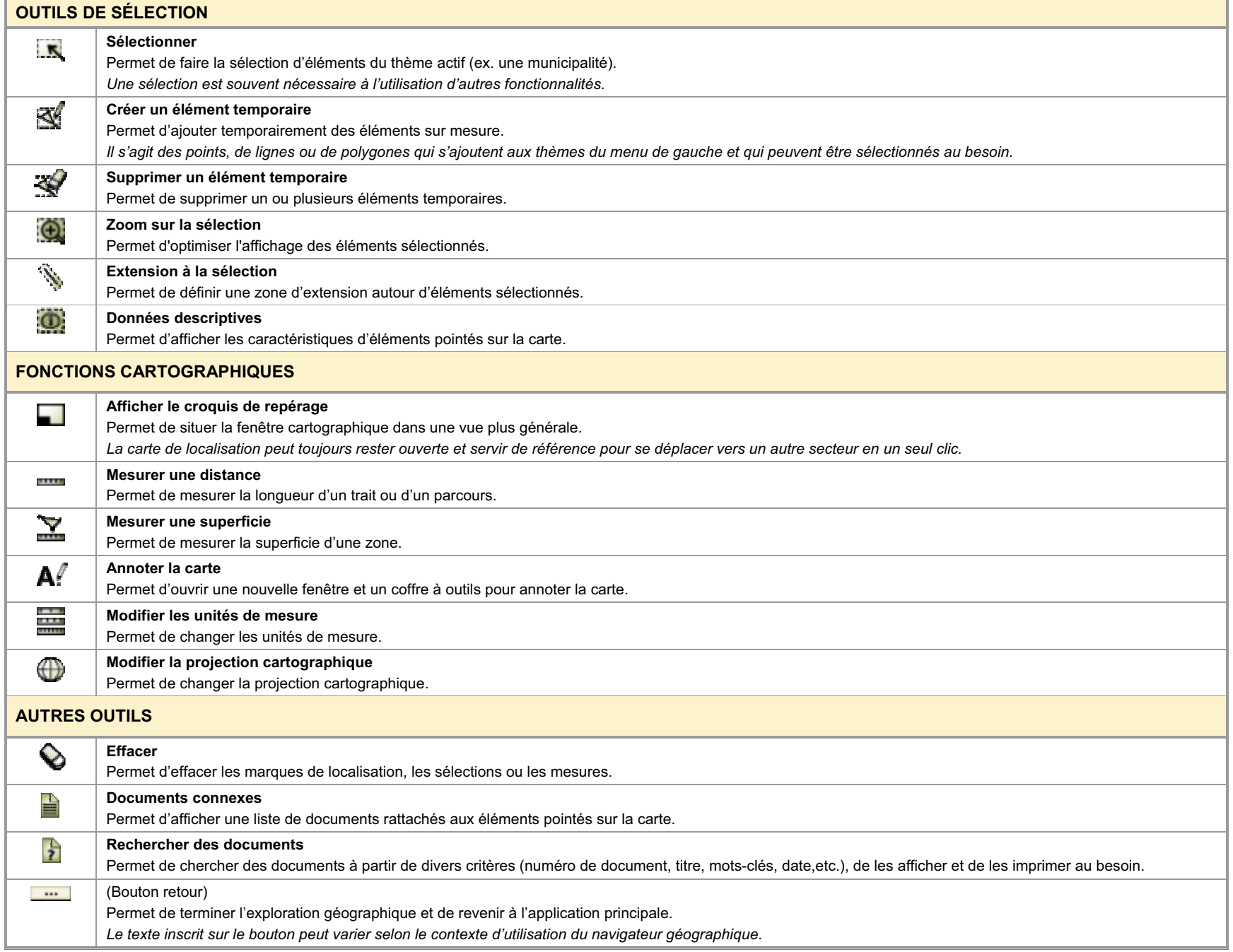

# **II B. Thèmes et seuils d'affichage**

Le tableau suivant présente un exemple des seuils d'affichage utilisés dans le site *Vues d'ensemble du Québec*. Les seuils sont exprimés en kilomètres et par échelles.

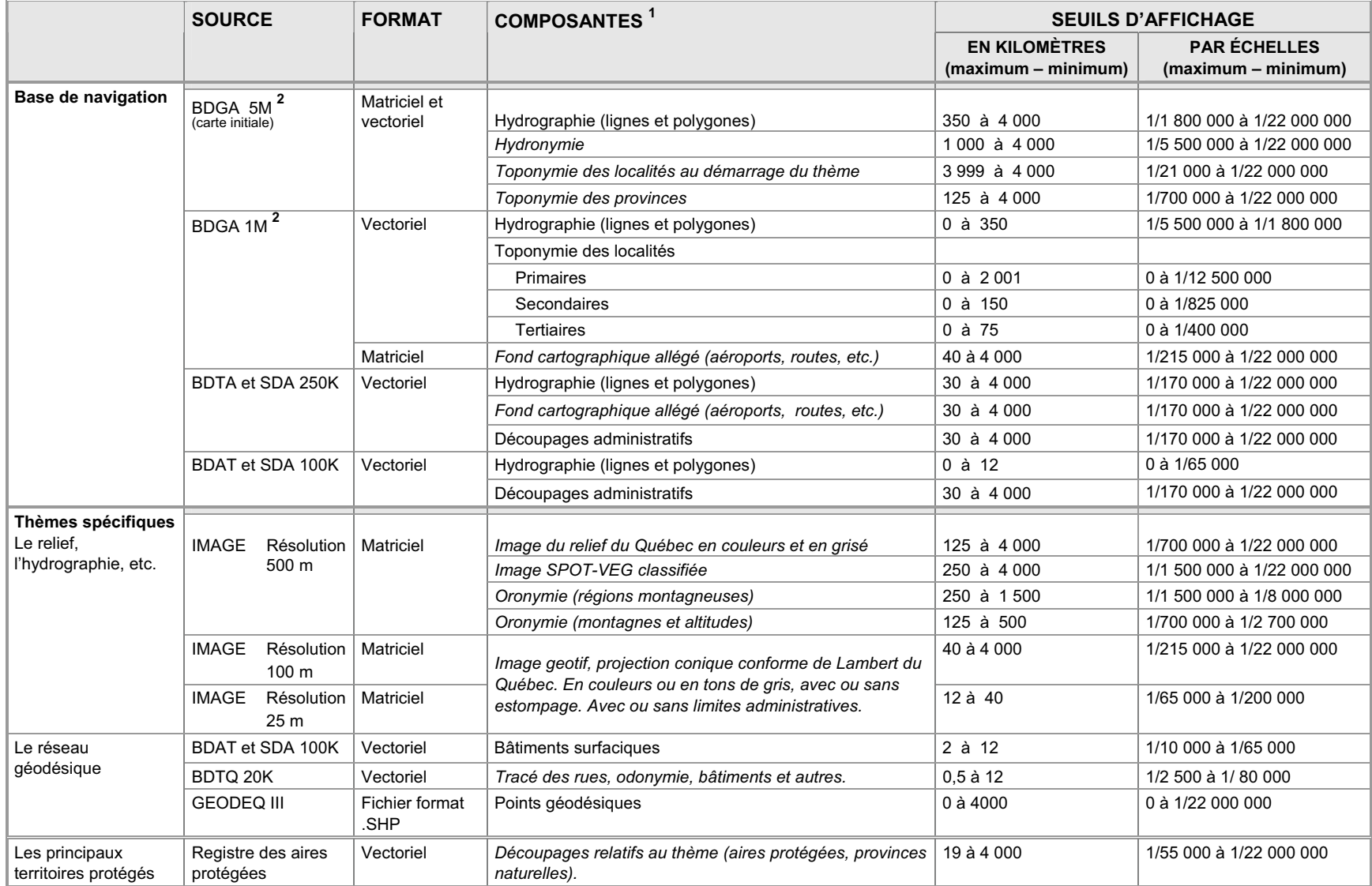

**1** Les composantes écrites en italique ont été traitées spécifiquement pour le site.

<sup>2</sup> Ces bases de données sont téléchargeables : http://www.mrnf.gouv.qc.ca/territoire/portrait/portrait-donnees.jsp.
## **II C. Aide-mémoire pour la validation (cartes sur le WEB)**

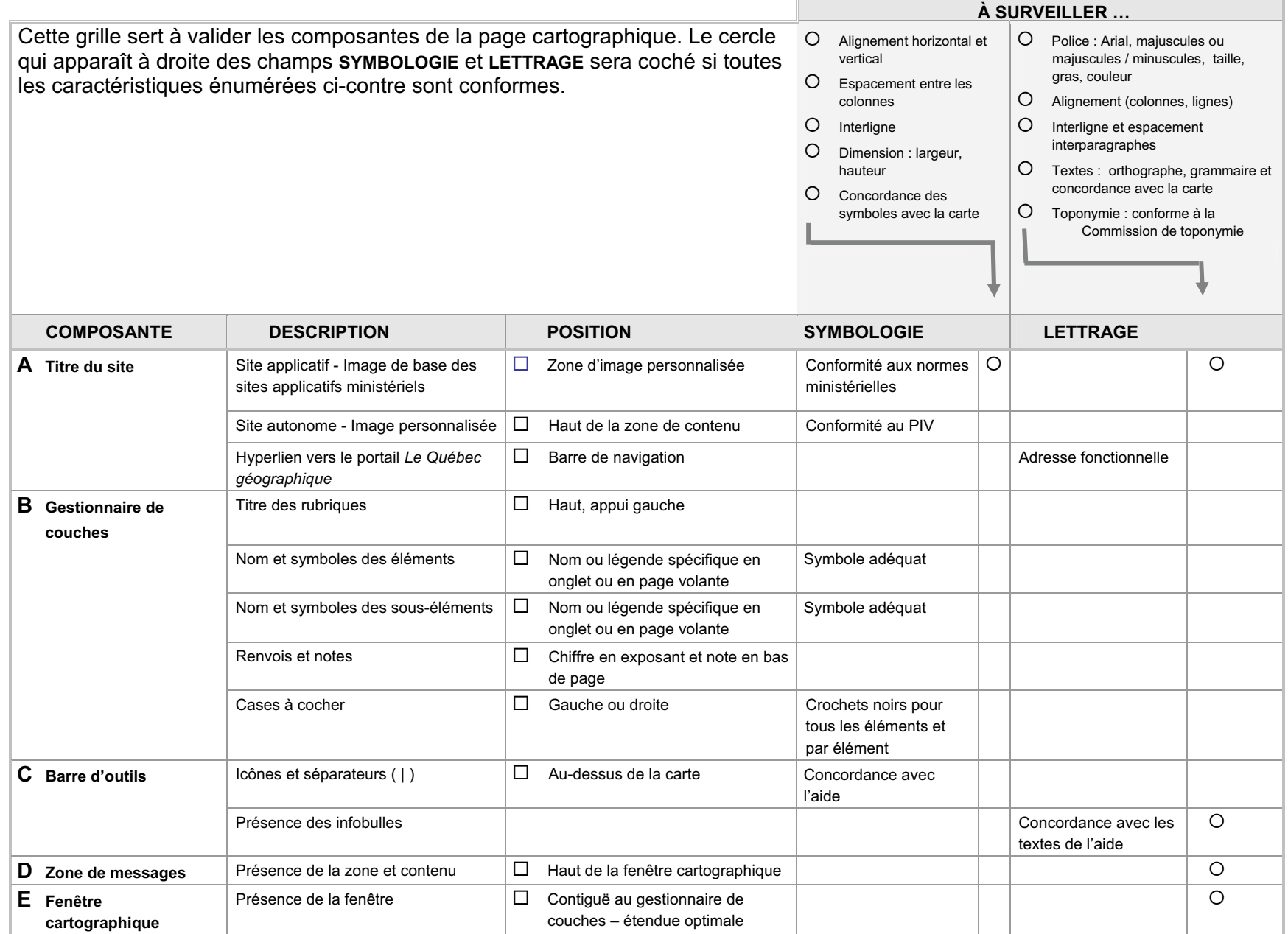

 $\overline{a}$ 

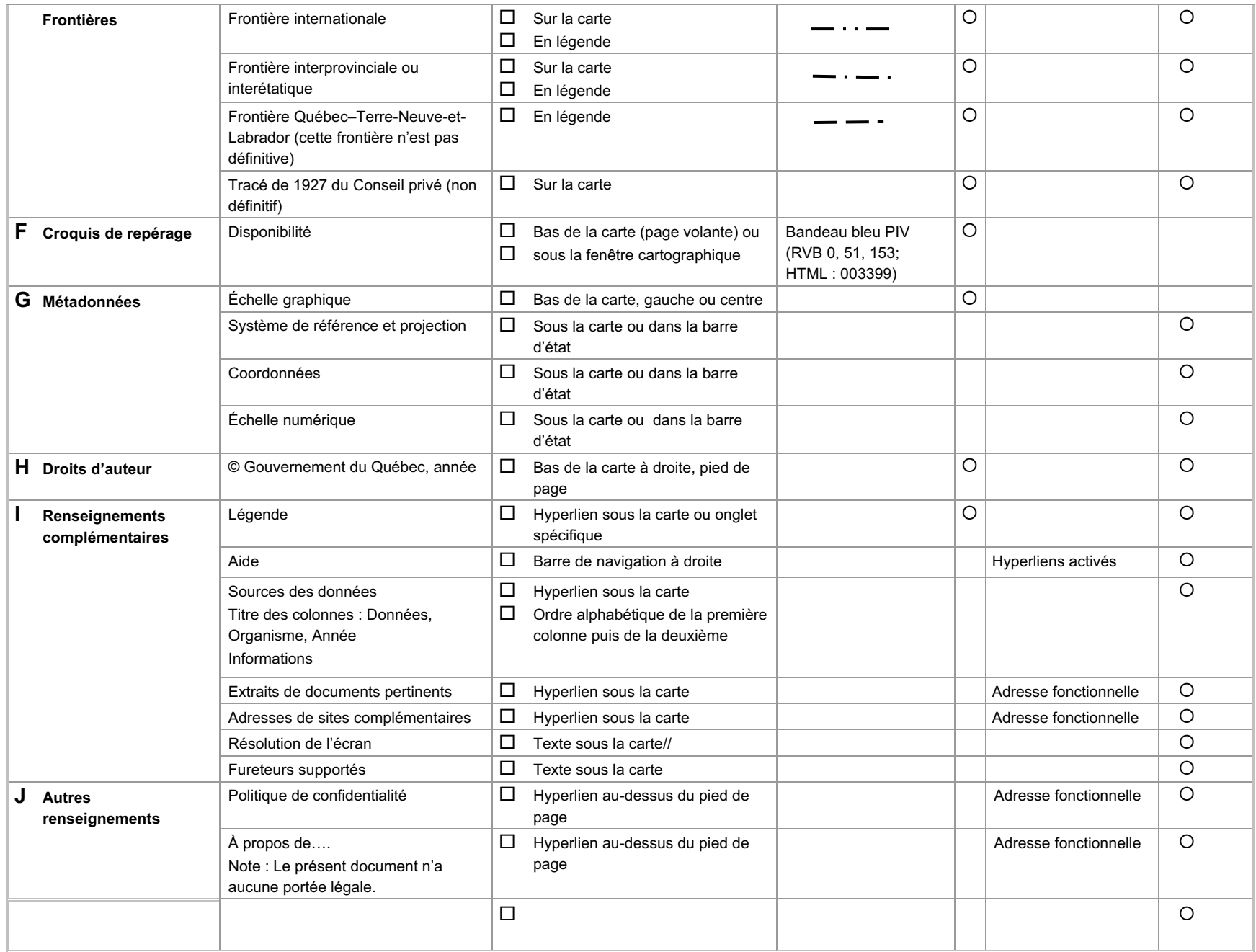

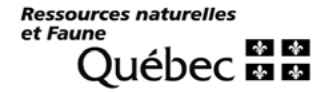